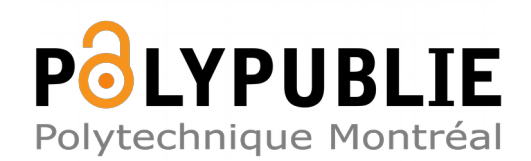

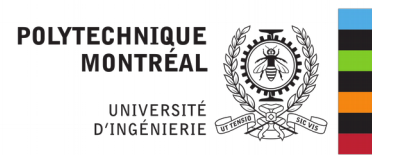

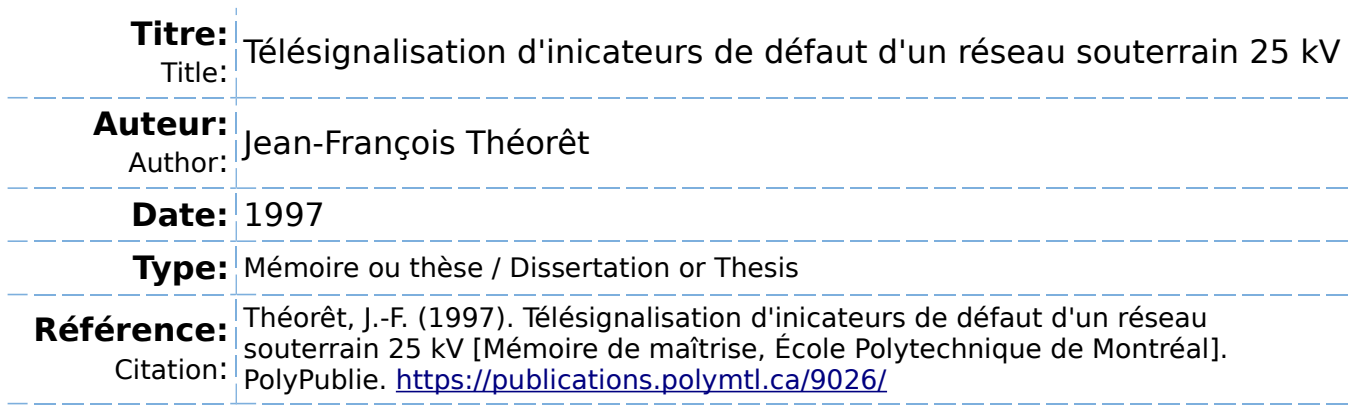

## **Document en libre accès dans PolyPublie**

Open Access document in PolyPublie

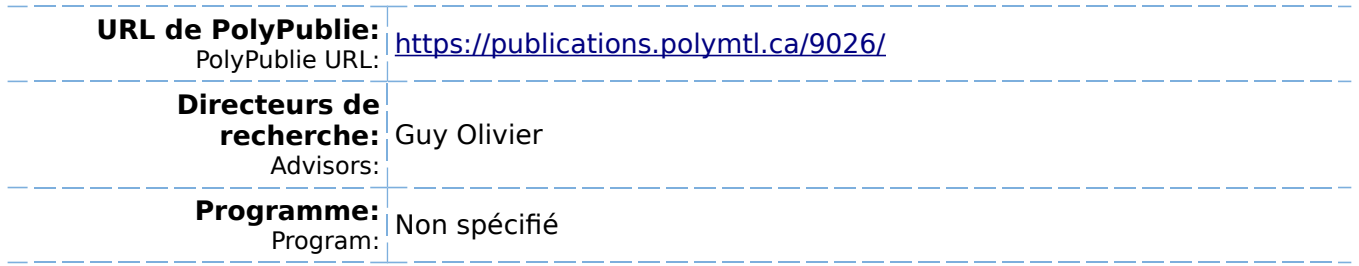

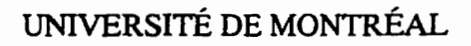

## TÉLÉSIGNALISATION D'INICATEURS DE DÉFAUT D'UN **@SEAU SOUTERRAIN 25 kV**

# **JEAN-FRANÇOIS THÉORÊT DÉPARTEMENT DE** GÉNE **ÉLE~QUE ET DE** GÉME **INFORMATIQUE**  ÉCOLE POLYTECHNIQUE **DE MoNTRÉAL**

# **MÉMOIRE PRÉsENTÉ EN** VUE **DE** L'OBTENTION **DU** DIPLOME **DE MAÎTRISE** ÈS **SCIENCES APPLIQUÉES (GÉNIE ÉLECTRIQUE)**  JANVIER **1997**

O **Jean-François Théorêt, 1997.** 

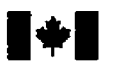

# **National Library of Canada**

**Acquisitions and** *Acquisitions et*<br> **Bibliographic Services Services bibliographic Services** 

**395 Wellington Street 395. nie Wellington Ottawa ON K1A ON4**<br>Canada

**Bibliothèque nationale du Canada** 

services bibliographiques

**Canada Canada** 

Your file Votre référence

Our file Notre référence

exclusive licence allowing the exclusive permettant à la reproduce, loan, distribute or sell reproduire, prêter, distribuer ou paper or electronic formats. la forme de microfiche/fïh, de

The author retains ownership of the L'auteur **conserve** la propriété du may be printed or otherwise de celle-ci ne doivent être imprimés reproduced without the author's ou autrement reproduits sans son permission. autorisation.

The author **has** granted a non- L'auteur a accordé une licence non National Library of Canada to Bibliothèque nationale du Canada de copies of this thesis in rnicroform, vendre des copies de cette thèse sous reproduction sur papier ou sur format **électronique.** 

copyright **in this** thesis. Neither the droit d'auteur qui protège cette thèse. thesis **nor** substantial extracts fiom it Ni **la** thèse **ni** des extraits substantiels

0-612-26522-6

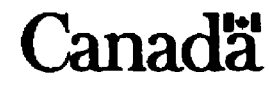

## UNIVERSITÉ DE MONTRÉAL

## ÉCOLE POLYTECHNIQUE DE MONTRÉAL

**Ce** mémoire intitulé:

## **TÉLÉSIGNALISATION D'INICkCiEURS DE DÉFAUT** D'UN **&SEAU SOUTERRAIN 25 kV**

**présenté par: <u>THÉORÊT Jean-François</u>** 

en vue de l'obtention du diplôme de: Maîtrise ès Sciences Appliquées

**a et6 dûment accepté par le jury d'examen constituk de:** 

**M.** HOULE **Jean-Louis, Ph.D., president** 

M. OLIVIER Guy, Ph.D., membre et directeur de recherche

**M. DAIGNEAULT Gaétan, M.Sc.A., membre et codirecteur de recherche IREQ** 

**M. ST-JEAN Guy, M.Sc., membre** 

#### **REMERCIEMENTS**

Je tiens à remercier sincèrement Monsieur Gaétan Daigneault de m'avoir permis de participer activement à ce projet, de m'avoir ouvert les portes sur différents autres projets reliés à cehi-ci et de m'avoir appuyé d'un apport fhancier appréciable. Je veux aussi remercier Monsieur Guy Olivier pour son appui en tant que directeur de recherche, pour avoir réglé tous les petits problèmes administratifs tant au niveau de la bourse que de mon admission. Je tiens aussi à remercier les examinateurs, Monsieur Gaétan Daigneault du Service Appareillage Électrique de **L'IREQ,** Monsieur Jean-Louis Houle de la section Informatique de l'École Polytechnique, Monsieur Guy Olivier du département de Génie Électrique section Électrotechnique de 1'École Polytechnique et Monsieur **Guy** St-Jean du Service Appareil-Iage Électrique de **I'IREQ** pour leur temps précieux consacré à la lecture de ce document et **aux** judicieux commentaires et opinions qui ont été formulés.

Je veux aussi exprimer ma reconnaissance à mon père, Richard Théorêt, pour son aide et sa patience pour la correction de la syntaxe et de I'orthographe de ce document, et pour ses conseiis judicieux quant à son contenu.

Finalement, je remercie tout particulièrement mon épouse pour son support, sa compréhension et son encouragement tout au long de ce travail.

### RÉSUMÉ

L'indice de continuité de service *(Ic)* prend une part de plus en plus importante dans la philosophie de qualité totale d'Hydro-Québec. Cet indicateur, défini comme la moyenne du nombre d'heures d'interruption de chaque client d'un poste de distribution, permet de comparer la performance des différents postes de distribution souterraine entre eux. Il permet de quantifier les pertes d'argent encourues par Hydro-Québec et par le client lors d'une interruption de service, et d'exprimer la qualité de service offert au client.

L'indice de continuité de service dépend donc directement du nombre de défauts annuels **sur** les lignes de distribution et de leur temps de détection et de réparation. Un défaut sur une ligne de distribution peut présentement être détecté de deux façons:

- un appel du client au service à la dientèle représente souvent le premier indicateur d'une panne du réseau;
- les outils de télécommande des disjoncteurs du poste signalent aussi aux opérateurs qu'un défaut s'est produit. Toutefois, ce moyen est limité, puisque dans plusieurs des cas, chaque disjoncteur protège deux lignes (un départ double). On ne peut alors savoir sur quelle ligne exactement le défaut s'est produit.

Lorsque les opérateurs du poste sont conscients du défaut, ils dépêchent alors un dépanneur au poste afin de savoir laquelle des **deux** lignes protégées par le disjoncteur ouvert est la cause du probléme. Cette opération prend environ une demi-heure. Lorsque le dépanneur a identifié la ligne défectueuse, il en informe aussitôt les opérateurs au Centre d'Exploitation de Distribution **(CED).** Les opérateurs envoient alors une patrouille le long de la ligne en question afin qu'ils puissent identifier l'endroit où le defaut s'est produit. La patrouille doit se rendre dans chacun des puits de transformation jusqu'à ce qu'elle découvre l'origine

du problème. Cette opération prend dans le meilleur des cas une demi-heure. Il s'est donc écoulé plus d'une heure entre la détection d'un défaut et l'identification de sa source.

Dans le **but** d'améliorer cet indice de qualité en améliorant le temps réponse lors d'un défaut, une équipe du service Appareillage électrique de l'Institut de recherche **d7Hydro-**Québec, pilotée par Monsieur Gaétan Daigneault, a mis au point un système de telésignaiisation d'indicateurs de défaut. Ce système permet la télétransmission de l'état des lignes de distribution souterraine (en defaut ou non) ainsi que leur charge moyenne.

L'objectifprincipal du projet est la réduction du temps d'une interruption de service causée par une panne du réseau de distribution réduisant ainsi les pertes monetaires reliées à cette interruption et permettant d'améliorer la continuité de service au client. Cet objectif peut être atteint en améliorant l'indice de continuité de service.

Le projet comporte deux phases. En premier lieu, le système a été déployé dans le poste, **aux** têtes de câble de distribution. Cette première phase permettra la validation du système avant son implantation généralisée. La seconde phase du projet concernera le déploiement en réseau du système de telésignalisation. L'implantation de ce système permettra d'améliorer considérablement l'indice de continuité de service, en diminuant le temps nécessaire à la détection de l'endroit d'un défaut.

Le système de télésignalisation est composé de trois modules distincts, dont chacun est responsable d'une tâche bien défine.

1. Le système d'acquisition de données est composé des indicateurs de défaut télésignalisés d'une part et des contrôleurs **locaux** d'autre part. Les indicateurs choisis pour le projet pilote sont des indicateurs mécaniques triphasés Fisher-Pierce **1547A**  modifies. Ces indicateurs transmettent à la fois la valeur du courant **nominal** de la ligne sous surveillance et **la** présence d'un defaut sur **la** phase en question.

Les contrôleurs locaux quant à eux sont des systèmes d'acquisition synchrones, chacun capable de traiter 32 **canaux** de 12 bits à **1** kHz. Quelques 126 indicateurs de défaut ont été installés sur quatre contrôleurs locaux.

- **2.** Le contrôleur central est un ordinateur de type PC **daos** lequel un système d'exploitation **UNIX** a et6 instalié. **Ii** sert à la fois de base de données pour les signaux échantillonnés, de serveur de requêtes pour les interfaces usagers et de système de contrôle général pour le système de télésignalisation.
- **3.** L'interface usager, une application fenêtrée fonctionnant sous MS-Wmdows, présente de façon conviviale les différents paramètres du système. Utilisée par les opérateurs du Centre d'Exploitation de Distribution, elle signale la présence d'un défaut, permet l'affichage de la variation des différents signaux dans le temps et permet d'effectuer un suivi des alarmes de fonctionnement.

L'ensemble du système a été **conçu** pour utiliser une technologie disponible et fiable. L'adaptation d'une technologie existante aux besoins du projet permet une implantation et une mise en marche rapide.

Le coût total du projet est d'environ 1 **MS.** Au site d'implantation, une amélioration de 100 % de l'indice de continuite de service représenterait une economie de **9,5 M\$.** L'équipe du système de surveillance prévoit avoir un impact positif **minimum** de 25 % sur l'indice de continuité, signifiant 2,4 M\$ de pertes évitées.

Le poste Guy, situé au coeur du centre ville de Montréal, a été choisi comme lieu d'implantation du projet pilote. Plusieurs raisons ont motivé l'implantation à cet endroit.

**1. Son** importance **stratégique.** Le poste **Guy** dessert 23 635 clients. La grande majorité de ces clients sont du secteur commercial. Ces clients dépendent du service de distribution énergétique pour le déroulement de leurs activités quotidiennes.

- 2. Sa taille. Le poste Guy est le plus gros poste de distribution souterraine d'Hydro-Québec. Ses 21 departs doubles portent une charge moyenne **de 16,l kVA-h par**  client desservi.
- **3.** *Son indice de continuité. Le* poste **Guy** a un indice de continuité de service d'environ une heure. Cet indice est excellent, compte tenu que les autres postes de distribution ont en moyenne des indices de **deux** heures ou plus. Si le système de télésignalisation porte fruit à cet endroit, il sera de facto profitable sur les autres.
- **4. Sa** *disponibilité et sa proximité. La* proximité du site de I'IREQ et **La** disponibilité des installations et de son personnel en ont fait le site idéal d'implantation.
- **5.** *Les dépam doubles.* **Son** architecture à départs doubles permet 17impiantation en deux phases. La première phase peut donc servir à justifier la seconde phase plus dispendieuse.

**Tous** ces facteurs ont **contribut** à la sélection du poste **Guy** comme endroit d'implantation du **système** de tklésignalisation des indicateurs de défaut.

Le projet en est présentement *h* sa première phase: le système entier a ét6 installé, et après 17installation des indicateurs **de defaut** sur les lignes, il entrera dans sa phase de validation. L'implantation du système de télesignalisation des indicateurs de defaut amènera des impacts directs **sur:** 

- *Le temps réponse lors d'une* **interruption.** L'implantation des deux phases du projet **permettra de** sauver de **20** & 30 minutes d'interruption chez le client. Ceci aura des répercussions immédiates sur la diminution des pertes encourues par Hydro-**Ouébec et sur l'amélioration de la qualité de service du client.**
- *La gestion de la charge du réseau de distribution.* Puisque le système donne une idée de la charge instantanee de chacune des lignes de distribution, il permet une

gestion de charge, pouvant être utilisée lors de la planification de retraits ou lors de déviations.

**•** La validation de la technologie des indicateurs de défaut télésignalisés. L'implantation du projet permettra d'établir l'utilité et la rentabilité de **la** télésignalisation des indicateurs de défaut.

À ce **jour,** les indicateurs sont installés sur cinq des vingt et une lignes doubles prévues; même si l'installation n'est pas encore complétée, le système permet déjà de voir la variation de **la** charge des quatre lignes et de deteder les défauts sur ces mêmes lignes. Pour que les utilisateurs puissent tirer profit de ces informations, la formation des utilisateurs du système est présentement en cours.

L'implantation du projet de t6lésignalisation des indicateurs de défaut sur les lignes de distribution souterraine permettra **i Hydro-Québec** d'économiser sur les pertes d'argent encourues lors de défauts en plus de fournir un service de meilleure qualité au client. Quoique l'implantation ne soit pas complétée, elle permet déjà d'obtenir des résultats intéressants et utilisables.

De plus, l'intérêt suscité par le projet a poussé l'équipe responsable du système de télésignalisation des indicateurs de défaut à envisager un système équivalent pour les indicateurs de défaut aérien.

#### **ABSTRACT**

The continuity index *(Ic)* is taking more and more importance in Hydro-Quebec's total **quality** approach to power distribution. This **quality** indicator, dehed as the average number of **hours** of intermpted senrice of ail astomers of a distribution substation, **helps** in cornpar**ing** the performance of different substations. **It can** also be used to **quantify** the **financial**  losses incurred by Hydro-Quebec and **its** customers, and **to** ciearly defïne the quaiity of the service offered to the customers.

The continuity index depends directly on the number of faults that occurred on distribution **lines** and the time taken to detect and **repair** these faults. Up to now, a fauit **can** be detected in **two ways:** 

- a cal1 **kom** a customer to Hydro-Québec's customer service is often the **first** indication of a problem on the distribution network;
- remote control systems on **high** voltage breakers in the distribution substation signal the network operators whenever a fault **occurs.** This detection method lacks preci**sion:** most of the **lines** are installed on parallel feeders: when a breaker opens in the event of a fault, **it** isolates both lines installed on the feeder. The operators cannot identify **which** line has caused the fault.

**When** the operators notice a fault either through customer calls or through the breaker control systems, they send an intervention team to the substation to have the defective line identified. This operation takes about **half an** hour. **As** soon as the **faulty** line is **identified,** an other intervention team is dispatched to patrol the problem line to **idenm** the exact location of the fault. This last operation also takes at least **haif an** hou. Between the time a fauit is detected and the time **its exact** location is detected, at **least one hour will** have passed.

A research team fiom Hydro-Québec's Research Institute Power **Apparatus** Group, lead by Mister Gaetan Daigneault, **has** put together a system for the remote **signaling** of fault indicators. This system transmits both the indicator's status and the average load of the line on which the fault indicator is installed.

The principal objective of the project is to reduce the **time** needed to **locate** a fault, **lessening**  monetary losses caused by the interruption and to improve the **quality** of the service offered to the customers.

The project comprises **two** phases, the first of which is successfully completed. It involved instaling remotely signalled fault indicators at the distribution cable heads of the 21 parallel feeders of the substation's 25 kV RCL lines. The second phase of the project involves instal**ling** remote fault indicators in transformer vaults strategically located along the substation lines. This system will reduce the time taken to repair a fault, since it will enable the **network**  operators to pinpoint the location of the fault as **soon** as it happens.

The system for the remote signalling of fault indicators is divided in three distinct modules, each module having a well defined task:

**1.** *The* data *acquisition system* **includes** the remotely signalled fault indicators and **the**  local controlIers. The indicators chosen are Fisher Pierce mechanical indictors mode1 **1547A-SCADA.** The SCADA (Supervisory Control And Data Acquisition) version **can** transmit **wether** the indicator detected a fault or not, and a tap was installed on the indicator's current transformer to be able to read the **current** of each line.

The local controllers are synchronous acquisition systems, capable of sampling 32 channels at 1 kHz. 126 indicators have been instalied for the system to monitor the 21 paraIlel feeders of **Guy** substation.

- **2.** The central *controller* is a PC type cornputer **ninning** a UNIX **operating** system. It serves as a database for the sampled datum, as a request server for the user interfaces and as a general control system for the remote signaling system;
- 3. The user interface, a windowed application under **MS-Wmdows,** displays the sampled datum to an end user in an easily comprehensible fashion. Used **by** the network technicians, it enables **them** to immediateiy detect and pinpoint the location of a fault, to determine the average load of each monitored line and **manage** operating alarms.

The whole of the system has been built **with** readily available paris that have matured and **attained** a reliable state; use of **such** technology reduces development and set **up** times. This inexpensive technology also reduced the global cost of the project, which rounded to about 1 M\$. Even **though** this amount seerns considerable, it **is** substantially **smaller** than the sav**ings** that will result from the use of the system: at **Guy** substation, a 100 % improvement in the continuity index would mean savings of 9,5 M\$. We have established a minimum improvement of 25 % on the continuity index, rendering a minimum gain of 2,4 M\$.

**Guy** substation, locateà in the heart of Montreal's commercial district, **has** been chosen as the system's test site. Five reasons motivated this choice.

- 1. Its strategic importance. Guy substation serves 23 635 customers. The great major**ity** of these astomers are businesses that **depend** on electricity for their **daily** activities.
- 2. Its size. Guy substation is Hydro-Québec's largest underground distribution center. Its 21 25 **kV** parallel feeders distribute an average of **16,l kVA-h** per customer.
- **3.** *I&s continuity* **index. Guy** substation **has** a continuity index of about one **hour.**  Compared to **other** underground distribution centers, this is excellent: most substa-

tions average around two to three hours. If the system is successful in improving Guy's continuity index, it will also heip other substations.

- *4.* **1%** *availability andproximify.* Guy substation is Iocated near IREQ, and the facilities and its personnel were fully available, making it an ideal site.
- **S.** *Itsparallel feeders.* Guy substations's architecture enabled a two phase set up. The fist phase will serve in justifying the second phase, which is more complex and more expensive.

Al1 these factors contributed in making Guy substation the ideal site to establish the system for the remcte signalling of fault indicators.

Up to now, the first phase of the system has presently been fully deployed, and the second phase will start as soon as al1 the fault indicators have been installed. **As** soon as this second stage will start, the system will have immediate impacts on:

- *the response time during an intemption* **caused** *by a fault:* about *20* to 30 minutes of interruption will be avoided. This will have direct repercussions on Hydro-Ouébec's losses and on the customer's quality of service.
- *load management:* since the system gives **an** idea of the instant load of each monitored line, a basic load management is possible whenever load balancing is neces**sary** or when withdrawal of lines for maintenance is necessary.
- **v** validation of remote signalling of indicators technology: the installation of the system will help to establish the **usefulaess** and the profitability of the remote signaling of fault indicators technology.

Up to now, six out of the 21 parallel feeders have **their** fault indicators installed; even if the whole system has not been installed, benefits are already being identified. For the first time,

system load **can** be examined in real the **and faults can** be located as soon as **they** appear. For system users to exploit the **full capabilities** of the system, training is under way.

On the long **run,** the set up of a system for the remote **signaling** of underground fault indicators **wiii** enable Hydro-Quebec to control **some** of its losses and to **offer** a better quality of service to **its** customers.

Furthemore, interest generated by the project pushed the team into **developing** a system for the remote signaling of aerial fault indicators in rural distribution networks, that uses RF technology to transmit the contact and load current information.

## **TABLE DES MAITÈRES**

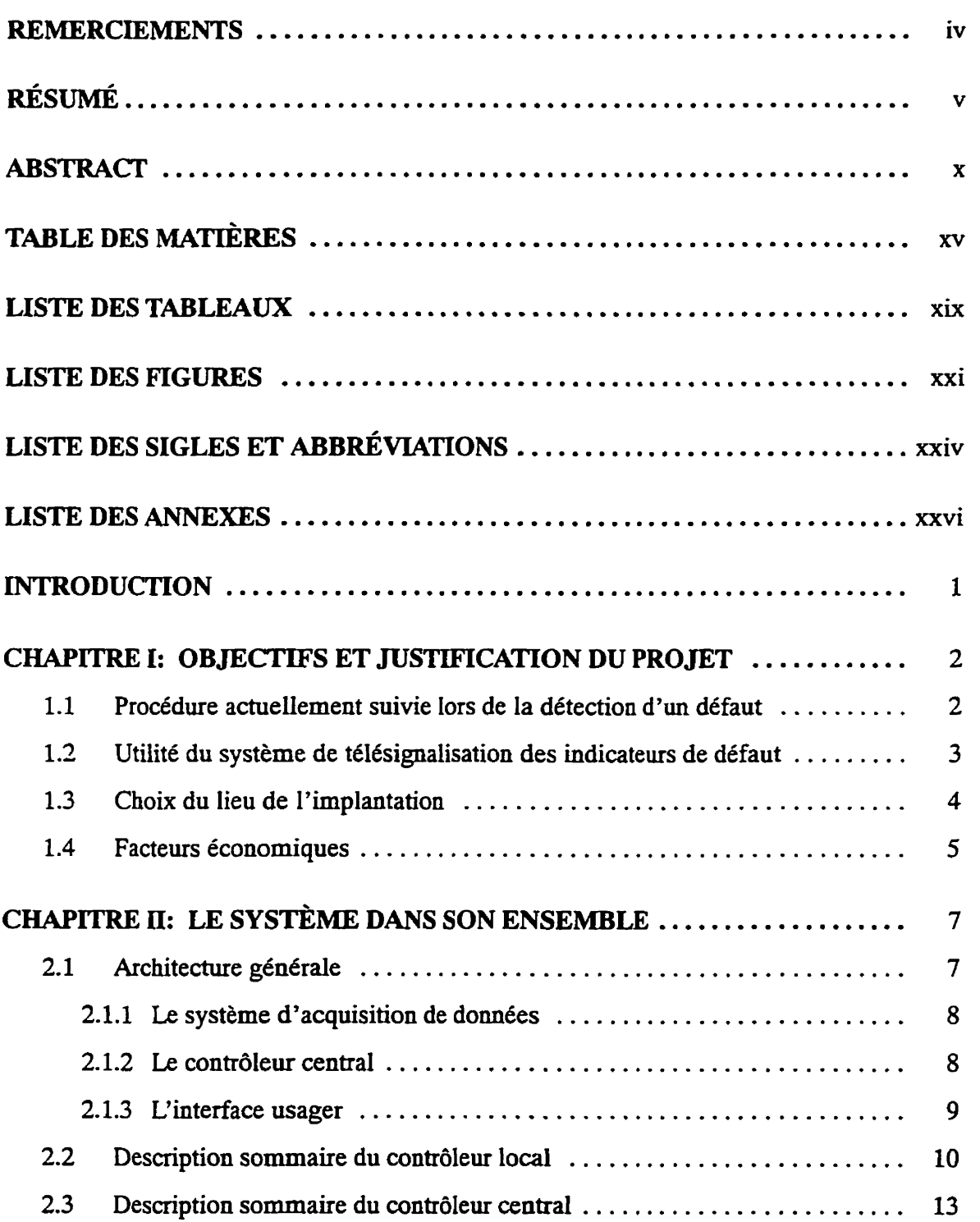

 $\mathbf{r}$ 

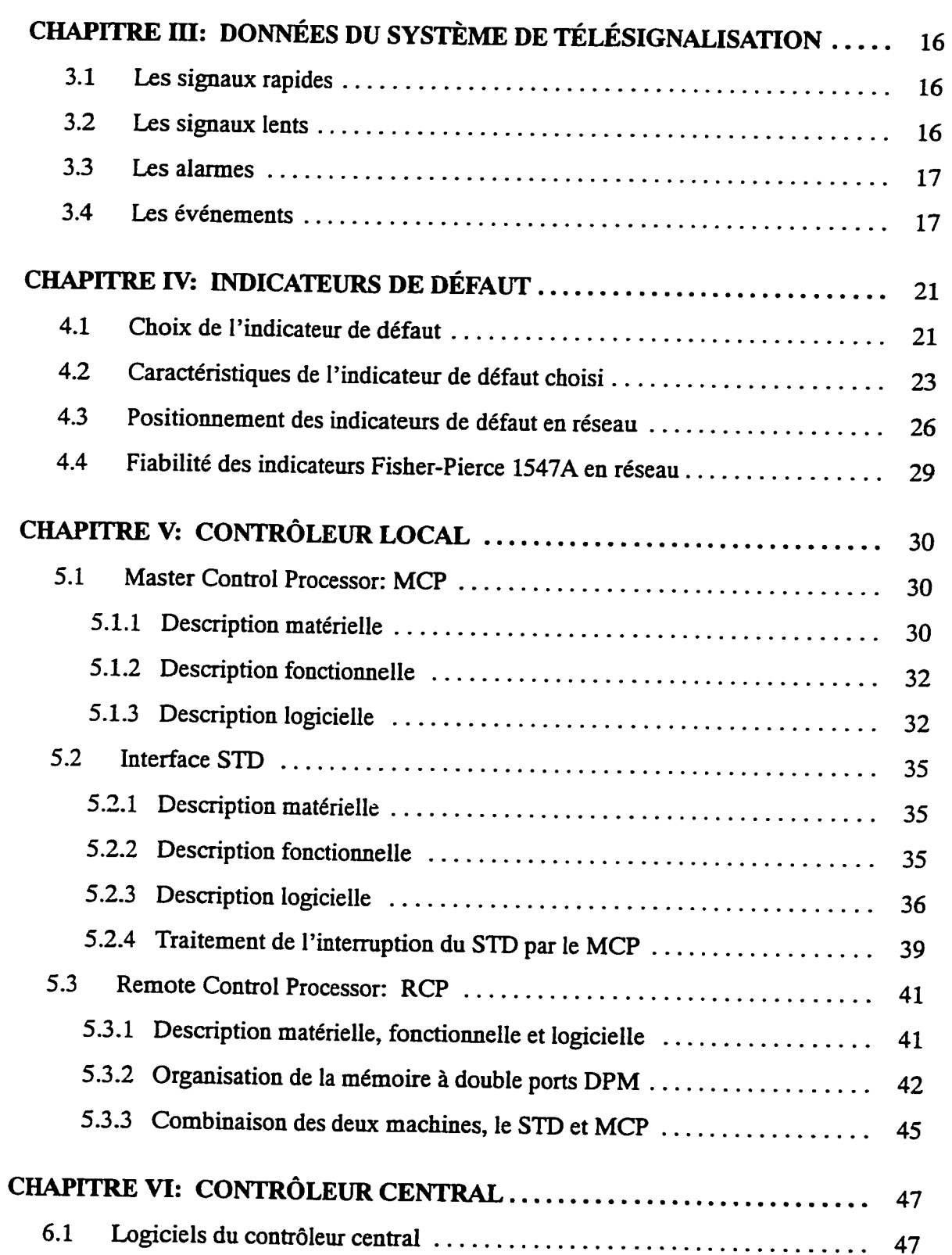

 $\blacksquare$ 

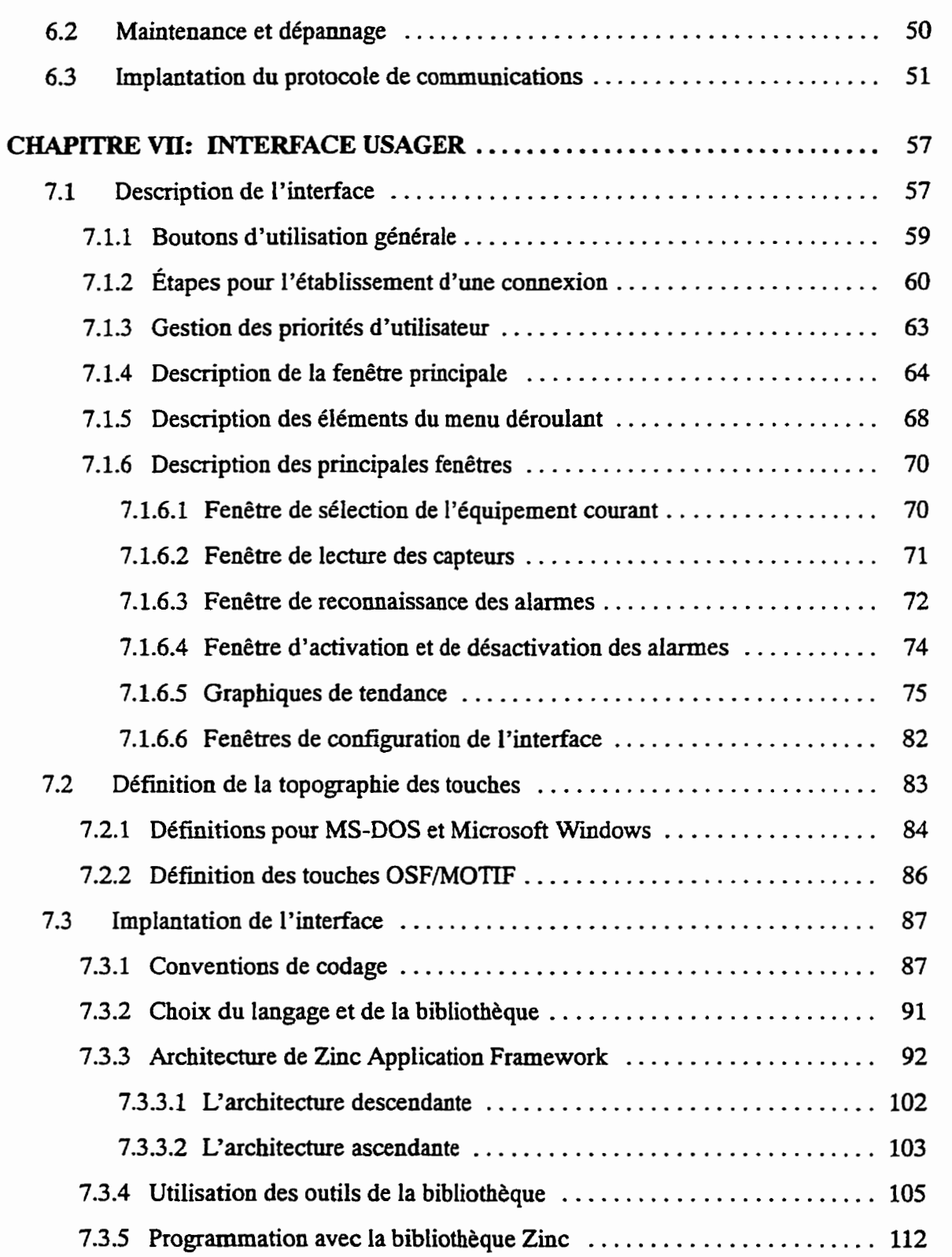

 $\mathbf{I}$ 

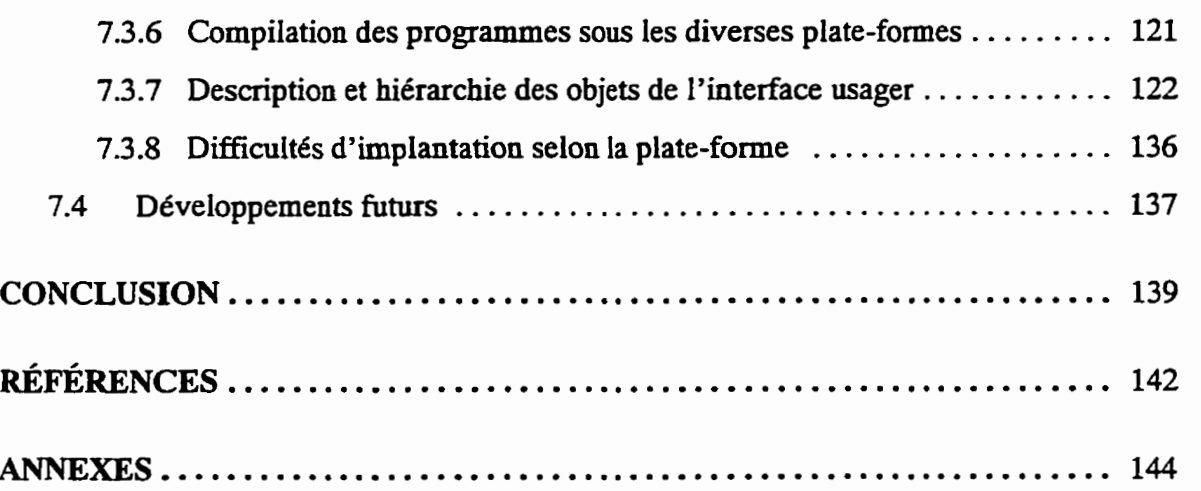

 $\mathcal{L}^{\text{max}}_{\text{max}}$ 

ſ

 $\blacktriangleright$ 

### xviii

## **LISTE DES TABLEAUX**

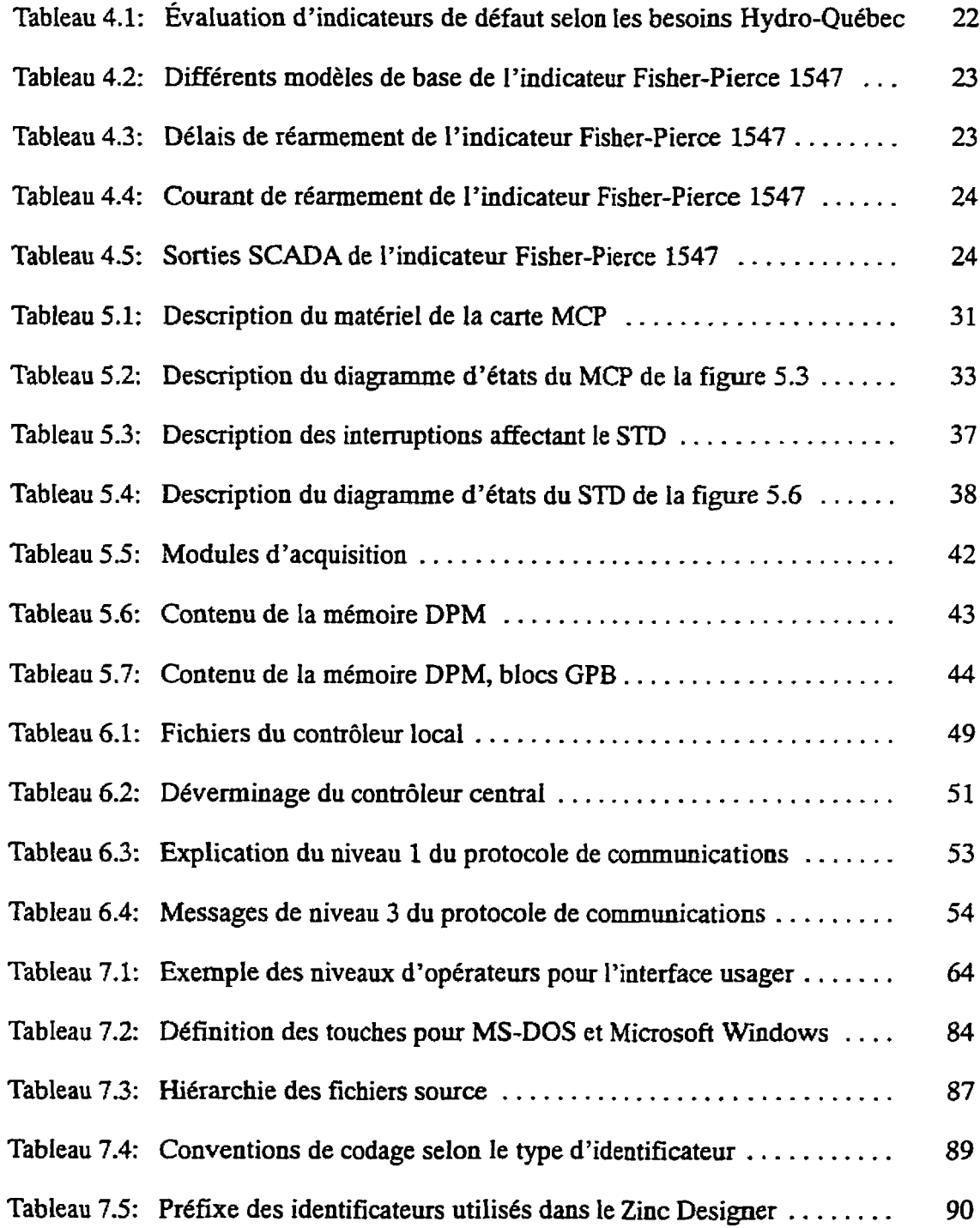

 $\blacktriangleright$ 

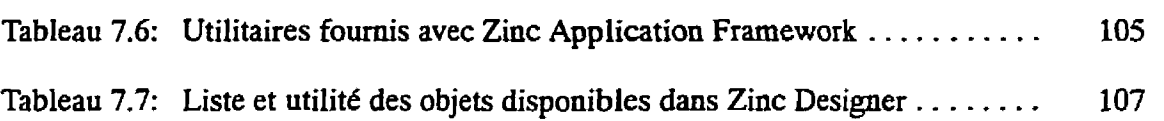

ſ

 $\blacksquare$  $\ddot{\phantom{1}}$ 

## **LISTE DES FIGURES**

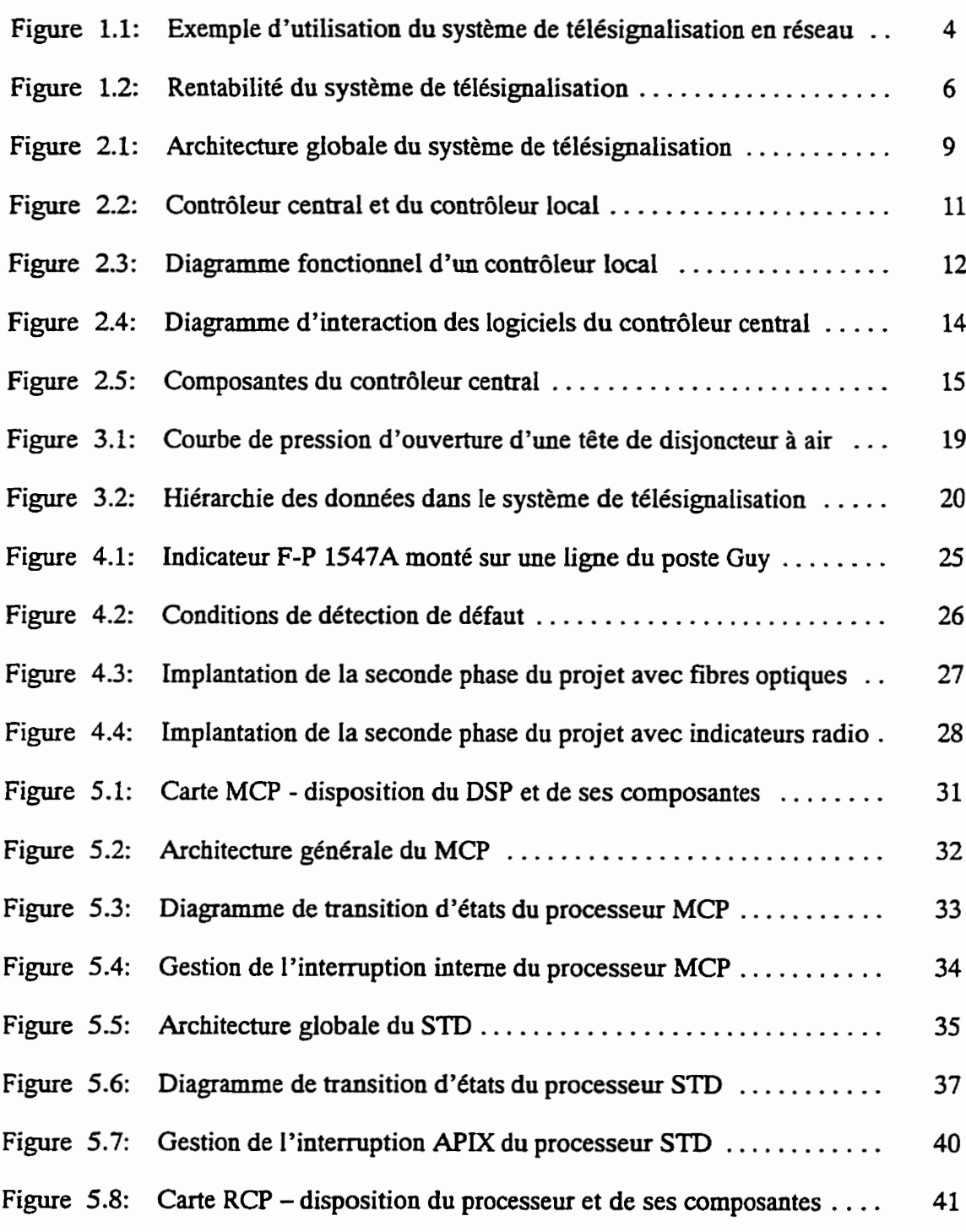

xxi

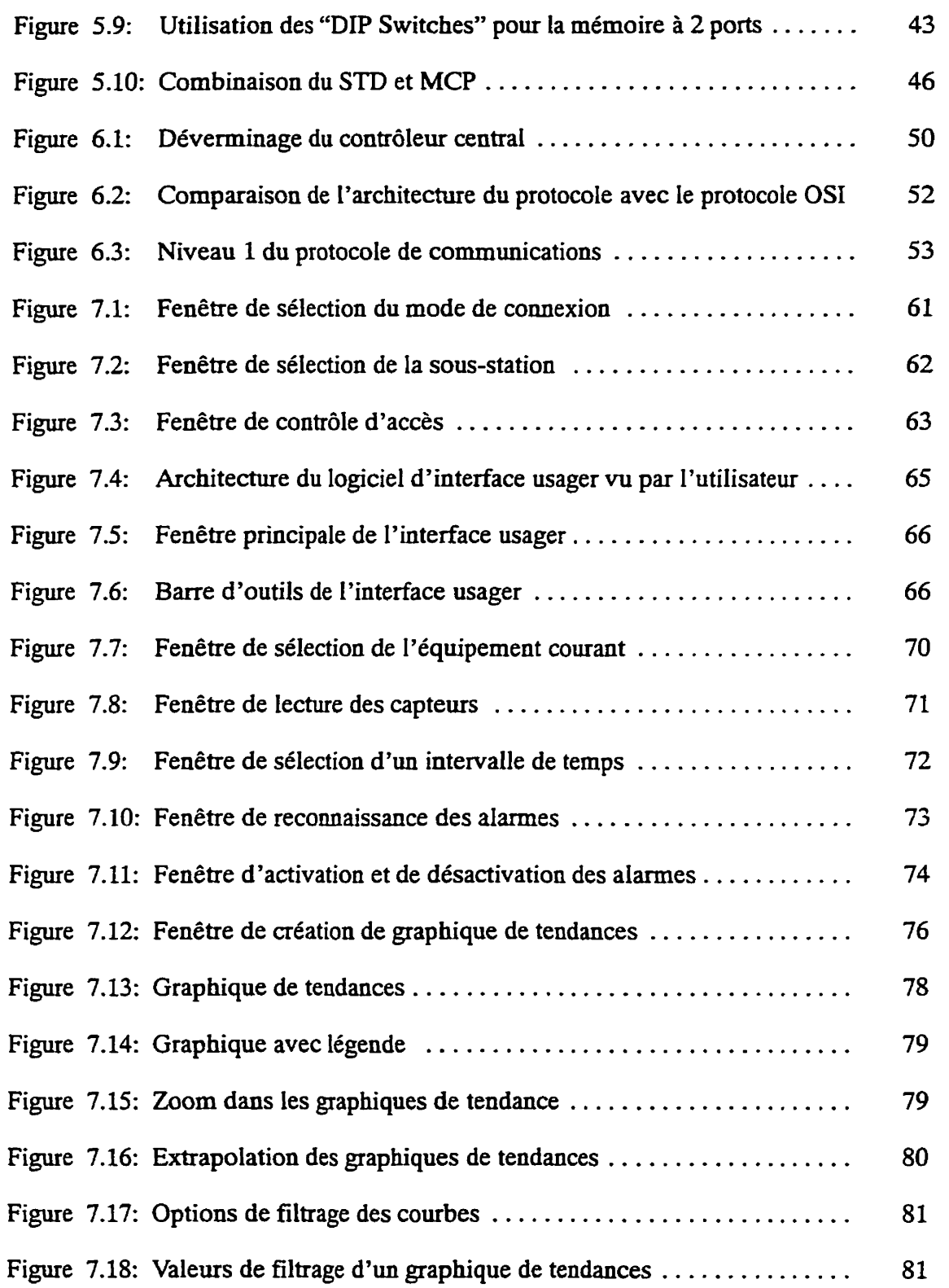

 $\overline{\mathbf{r}}$ 

**xxii** 

**xxiii** 

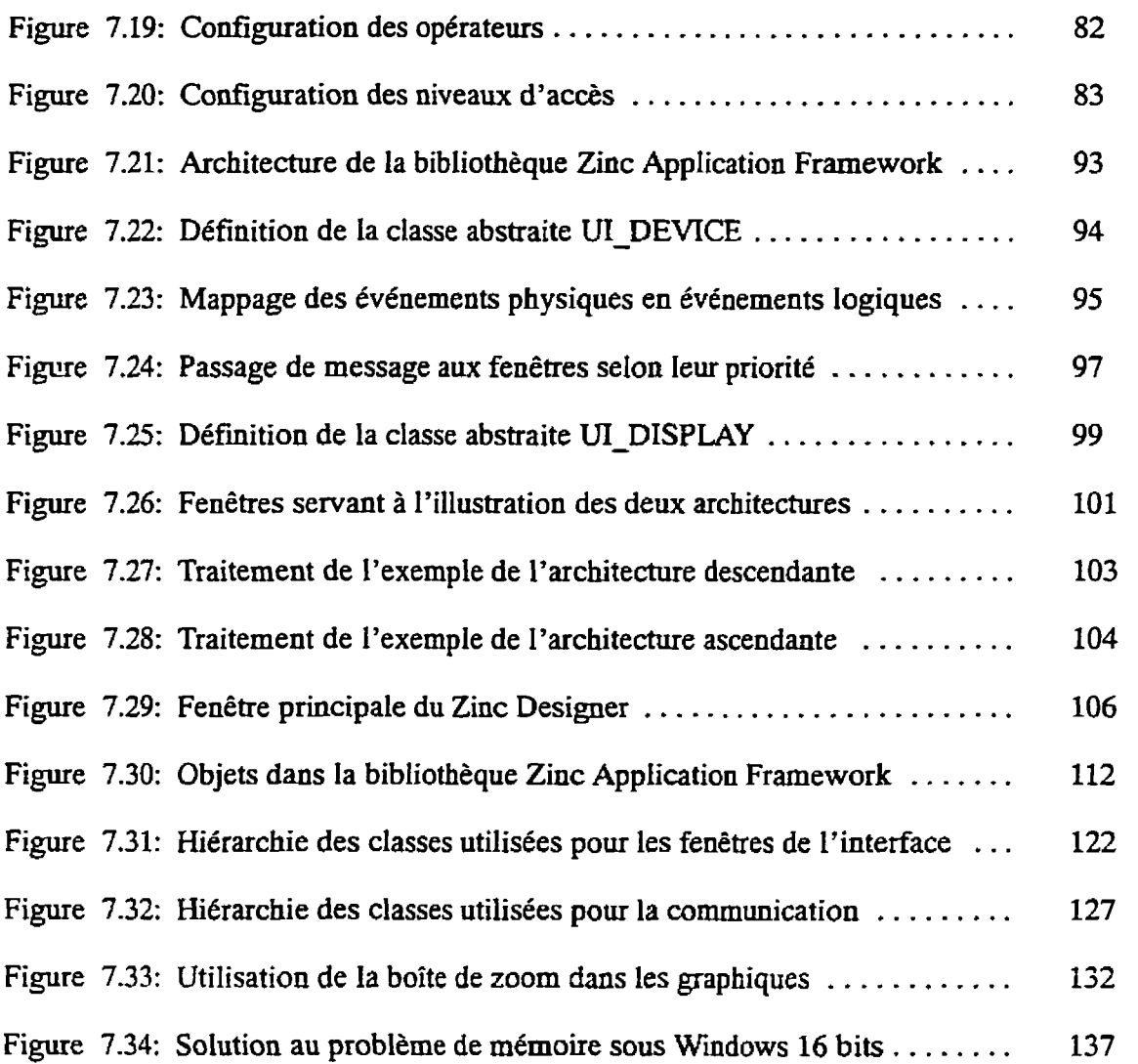

T.

### **LISTE DES SIGLES ET ABBRÉVIATIONS**

- BNF: *Baccus-Naur Formalism*. Formalisme de Baccus-Naur; formalisme permettant de décrire une unité lexicale de façon récursive.
- **BSD:** *Berkeley System Distribution.* Variante du système UMX, originaire de l'Université de Berkeley en Californie.
- **DEL:** Diode électro-luminescente.
- **CED:** Centre d'Exploitation de Distribution.
- **CRC:** *Cyclic Redundancy Check.* Contrôle cyclique par redondance. Methode de calcul permettant de détecter des erreurs de transmission dans une chaîne d'informations.
- FFT: Fast Fourrier Transform. Transformée de Fourrier rapide.
- FIFO: First In First Out. Tampon "premier entré, premier sorti".
- ISO: *International Standards Organisation:* organisme d'accréditation *de* normes internationales-
- MDI: *MultipleDucurnent interface.* Norme définissant le comportement d'interfaces.
- MCP: *Master Control Processor.* Contrôleur principal du système de télésignalisation des indicateurs de défaut.
- OSI: Open Systems Interconnection: protocole de communications à sept niveaux défini par I'ISO.
- **POSIX:** *Portable Operating System Interface, IEEE.* Norme *sur* la portabilité des systè**mes** d'exploitation.
- RCP: *Remore Control Processor.* Contrôleur secondaire esclave du système de télesignalisation des indicateurs de défaut.
- RTI: Return From Interrupt. Instruction d'assembleur utilisée pour terminer le traitement d'une interruption.
- **SCADA:** *Système de Commande* **et** *d 'Acquisifion de Données Automatiques.* Terme indiquant qu'un équipement peut être utilisé **pour** le contrôle et l'acquisition de données.
- **SVR4:** *System V(5), Release* 4. Variante de système UNIX, originaire des laboratoires Bell.
- **XON:** Caractère ASCII **'"Q'** utilisé dans le protocole de contrôle de **flux.** Demande la fin de l'interruption des communications.
- **XOFF:** Caractère ASCII **'"S'** utilisé dans le protocole de contrôle de flux. Demande **1** 'interruption des communications.

ŗ

### **LISTE DES ANNEXES**

K.

 $\blacktriangleright$  $\ddot{\phantom{0}}$ 

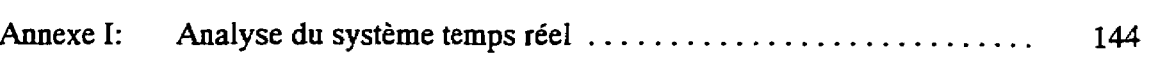

#### **INTRODUCTION**

L'indice de continuité de service *(I,)* prend une part de plus en plus importante dans la philosophie de qualité totale d'Hydro-Québec. Cet indicateur, défini comme la moyenne du nombre d'heures d'interruption de chaque client d'un poste de distribution, permet de cornparer la performance des différents postes entre eux. II permet de quantifier les pertes **d'ar**gent encourues par Hydro-Québec et par le client Iors d'une interruption de service et d'exprimer la qualité de service offerte au client.

Dans le but d'améliorer cet indice de qualité, une équipe du Service Appareillage électrique de l'Institut de recherche dYHydro-Québec, pilotée par Monsieur Gaétan Daigneault, a mis au point un système de télésignalisation d'indicateurs de défaut. Ce système permet la té16 transmission de l'état des lignes de distribution souterraines (en défaut ou non) ainsi que leur charge moyenne.

Le projet comporte deux phases: en premier lieu, le système sera déployé dans le poste, aux têtes de câble de distribution. Cette première phase permet la validation du système avant son implantation plus généralisée. La seconde phase du projet déploiera en réseau le système de télésignalisation. L'implantation de ce système permettra de réduire considérablement l'indice de continuité de service, en diminuant Ie temps nécessaire à établir l'endroit d'un défaut.

Le document donne les principaux objectifs et justifications du projet, établit son contenu, et explique son fonctionnement ainsi que son implantation. Certaines sections pourront tout aussi bien servir de manuel d'instruction que de document de formation.

p

## **CHAPITRE 1 OBJJXTIFS ET JUSTIFICATION DU PRO JET**

 $L$ 'objectif principal du projet est la réduction du temps d'une interruption de service causée par une panne du réseau de distribution, permettant de diminuer les pertes monétaires reliées à cette interruption et d'améliorer la continuité de service au client. Cet objectif peut être atteint en amdliorant l'indice de continuité de service. Nous expliquerons ici de quelle façon le projet prévoit réduire l'indice de continuité d'au moins 25 %; nous démontrerons la procédure suivie lors de la détection d'un défaut avant l'implantation du projet et après l'implantation des **deux** phases prévues. Nous discuterons ensuite du choix du site d'implantation et du seuil de rentabilité du projet.

### **1.1 Procédure actuetlernent suivie lors de la détection d'un défaut**

Un défaut sur une ligne de distribution peut présentement être détecté de deux façons:

- un appel du client au service à la clientèle représente souvent le premier indicateur d'une panne du réseau;
- les outils de télécommande des disjoncteurs du poste signalent aussi aux opérateurs qu'un défaut s'est produit. Toutefois, ce moyen est Limité, puisque dans plusieurs des cas, chaque disjoncteur protège deux lignes (un départ double). On ne peut aiors savoir sur quelle ligne exactement le défaut s'est produit.

Lorsque les opérateurs du poste sont conscients du défaut, ils dépêchent alors un technicien au poste afin de savoir laquelle des dew lignes protégées par le disjoncteur ouvert est la cause du problème. Cette opération prend environ **une** demi-heure.

Lorsque le technicien sur place a identifié la ligne défectueuse, il en informe aussitôt les opérateurs au Centre d'exploitation de distribution (CED). Les operateus envoient un second technicien patrouiller la Iigne en question, afin qu'il puisse identifier l'endroit ou le tronçon problématique. Le technicien doit se rendre dans chacun des puits de transformation (PT), **jusqu'à** ce qu'il découvre l'origine du problème. Cette opération prend dans le meilleur des cas une demi-heure.

**11** s'est donc **écoulé** plus d'une heure entre la détection d'un défaut et I'identification de sa source.

#### **1.2 Utilité du système de télésignalisation des indicateurs de défaut**

**Comme** la première phase du projet prévoit l'installation d'indicateurs de défaut **aux** têtes de câble, la première intervention du technicien sera **éliminee,** sauvant ainsi une demi-heure d'interruption. La seconde phase, telle qu'illustrée à la figure 1.1, permettra d'éliminer la seconde intervention humaine, réduisant le temps d'interruption d'au **minimum** une heure.

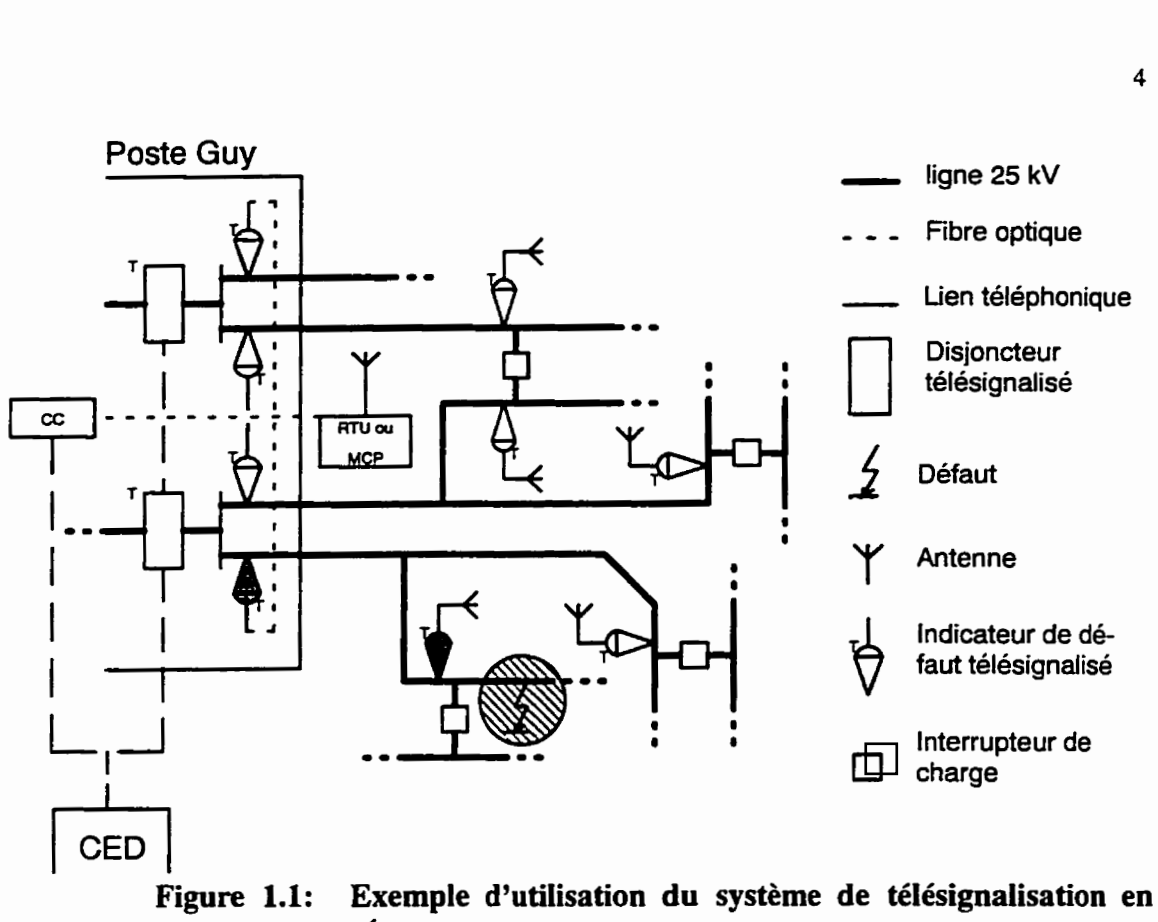

**réseau** 

Les deux indicateurs de défaut plus foncés de la **figure** 1.1 indiquent une condition de défaut. Pour cet exemple, un défaut s'est produit à l'endroit indiqué par une zone circulaire hachurée. Les indicateurs de défaut permettent alors d'identifier approximativement l'endroit du problème.

#### **1.3 Choix du lieu de l'implantation**

Le poste Guy, situé au coeur du centre ville a été choisi comme lieu d'implantation du projet pilote. Plusieurs raisons ont motivé l'implantation à cet endroit:

son *importance stratégique*: le poste Guy dessert 23 635 clients. La grande majo- $\bullet$ rite de ces clients sont du secteur commercial. Ces clients dépendent du service de distribution énergétique pour leurs activités quotidiennes;

- sa taille: le poste **Guy** est le plus **gros** poste de distribution souterraine. Ses 21 départs doubles portent une charge **moyenne** de **16.1 kVA** par client;
- *son indice de continuité: le* poste **Guy** a un indice de continuité de service d'environ une heure. Cet indice est excellent comparativement à ceux des autres postes qui ont des indices de **deux heures** ou plus. Si le système de télésignalisation porte fruit à cet endroit, il sera de facto profitable sur les autres;
- **sa** *disponibilité* et **sa proximité:** la proximité du site de **I 'IREQ** et la disponibilité des installations et des gens en on fait le site idéal d'implantation;
- *les départs doubles:* les départs doubles permettent l'implantation en **deux** phases, la première servant à justifier la seconde phase plus dispendieuse.

**Tous** ces facteurs ont contribué à la sélection du poste Guy comme endroit d'installation du système de télésignalisation des indicateurs de défaut.

#### **1.4 Facteurs économiques**

L'indice de continuite devient **donc** un facteur primordial **dans I'exploitation** du **reseau** et de plus en plus d'efforts devront y être consacrés. Plusieurs études internes, dont l'étude RCRSD-91-22 (Groupe **RCRSD, 1991),** indiquent que toute acîion permettant d'améliorer l'indice de continuité de service, dont le coût net à l'investissement serait inférieur à 25 \$ du **kVA\*h** interrompu évité, serait rentable. Comme le poste Guy a actuellement 23 635 clients, une charge moyenne de **16,l kVA** par client **et** un *Ic* **de 1** heure, le gain que l'on pourrait obtenir à réduire **1'Ic** à **zero** serait de **9,5** M \$:

$$
\frac{25\text{ s}}{kVA \cdot h} \times 16, 1 \, kVA \times 1 \, h \times 23635 = 9,5 \, \text{MS}
$$

Le coût approximatif des deux phases du projet se chiffre à environ 1 M \$. Le seuil de renta**bilité est établi** à **partir du graphique de la figure 1.2. Le projet est rentable au moment où**  l'amélioration de l'indice de continuité est supérieure à 10,5 %. Or, on prévoit une amélio**ration bien supérieure** à **cette valeur, soit au minimum 25** % **d'augmentation.** 

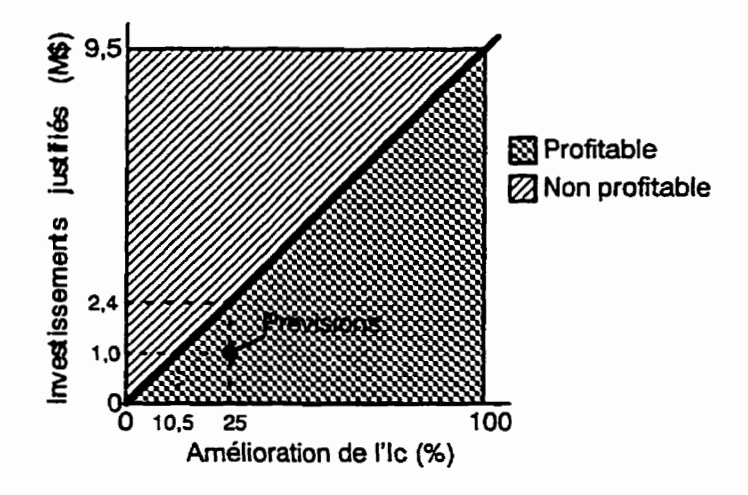

**Figure 1.2: Rentabilité du système de télésignalisation** 

## **CHAPITRE II LE SYSTÈME DANS SON ENSEMBLE**

Le système de télésignalisation est basé sur le système de surveillance de disjoncteurs haute tension (Bennet, Schwabe et.al., 1993; Landry, Mercier et.al., 1994), conçu à l'origine pour la surveillance de disjoncteurs haute tension situés dans les postes de transformation. Installé sur des disjoncteurs **SF6** à double pression de type SFA de la compagnie Westinghouse Electric Corporation et des disjoncteurs de modèle PK et **PKV** de la compagnie GEC **Alsthom,** Le système a fait ses preuves maintes fois en permettant l'intervention rapide sur des systèmes défectueux avant leur destruction; de même il a permis des études *ùposteriori*  lorsqu'il était impossible d'établir des indices de la défaillance éventuelle d'un équipement. L'architecture générale du système de surveillance de disjoncteurs haute tension a été récupérée pour la telésignalisation des indicateurs de défaut. Les sections portant sur l'acquisition de données, sur la transmission et le stockage des domees ainsi qu'une partie du logiciel sont récupérables avec un **minimum** d'adaptation.

Nous présenterons ici la **fonctionnalit6** de base des principales composantes du système, telles qu'elles ont été adaptées du système de surveillance de disjoncteurs de **I'IREQ.** Chacun des éléments constituants sera détaillé ultérieurement.

#### **2.1 Architecture générale**

L'architecture du systéme est composee de trois modules distincts, chacun ayant une tâche bien definie. Nous décrivons ici **ces** trois **modules.** 

### **2.1.1 Le système d'acquisition de données**

Le système d'acquisition de données est composé de capteurs non intrusifs installés sur les équipements à surveiller et du contrôleur local, lequel nous désignerons "LC", pour "Local Controller". Pour le projet en cours, les capteurs utilisés sont des indicateurs de défaut **tri**phasés. Les indicateurs choisis **pour** le projet pilote sont des indicateurs mécaniques Fisher-Pierce, modele 1547. Pour servir à la télésignalisation, les indicateurs ont dû être modifiés de deux façons: un raccordement a été effectué sur un transformateur de courant à l'intérieur de l'indicateur permettant ainsi la télésignalisation de ta valeur du courant, et un contact sec a été instaiié sur une partie mécanique mobile à l'intérieur de l'indicateur pour la télésignalisation de l'état de la ligne. Des détails supplémentaires sur les indicateurs de défaut apparaissent au chapitre **V.** En ce qui concerne le contrôleur local, c'est un système en temps réel décomposable à son tour en trois sections spécifiques:

- **1.** plusieurs processeurs esclaves sur lesquels sont raccordés les modules d'acquisition et les indicateurs de défaut. Ces modules portent le nom de **"RCP";**
- 2. un processeur maître coordonne l'acquisition des données et la détermination du dépassement des seuils d'alarme et d'événements. Ce module se **nomme "MCP";**
- 3. un processeur, appel4 **"STD"** en charge de transférer les informations à la base de données. Un système de logiciels régit et contr6le toutes ces sections et leur interaction.

#### **2.1.2 Le contrôleur centra1**

Le contrôleur central est le second module. Ses tâches sont d'aller chercher les informations du contrôleur local et de les stocker, de répondre aux requêtes des interfaces usagers ainsi que d'effectuer **certains** calculs sur les données stockées avant de les transmettre aux interfaces usagers. II est possible de relier au moyen de fibres optiques au-delà de 32 contrôleurs locaux à chaque contrôleur central. Plusieurs logiciels sur une plate-forme UNIX pour PC se chargent de remplir ces fonctions.

#### **2.13 L'interface usager**

L'interface usager a deux utilités; avertir l'usager en cas d'alarmes et **fournir** de I'information sur les événements et signaux échantillonnées sous forme de graphiques et de tables. L'interface requiert l'utilisation **d'un** ordinateur personnel ou d'un poste de travail, ainsi qu'un moyen de communication vers l'extérieur. Ce port de sortie peut être soit un port série, un modem, une connexion ethernet sur le réseau Intemet, ou une connexion via un serveur de modems sur un réseau ethemet.

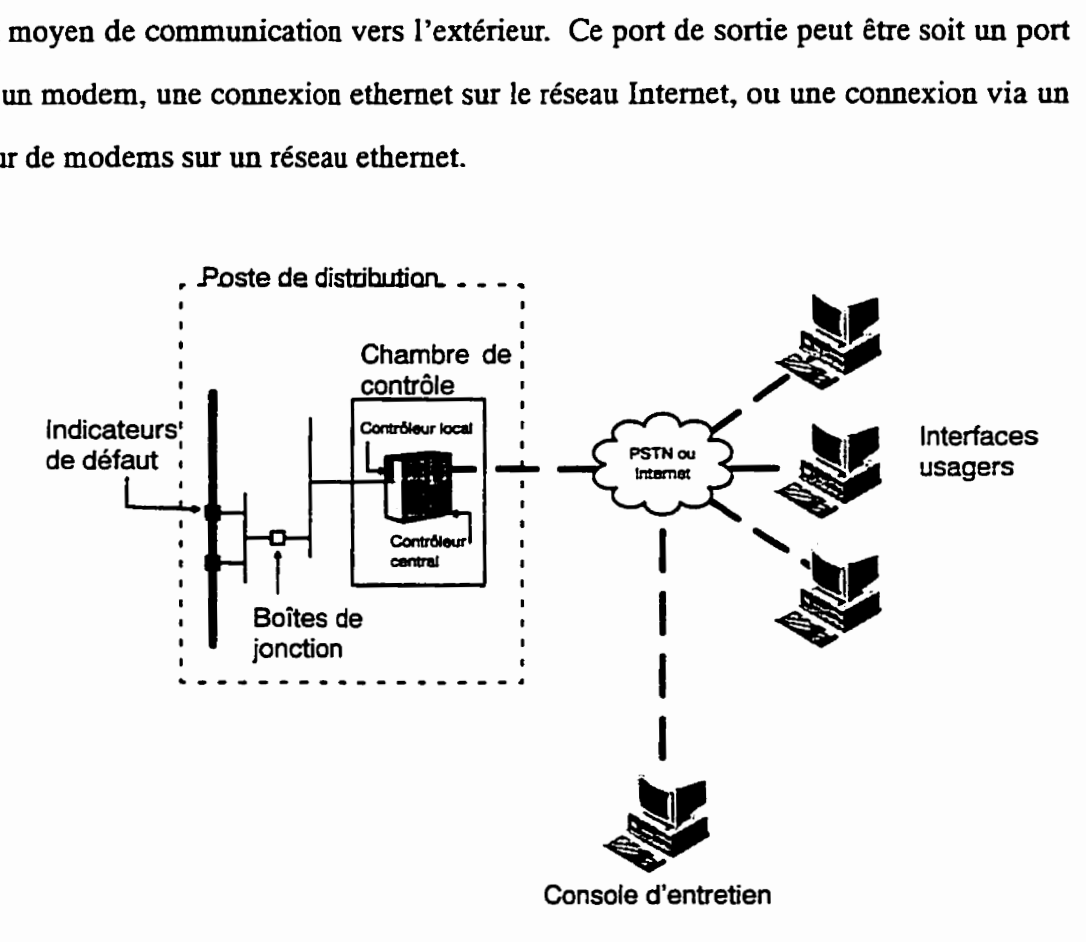

**Figure 2.1: Architecture globale du système de télésignalisation**
La figure 2.1 illustre la configuration globale du système. A l'intérieur du poste de transformation, on retrouve le contrôleur local ainsi que le contrôleur central. Branchées sur le contrôleur local, plusieurs boîtes de jonction relient les contrôleurs locaux **aux** indicateurs de défaut. Ces boîtes de jonction sont munies de sectionneurs pour permettre d'isoler les indicateurs de défaut des contrôleurs locaux en cas de besoin. Les lignes grasses pointillées représentent soit un lien IEEE 802.3 (communément appelé ethernet), ou bien un lien série modem (RS-232). **Les** interfaces usagers et la console d'entretien sont branchés **sur** le contrôleur central à travers le réseau télephonique traditionnel *("PSTN"* - *"Pucket Switched Telephone Network")* ou à travers le réseau semi-public **Intemet.** Les informations sont extraites des capteurs, traités dans les contrôleurs locaux, transmis à la base de données du contrôleur central, pour finalement être mis à la disponibilité des usagers via l'interface.

#### 2.2 Description sommaire du contrôleur local

Les contrôleurs **locaux** sont les points d'entrée des informations **dans** le système. **Pour** le présent projet, quatre contrôleurs locaux sont nécessaires **étant donné** le nombre de **signaux**  à échantillonner. Chacun des contrôleurs locaux est apte à faire l'acquisition de 32 canaux rapides (c.f. section pour la description complète des signaux manipulés par le système). Comme le présente la figure 2.2, les quatre contrôleurs locaux sont placés dans une seule et même armoire adjacente au contrôleur central. On remarque au bas du cabinet du contrôleur local les liens de communications vers les boîtes de jonction.

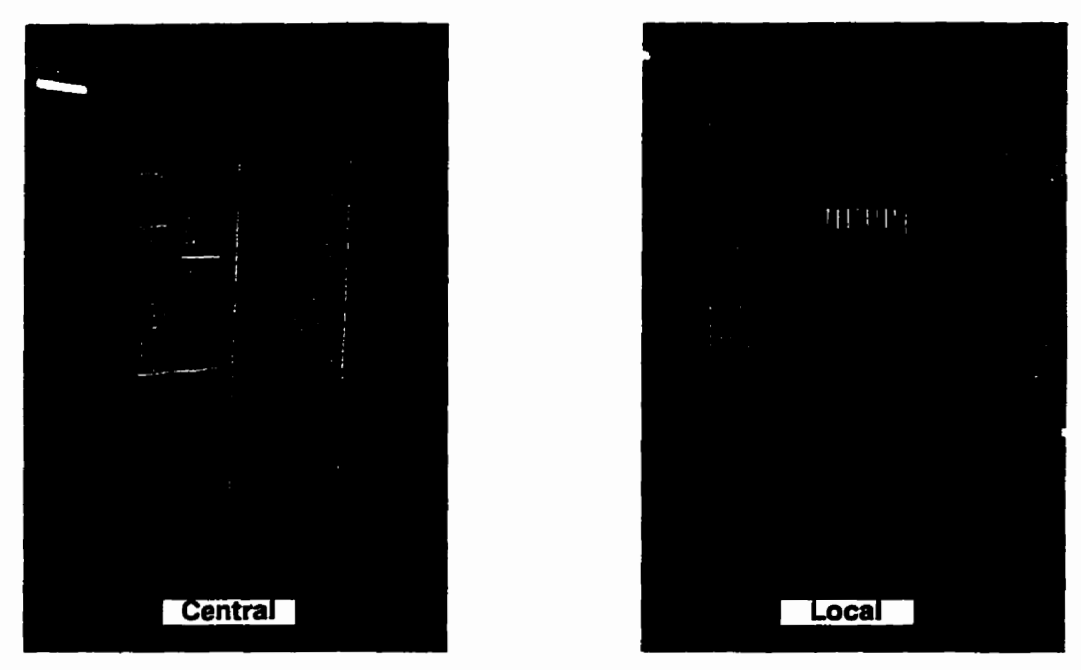

**Figure 2.2: Contrôleur central et du contrôleur local** 

**Chaque contrôleur local est relié au contrôleur central au moyen d'un câble série, et aux indicateurs de defaut par le biais d'une boîte de jonction.** 

**Les contrôleurs locaux exécutent une acquisition synchrone des informations.** À **chaque milliseconde (Le.** à **un taux de 1** kHz), **le logiciel déclenche l'acquisition de tous les signaux, et** *ce* **pour les deux principaux modes de fonctionnement, soit le mode continu et le mode événement (section** ).

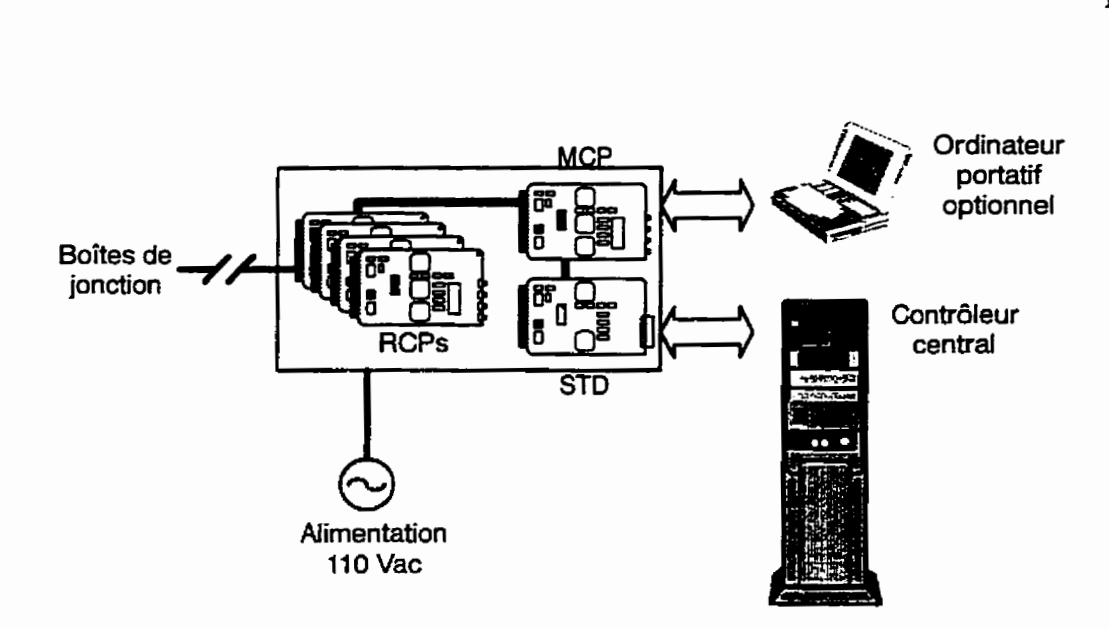

**Figure 23: Diagramme fonctionnel d'un contrôleur local** 

En régime continu, le contrôleur local effectue une moyenne des signaux acquisitionnés pour la dernière heure et pour la dernière minute de chaque signal. En mode d'événement, tous les signaux échantillonnés sont conservés sur une plage de temps fixe de 300 ms. Le contrôleur local possède un tampon suffisamment grand pour conserver cinq événements consécutifs. Ces infornations peuvent être **transmises** par un Lien serie permanent (au moyen de fibre optique ou câble **serie,** selon les besoins de protection contre les interferences 6lectromagnétiques) 4tabli avec le contrôleur central, ou temporairement à un ordinateur **PC** portatif, pemettant l'entretien du système.

#### **2 J Description sommaire du contrôleur central**

Le contrôleur central est un ordinateur PC de type **Pentium,** servant à la fois de serveur de requêtes pour la base de données et de logiciel de contrôle général du système de surveillance. Étant **donné** la nature asynchrone des tâches à effectuer, l'utilisation d'un système d'exploitation muhitâches est de mise. Le système d'exploitation **Linux** à été choisi pour cette application à **cause de sa** compatibilité **BSD** et **SVR4** UNDç de la disponibilité de son code source, de sa flexibilité, de la quantité de logiciels de qualité disponibles et enfin de son coût négligeable.

En plus du système d'exploitation, le controleur centrai est **muni** de plusieurs logiciels. Le vérificateur assure la synchronisation de la base de données avec les informations des contrôleurs locaux. Le répartiteur distribue les messages reçus des autres logiciels et **com**posantes matérielles au bon destinataire. Le serveur de commandes vérifie la validité des requêtes en provenance des interfaces usagers et lorsqu'elles sont valides, effectue des requêtes **SQL** à la base de données. **Les** résultats de la requête SQL sont alors réacheminées à l'interface usager **ayant** requis les services de la base de données. Plusieurs petits **logiciels**  de support, tel un programme de minuterie ( *"wotchdog* ") **qui** vérifie que les logiciels prin**cipaux** sont fonctionnels, sont présents dans le système. La figure 2.4 suivante schématise l'interaction entre les divers logiciels du contrôleur central. Les traits gras continus sont des liens d'entrée/sortie standard, tandis que les traits fins continus sont des systèmes de communication par **FIFOs** (ou files d'attente). **Les** traits pointillés sont des requêtes **SQL** à la base de données.

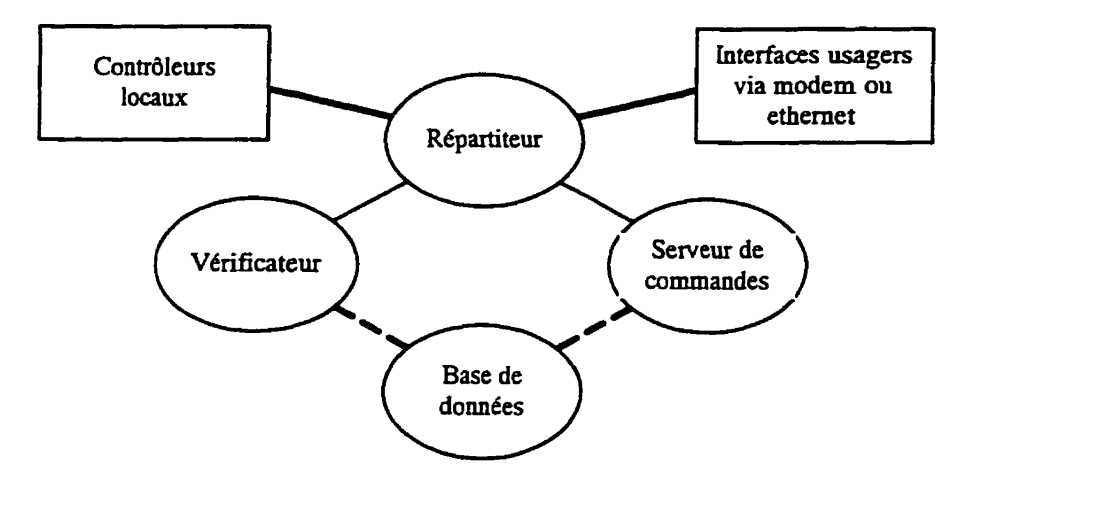

**Figure 2.4: Diagramme d'interaction des logiciels du contrôleur central** 

En plus du logiciel et du boitier d'ordinateur, plusieurs périphériques sont rajoutés au contrôleur central, tel qu'illustré à la **figure** 2.5: un **écran,** un clavier, des modems, des ports série RS-232-D et une unité d'alimentation de sécurité sans coupure (UPS - "Uninterrupti*ble Power Supply* ") **doivent absolument** être présents. **Le** contrôleur centrai peut aussi être constitué de plusieurs modules optionnels:

- une imprimante servant à générer de façon automatique des rapports;
- une unité de sauvegarde;
- un port ethernet, permettant l'accès simultané de plusieurs usagers via l'interface usager;
- une horloge **externe,** pour synchroniser plusieurs ordinateurs;
- un panneau d'alarmes, indiquant au moyen de témoins lumineux la **presence** d'alarmes dans le système.

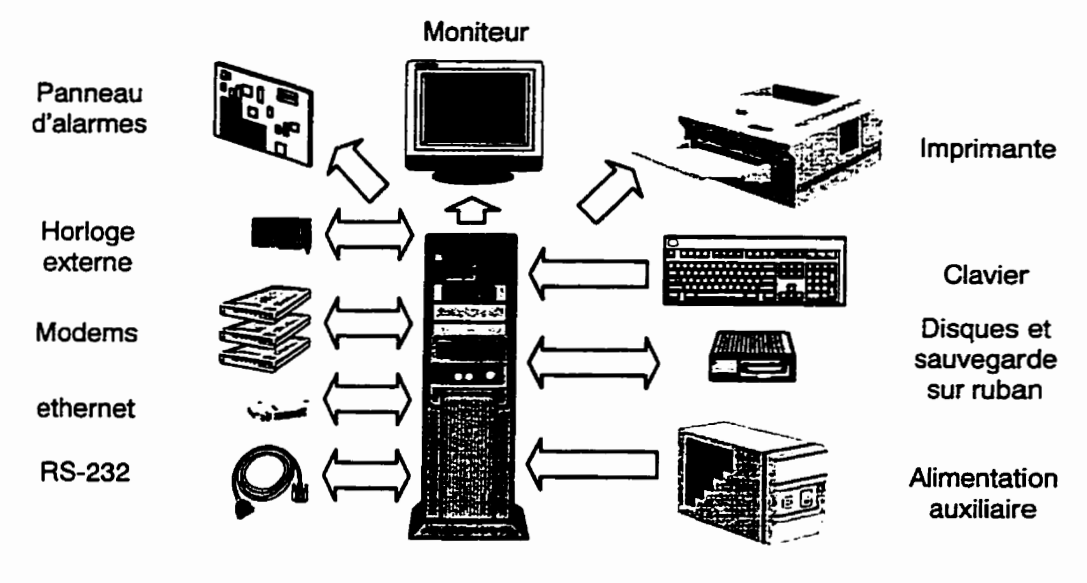

**Figure 2.5: Composantes du contrôleur central** 

◤

# **CHAPITRE III** DONNÉES DU SYSTÈME DE TÉLÉSIGNALISATION

Dans le système de télésignalisation, on retrouve principalement quatre types de données. Les deux premiers types sont des données échantillomées, tandis que les deux **autres sont**  des données générées par le **MCP.** 

#### **3.1 Les signaux rapides**

Les signaux rapides sont des signaux qui sont échantiiionnés à un taux de 1 kHz. Ces signaux sont, par exemple, le courant instantané d'une phase. Certains de ces signaux peuvent être utilisés pour la génération automatique d'événements (voir section 3.4). On conserve la moyenne du signal pour la dernière minute et de la dernière heure **en** rdgirne permanent. Ces signaw sont vérinés à chaque milliseconde. Si la valeur du signal dépasse une des bornes supérieures ou inférieures préétablies et modifiables, une alarme est générée. Les alarmes des signaux rapides sont gérées par le **MCP.** Tous les signaux implantés pour la phase **1** du présent projet sont de cette catégorie;

#### **3.2 Les signaux lents**

**Les** signaux lents sont échantillonnés environ une fois la minute. De ia même façon que pour les signaw rapides, ils sont comparés à des valeurs seuil pour des alarmes, mais cette fois-ci par le processeur **STD.** Ces signaux sont utilisés pour des informations relativement statiques. Des signaux comme la température extérieure sont relativement invariants, et n'ont pas besoin d'une meilleure résolution. L'utilisation de ces signaux phtôt que les signaw rapides permet de décharger le processeur **MCP,** lui laissant plus de temps pour le

traitement des événements et des alarmes de signaux rapides. Aucun signal de ce genre **n'a**  encore été utilisé pour le projet piIote du poste Guy;

#### **33 Les alarmes**

Des limites d'alarmes modifiables sont assignées à chacun des signaux échantillonnés par le système. **Une** alarme est **un** couple A = **{YT)** où V est la valeur référence utilisée lors **de** la comparaison, et T est soit la **fonction** " inférieur à " ou la fonction " **supérieur** à ".

$$
A = \{V, T\}, V \in dom(T) \land T \in \{' > ', ' < ' \}
$$

On distingue trois types d'dames: les alarmes **majeures,** les alarmes mineures et les ahmes de communication. La distinction entre mineure et majeure est subjective et réservée à l'utilisateur; elle lui permet de regrouper des alarmes de **son** choix selon leur importance relative. Le MCP détecte les alarmes des signaux rapides pour ensuite les communiquer au **STD,** et le **STD** gère les alarmes des signaux lents. Une fois au STD, les alarmes attendent le transfert vers Ie contrôleur central. L'alarme de communication est un cas particulier: celle-ci est générée par le contrôleur central lorsque des erreurs de communication surviennent fréquemment entre lui-même et les différents contrôleurs locaux.

#### **3.4 Les événements**

Ces données sont générées de façon automatique, selon les valeurs de certains signaux rapides. En général **(Le.** en régime permanent), on **ne** conserve que la moyenne de la dernière heure et de la dernière minute **pour** le signal échantillonné. Cependant, en mode événement, on conserve tous les échantillons, pour une période fixe de 300 ms. Il est possible de générer manuellement un tel bvénement & **partir** de l'interface usager. Cependant, la force des évé-

nements réside dans le fait que le processeur MCP est en mesure de générer lui-même un événement au besoin.

**Pour** que le MCP génère automatiquement un événement, on lui indique quel signal rapide est générateur d'événement et on associe à ce signai **une** valeur limite, tout comme pour les alarmes. Si cette valeur limite est dépassée pour au moins 5 ms **consécutives,** le MCP se considère en état d'événement, et conserve les **échantillons** pour les 50 ms précédant le début de l'événement et les 250 ms suivantes pour tous les signaux. Ces valeurs sont **trans**férées au **STI)** comme étant un événement. Elles attendent ensuite d'être transférées au contrôleur central.

Le concept d'événement peut représenter un événement physique qui a lieu dans un équipement sous surveillance. **Dans** le *cas* du projet pilote du poste Guy, cette capacité de générer des dvénements n'est pas encore exploitée. Voici cependant un exemple **tiré** de **la** surveillance de disjoncteurs à air de type PK (" air *blast breaker* "):

Admettons qu'un signal de pression de réservoir est un signal rapide apte a générer un événement sur un disjoncteur. Fixons les limites d'opération "normales" à [470,500] psig. Supposons que le signal de pression ait le profil de la figure 3.1.

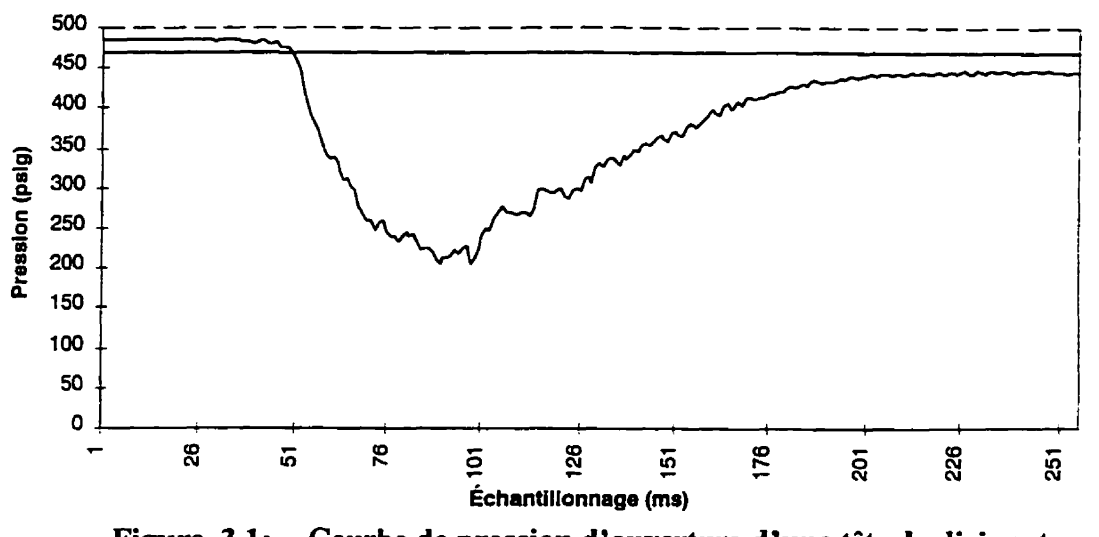

**Figure 3.1: Courbe de pression d'ouverture d'une tête de disjoncteur** à **air** 

La courbe pointillée représente la limite inférieure d'evénement, et la courbe pleine le signal de pression à l'intérieur du réservoir du disjoncteur. On note que vers **la 4Se** milliseconde, il y a chute de pression, mais toujours dans les limites permises par la borne inférieure de **Limite** d'événement. À la **50e** milliseconde, la valeur est hors limite pour une première fois. Les quatre mesures subséquentes sont aussi hors limite: à la **Se** milliseconde, le MCP genère donc un événement. Il conserve, à partir de la première valeur hors limite, tous les signaux antérieurs pour 50 ms. De plus, il conserve les 250 ms suivantes. Ces informations sont envoyées tour à tour au **STD,**  puis au contrôleur central. Avant de les inclure dans sa base de données, le **contrô**leur central determinera au moyen d'outils mathématiques le genre d'evénement: dans ce cas-ci, il vérifiera la pente de la dépression pour savoir s'il s'agit d'une ouverture, d'une fermeture ou d'une fermeture/ouverture.

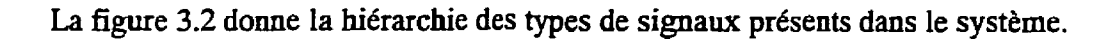

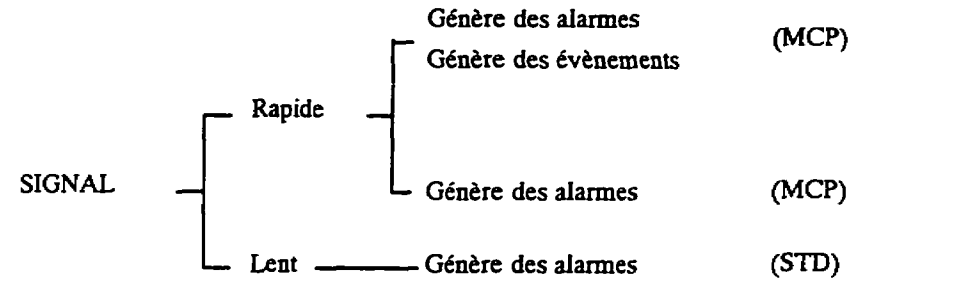

**Figure 3.2: Hiérarchie des données dans le système de téIésigndisation** 

# **CHAPITRE IV INDICATEURS DE DÉFAUT**

L'étude sur les indicateurs de défaut a été effectuée il y a presque deux ans. Depuis ce temps, de nouveaux indicateurs sont disponibles sur le marché et pourront nous amener à reconsidérer les choix que nous avons fait dans une prochaine installation. Cependant, vous trouverez dans ce chapitre les motivations du choix de l'indicateur de défaut sélectionné, ses caractéristiques, ainsi que des considérations sur l'endroit d'implantation des indicateurs dans la seconde phase du projet.

### **4.1 Choix de l'indicateur de défaut**

L'indicateur devrait permettre la télésignalisation de la valeur du contact et du courant circulant dans la ligne. Le rapport RCRSD-91-019(Groupe **RCRSD,** 1991) donne les caractéristiques nécessaires des indicateurs de défaut souterrains télésignalisés:

"La séquence doit être initialisée à chaque mise sous tension de la ligne. Elle nécessite donc la détection de la tension sur la ligne. Comme la détection de tension est une technologie non disponible pour l'instant, la détection de courant est une soIution alternative qui pourrait s'effectuer avec la valeur de courant la plus basse possible.

L'indicateur de défaut doit être capable de détecter un courant de défaut à Ia mise **sous** tension de la ligne. Pour ce faire l'indicateur doit détecter la difFérence entre les courants de défaut et les **courants** transitoires. Étant donné qu'aucun appareil sur le marché ne peut faire la différence entre ces deux courants, **ii** fait que l'indicateur soit **muni** d'une fonction pour éviter les changements d'états causés par des courants transitoires. Donc, pour éviter de détecter des **courants** transitoires le circuit de détection est bloqué pour une période de 60 secondes qui suit chaque mise sous tension de la ligne.

L'indication de defaut est produite lorsqu'une augmentation brusque de courant est suivie d'une diminution de courant.

L'indicateur doit détecter un défaut inférieur à 600 **amps.** 

L'appareil doit être conçu de façon à permettre la télésignalisation."

Ce document fixe donc les besoins de base quant à la télésignalisation des indicateurs de défaut. Suite à ces besoins, plusieurs indicateurs de défaut ont été évalués. La grille suivante effectue une comparaison de quelques indicateurs de défaut selon la grille d'évaluation d7Hydro-Québec (Daigneault, 1994):

|                                                                                                  | Kearney<br><b>FCI222</b>                             | <b>F-Pierce</b><br>1547                              | <b>F-Pierce</b><br>1514      | <b>F-Pierce</b><br>1541                                    | <b>F-Pierce</b><br>1546      | <b>Bardin</b><br><b>DDS 180</b>    |
|--------------------------------------------------------------------------------------------------|------------------------------------------------------|------------------------------------------------------|------------------------------|------------------------------------------------------------|------------------------------|------------------------------------|
| Détection du courant lors de<br>la mise sous tension                                             | <b>NON</b>                                           | OUI<br>si $I > 1$ A                                  | OUI<br>si $I>1,2$ A          | <b>NON</b>                                                 | <b>NON</b>                   | OUI <sup>(1)</sup>                 |
| Détection d'un défaut à la<br>mise sous tension                                                  | <b>NON</b>                                           | <b>NON</b>                                           | <b>NON</b>                   | <b>NON</b>                                                 | <b>NON</b>                   | <b>NON</b>                         |
| Indication lorsqu'on a aug-<br>mentation brusque de cou-<br>rant suivi d'une perte de<br>courant | <b>NON</b>                                           | OUI                                                  | <b>NON</b>                   | <b>NON</b>                                                 | <b>NON</b>                   | OUI                                |
| Délai de 60 secondes lors de<br>la mise sous tension                                             | <b>NON</b>                                           | OUI                                                  | OUI                          | <b>NON</b>                                                 | <b>NON</b>                   | <b>NON</b>                         |
| Détection des courants de<br>défaut inférieur à 600 A                                            | OUI                                                  | OUI                                                  | OUI                          | OUI                                                        | OUI                          | OUI <sup>(2)</sup>                 |
| Conçu de façon à permettre<br>la télésignalisation                                               | OUI                                                  | OUI                                                  | <b>NON</b>                   | oш                                                         | <b>NON</b>                   | <b>OUI</b>                         |
| Type d'indication                                                                                | Affichage<br>lumineux<br>avec<br>$c\hat{a}ble^{(3)}$ | Affichage<br>lumineux<br>avec<br>$c\hat{a}ble^{(3)}$ | Affichage<br>lumineux<br>(3) | Affichage<br>lumineux<br>avec<br>$c\hat{a}b\hat{b}c^{(3)}$ | Affichage<br>lumineux<br>(3) | Relié à un<br>micropro-<br>cesseur |

**Tableau 4.1: Évaluation d'indicateurs de défaut selon les besoins Hydro-Québec** 

Les notes apparaissant **dans** le tableau sont les suivantes:

(1) détection de la tension au secondaire du transformateur;

(2) indication si **courant** homopolaire est supérieur à 20 **A;** 

(3) nécessite l'installation d'une batterie.

En étudiant les résultats, on remarque que 17indicateur Fisher-Pierce 1547 était celui, au moment des études, qui répondait le mieux aux critères. **Il** a donc été choisi pour la première phase du projet pilote.

### **4.2 Caractéristiques de l'indicateur de défaut choisi**

L'indicateur 1547 est disponible sous plusieurs versions. Il peut indiquer un défaut à l'aide d'un drapeau mécanique d'une **DEL** ou d'un émetteur radio; il est disponible en version SCADA, et ofie plusieurs autres options. Les tableaux suivants donnent les caractéristiques disponibles des indicateurs:

| Modèle | Mode d'indication de défaut                                                                                                   |
|--------|----------------------------------------------------------------------------------------------------|
| 1547A  | Affichage mécanique à l'aide d'un drapeau.                                                                                    |
| 1547B  | Affichage à l'aide d'une DEL clignotante. Nécessite l'ajout d'une pile.                                                       |
| 1547C  | Affichage à distance à l'aide d'une DEL clignotante et d'une fibre opti-<br>que. Nécessite l'ajout d'une pile.                |
| 1547D  | Signalisation de défaut au moyen de transmission d'un signal radio et<br>d'une DEL clignotante. Nécessite l'ajout d'une pile. |
| 1547E  | Signalisation de défaut au moyen de transmission d'un signal radio.<br>Nécessite l'ajout d'une pile.                          |

**Tableau 4.2: Différents modèles de base de l'indicateur Fisher-Pierce 1547** 

# **Tableau 4.3: Délais de réarmement de l'indicateur Fisher-Pierce 1547**

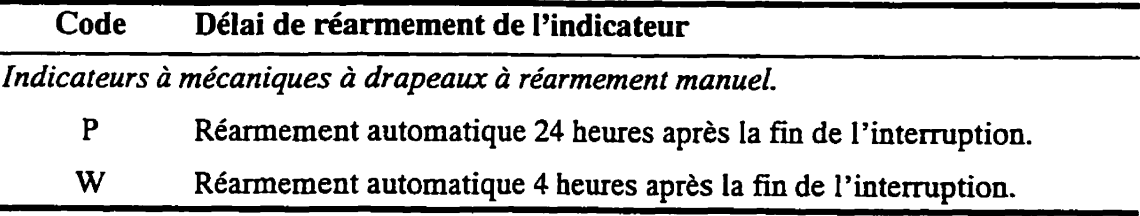

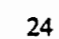

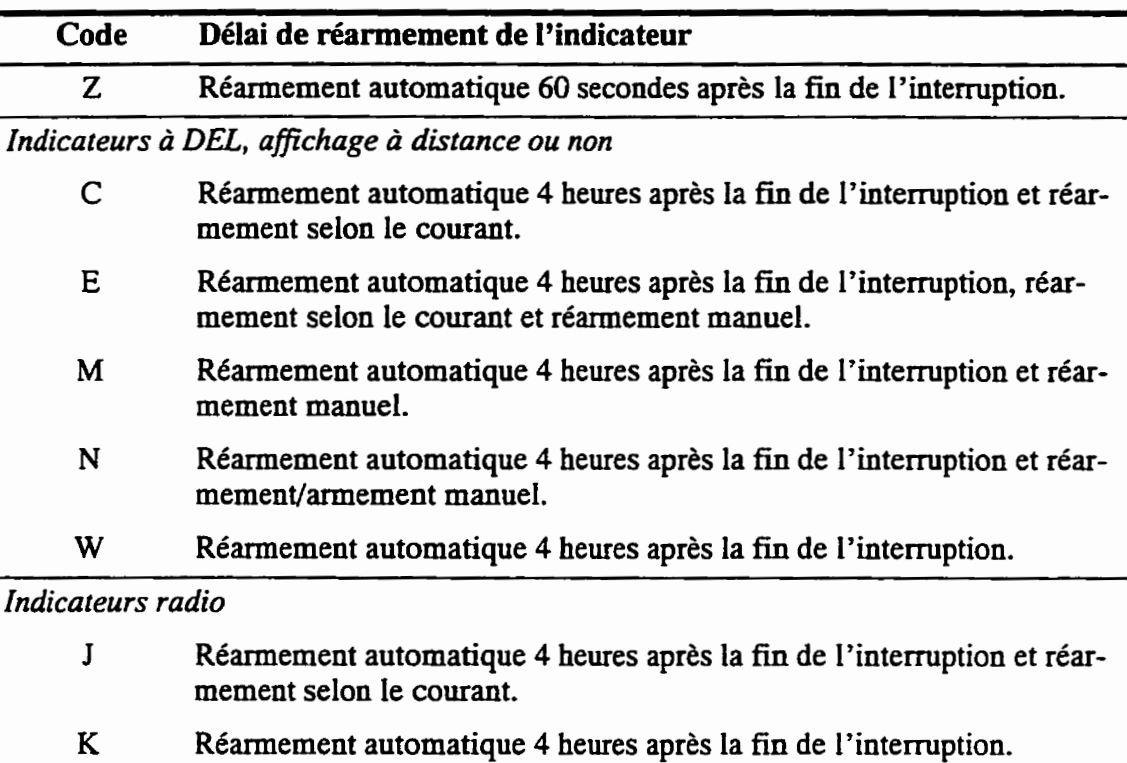

# **Tableau 4.4: Courant de réarmement de l'indicateur Fisher-Pierce 1547**

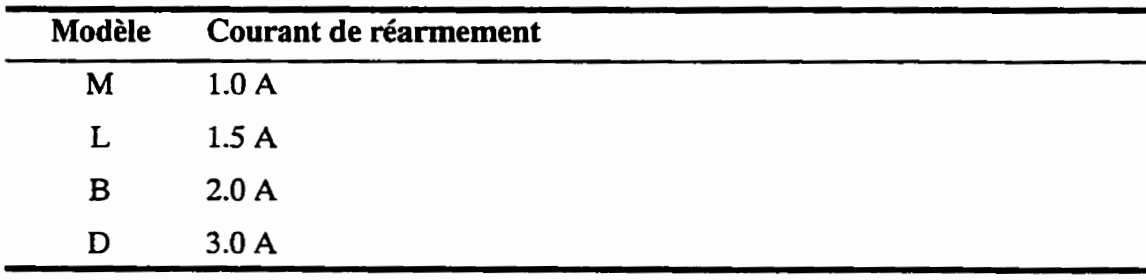

# **Tableau 4.5: Sorties SCADA de l'indicateur Fisher-Pierce 1547**

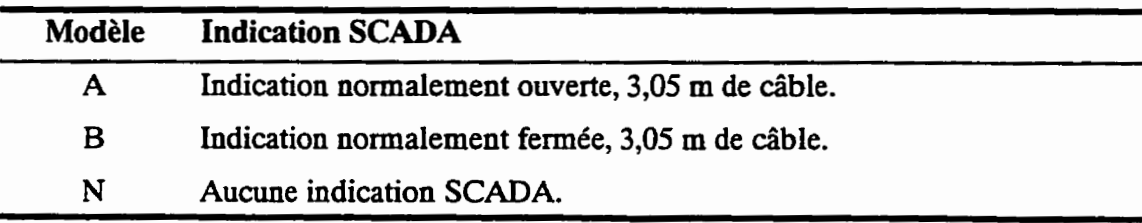

Il existe en plus diverses versions mécaniques, **permettant** l'installation avec ou **sans** "hot**stick".** 

La version préconisée pour le projet de télésignalisation est celle par indication mécanique, à réarmement automatique 60 secondes après la fin de l'interruption, à courant de réarmement de 1.0 A et en version **SCADA** à indication normalement ouverte.

**Nous** ne pouvions penser utiliser les versions nécessitant l'installation de piles, puisqu'au **moment** du choix, les piles au Lithium disponibles ne garantissaient que 10 ans d'usage normal, ce qui n'est pas acceptable pour Hydro-Québec.

Le contact sec fourni pour SCADA donnera l'indication de l'état de la ligne: la détection du signal est **réaIisée** par la circulation d'un faible courant (20 mA) **de basse** tension à **la**  fermeture du contact. Ce circuit alimente un coupleur optique pour **transmettre** l'information au contrôleur local. Pour mesurer le courant, une dérivation est effectuée **sur** le **trans**formateur de courant de l'indicateur de defaut pour en obtenir la valeur de courant nominal circulant dans le câble; cette mesure, quoique précise à environ  $5\%$ , demeure très valable.

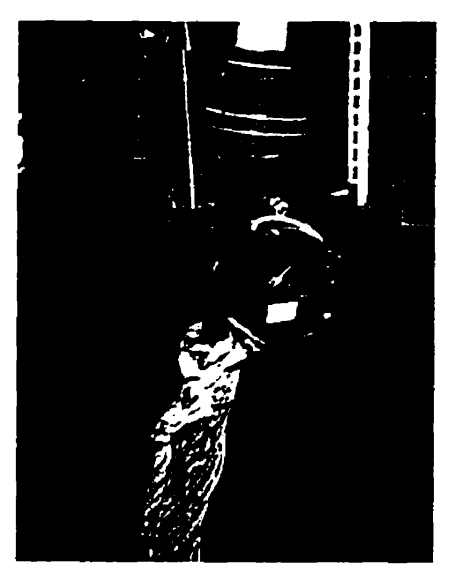

**Figure 4.1: Indicateur F-P 1547A monté sur une ligne du poste Guy** 

**Pour** s'armer lors de l'alimentation de la ligne, l'indicateur doit voir au moins 1 **A** sur la ligne surveillée. Le courant maximum supporté est de 800 A. Pendant les premières 60 secondes après une remise sous tension, I'indicateur est bloqué, le temps de laisser passer les perturbations transitoires. **Une** fois ainsi armé, l'indicateur déclenchera selon les conditions de défaut sont les suivantes:

- **1.** lors d'un défaut, le courant de ligne doit augmenter d'au moins 100 A en moins de 50 ms (3 cycles);
- 2. le courant total (courant **de** charge et courant **de** défaut) doit alors être de 200 A ou plus après cette augmentation;
- **3.** finalement, l'indicateur doit détecter ta perte du courant de ligne dans les 40 à 60 secondes qui suivent pour finalement être déclenche.

La figure 4.2 illustre les trois conditions énumérées précédemment.

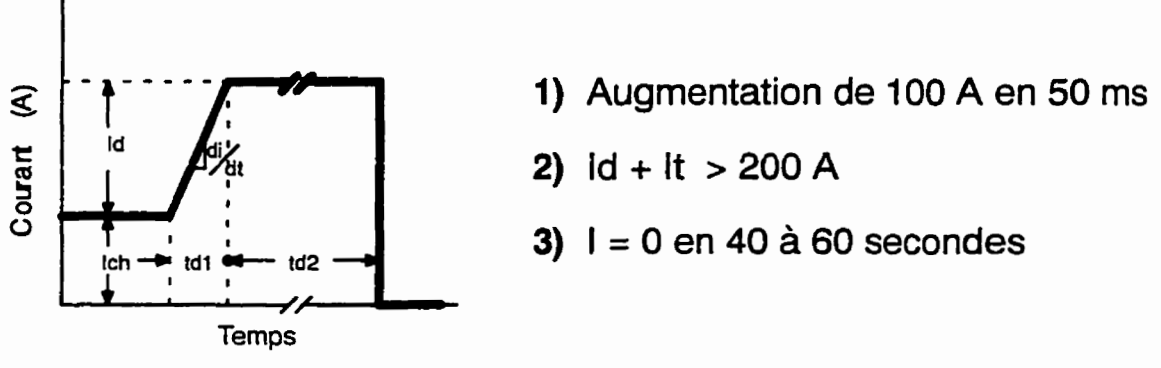

**Figure 4.2: Conditions de détection de défaut** 

#### **4.3 Positionnement des indicateurs de défaut en réseau**

Dans la première phase du projet pilote, les indicateurs de défaut ont été installés sur 21 départs d'artères doubles RCL à 25 **kV (voir figure 2.1). La** seconde phase du projet portera les indicateurs et contrôleurs locaux à l'extérieur du poste. Il existe deux hypothèses quant à l'architecture que prendra le système de télésignalisation lors de la seconde phase:

**1.** *système par fibres optiques:* il s'agitait d'instalIer des indicateurs de défaut dans un puits de transformation, et de les relier à un module RCP (sections 2.1 et 5.3). Ces modules **RCP** seraient reliés au **MCP** au moyen de fibres optiques.

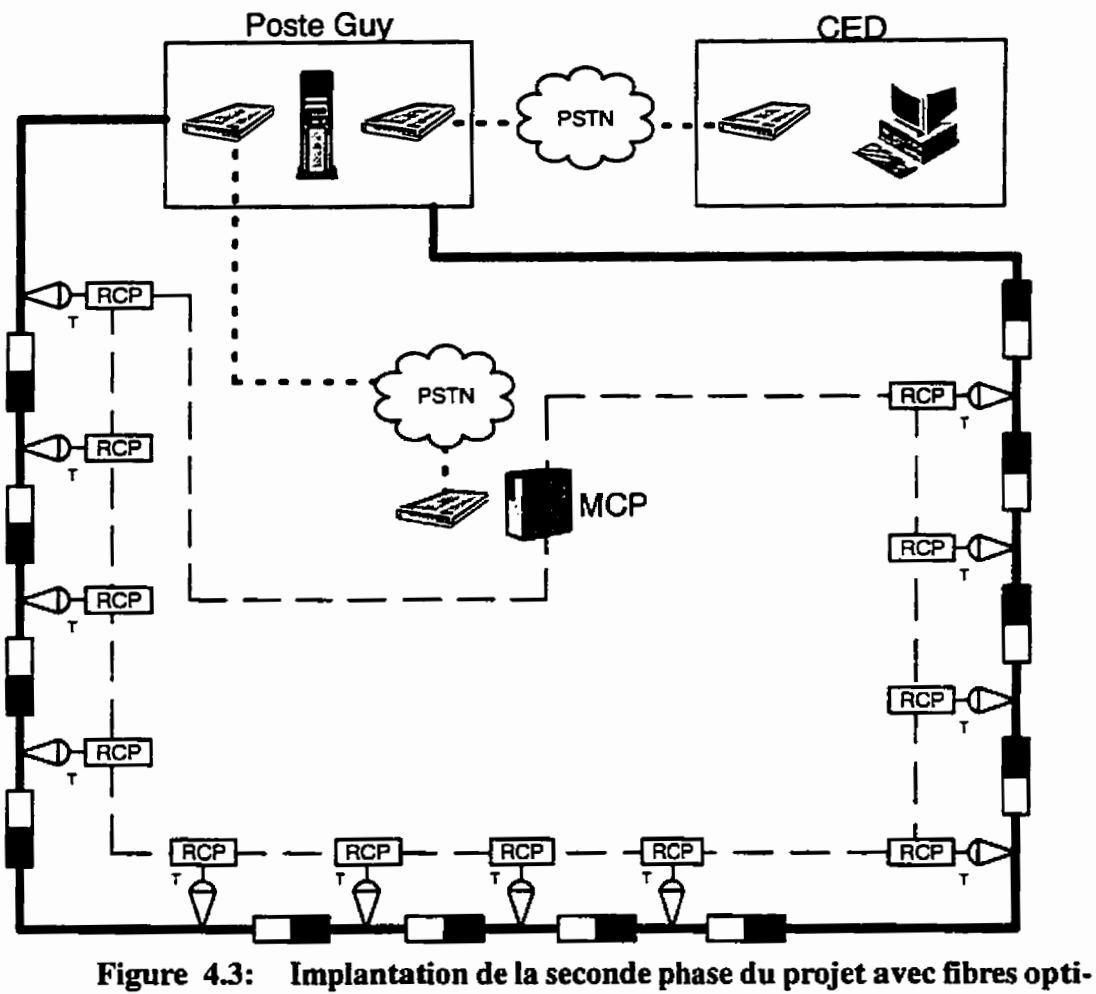

**ques** 

Pour les figures 4.3 et 44, la ligne grasse et continue représente la ligne 25 **kV** du poste, la ligne hachurée à longs traits represente une connexion fibre optique et la ligne grasse hachurée à petits traits représente un lien téléphonique.

2. système radio: des recherches sont présentement en cours conjointement avec la société Soulé-Bardin S.A. quant à la production d'indicateurs de défaut à radio transmission aptes à la transmission de valeurs de contacts et de courant. En utilisant des indicateurs de défaut capables de transmettre par ondes VHF, les fibres optiques seraient ainsi éliminées.

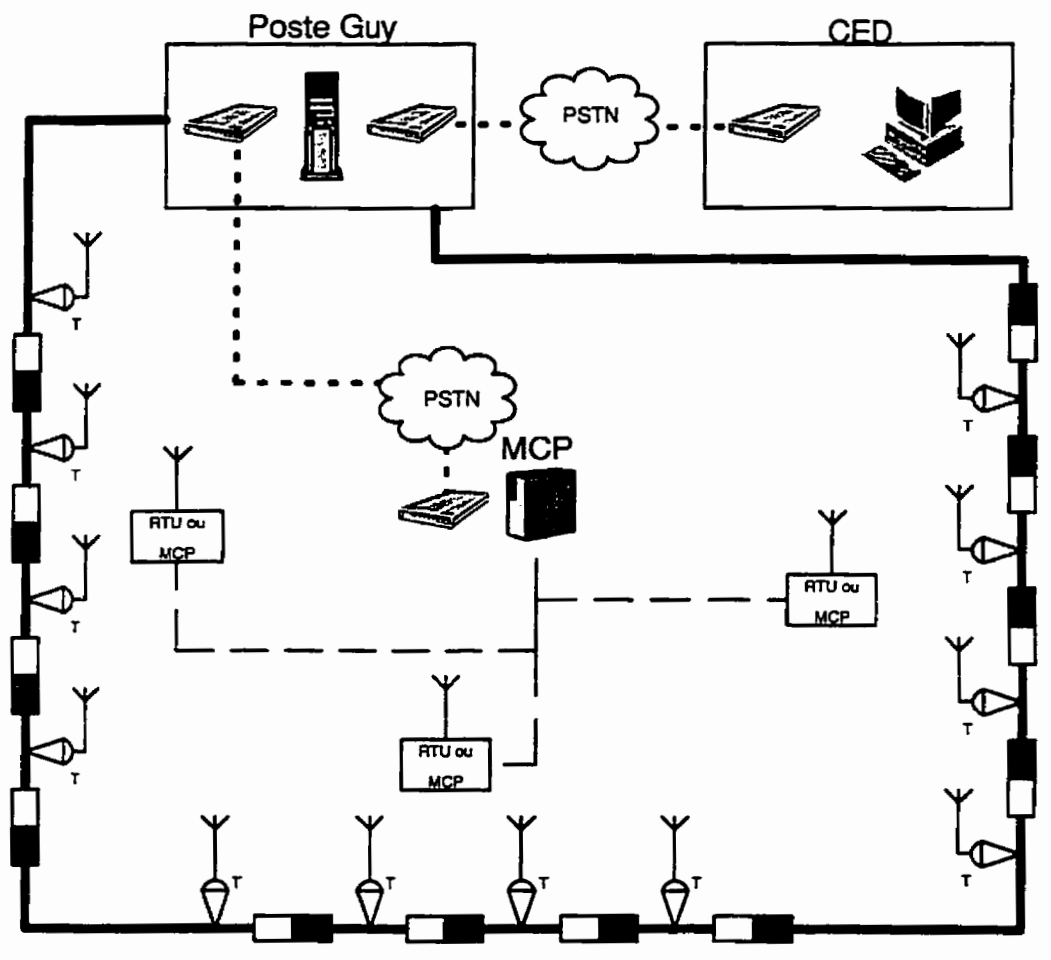

**Figure 4.4: Implantation de la seconde phase du projet avec indicateurs radio** 

### **4.4 Fiabilité des indicateurs Fisher-Pierce 1547A en réseau**

La section **mecanique** de I'indicateur de défaut Fisher-Pierce **1547A** semble fiagile aux vibrations et chocs mécaniques. En effet, le ressort servant au mécanisme de drapeau et à la télésignalisation de la valeur du **contact** à l'aide du contact sec se décroche assez facilement. Avant même la mise en service du système de télésignalisation, un indicateur a dû être retiré pour que son ressort soit replacé adéquatement. De plus, à **cause** de leur système d'attache en 'U', certains indicateurs se sont détachés des câbles lorsqu'il y avait de fortes vibrations. Des recherches se poursuivent pour trouver un indicateur de défaut plus robuste, ayant les mêmes caractéristiques de détection et un système d'attache plus solide.

# **CHAPITRE V CONTRÔLEUR LOCAL**

Comme nous l'avons déjà mentionné à la section d'introduction du contrôleur local (section **2.2),** le **coeur** du contrôleur local est constitué de deux composantes: un microprocesseur traditionnel (le **STD)** et d'un **DSP (ie** MCP). Le microprocesseur est un NEC **V53,** I'équivalent industriel du i286, et le **DSP** est un **TMS320C26.** Le tout communique sur un **bus indus**triel **STD32.** Cette technologie a été choisie à cause de sa maturité ainsi que sa flexibilité. Puisque les installations du poste **Guy** doivent se faire dans **les** puits d'accès, les contrôleurs locaux ont été placés dans le même cabinet que le contrôleur central, à l'écart des radiations électromagnétiques (EM) et de l'eau. Cependant, **dans** d'autres implantations, le contrôleur local doit se trouver près des équipements de haute ou moyenne tension, subissant les rigueurs de l'environnement extérieur.

L'alimentation du contrôleur local peut se faire à partir de plusieurs sources dans le poste: l'alimentation 129 Vcc, 115 Vca ou 230 **Vca** peuvent être utilises. Le système est aussi **muni**  d'un système de batteries d'appoint permettant la continuite de service lors d'une interruption temporaire de la source extérieure.

### **5.1 Master Control Processor: MCP**

#### **5.1.1 Description matérielle**

**La** carte **MCP,** sur laquelle on retrouve un **DSP TMS320C26** de Texas Instruments, a été conçue par la compagnie **APIX.** Ce DSP est supporté par plusieurs composantes, telles que présentées dans le schéma de **la** figure 5.1.

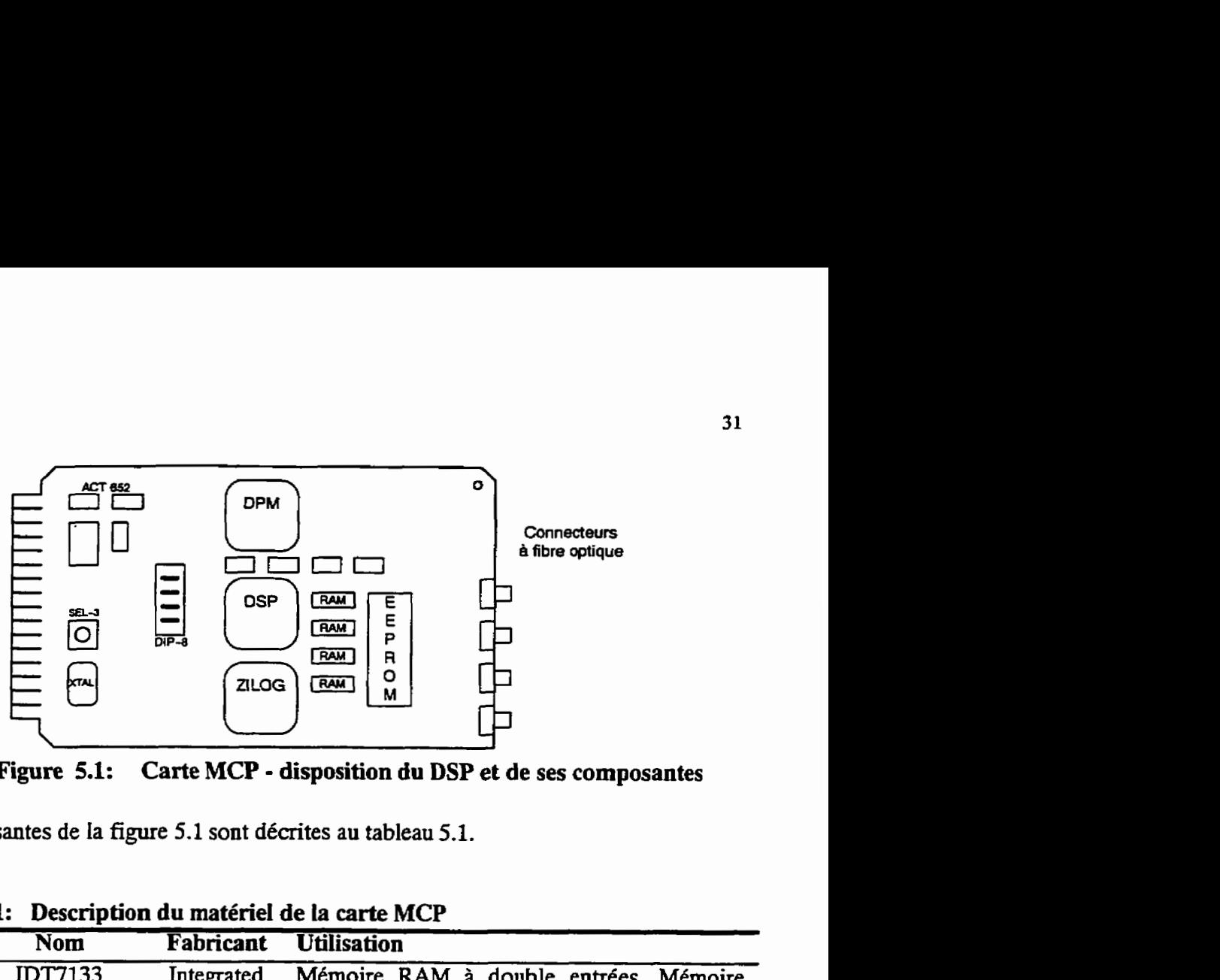

**Figure 5.1: Carte MCP** - **disposition du DSP et de ses composantes** 

Les composantes **de** la figure **5.1** sont décrites au tableau 5.1.

| <b>Objet</b>  | <b>Nom</b>                              | <b>Fabricant</b>                   | <b>Utilisation</b>                                                                                                    |
|---------------|-----------------------------------------|------------------------------------|----------------------------------------------------------------------------------------------------|
| <b>DPM</b>    | <b>IDT7133</b><br>"Dual Port<br>Memory" | Integrated<br>Device<br>Technology | Mémoire RAM à double entrées. Mémoire<br>commune entre le MCP et le STD; elle sert à la<br>communication entre ces deux processeurs. |
| DSP           | <b>TMS320C26BFN</b>                     | Texas<br>Instruments               | UCT du MCP. Contient 1 kilo mot de RAM.                                                                                              |
| <b>ZILOG</b>  | Z16C3010VSC                             | ZILOG<br>Tech.                     | Contrôle les communications entre les RCP et<br>le MCP.                                                                              |
| <b>RAM</b>    | CXK58257                                | <b>SONY</b>                        | RAM de 32 kilo mots de données, utilisée<br>comme file circulaire d'événements, et 32 kilo<br>mots de programme.                     |
| <b>EEPROM</b> | P28F010                                 | Intel                              | ROM contenant le programme du DSP, écrit en<br>C et en assembleur TI.                                                                |
| $DIP-8$       | Interrupteurs<br>DIP                    |                                    | Sert à l'ajustement de l'adresse mémoire de<br>base de la DPM.                                                                       |
| XTAL          | Cristal 20 MHz                          | --                                 | Cristal de 20 MHz synchronisant le tout.                                                                                             |
| $SEL-3$       | Sélecteur 3<br>positions                |                                    | Sélecteur d'interruptions pour les interruptions<br>du STD.                                                                          |

**Tableau 5.1: Description du matériel de la carte MCP** 

Le sélecteur de position sur cette carte permet de sélectionner l'interruption qui sera utilisée pour cadencer le processeur **STD.** 

## **5.12 Description fonctionnelle**

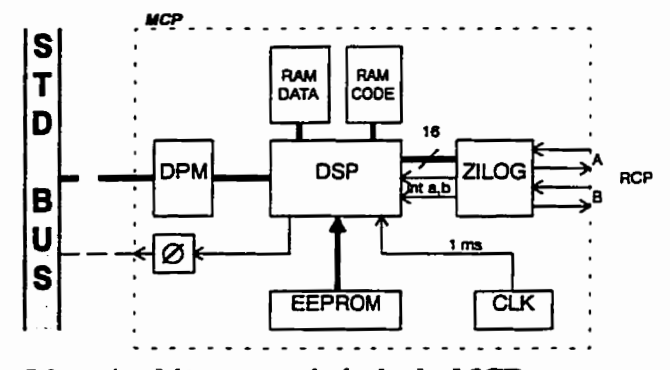

L'architecture du MCP est représentée par le diagramme de la figure 5.2.

Figure 5.2: Architecture générale du MCP

Le sommaire des tâches du MCP se détaille comme suit:

- chercher l'information des **RCP;**
- calculer les alarmes à partir des signaux rapides;
- calculer les événements à partir des signaux pouvant générer des événements;
- interrompre le **STD** aux millisecondes pour le forcer à lire les informations des canaux rapides;
- transférer les données d'événements (s'il y a lieu) au STD;
- avertir le **STD** (s'il y a lieu) qu'une alarme s'est produite sur un signal rapide.

## **5.13 Description logicieile**

Le diagramme de transition d'états du comportement du **MCP:** le **MCP** est principalement une machine temps reel à contraintes rigides. A chaque miiliseconde, **il doit** lire tous les canaux, effectuer les calculs nécessaires sur ces signaux et cadencer le processeur **qui** vient chercher cette information **(je STD)** sans retard sous peine de pertes de **données** d'où la défaillance du système. La figure 5.3 décrit le diagramme de transition d'états du processeur MCP.

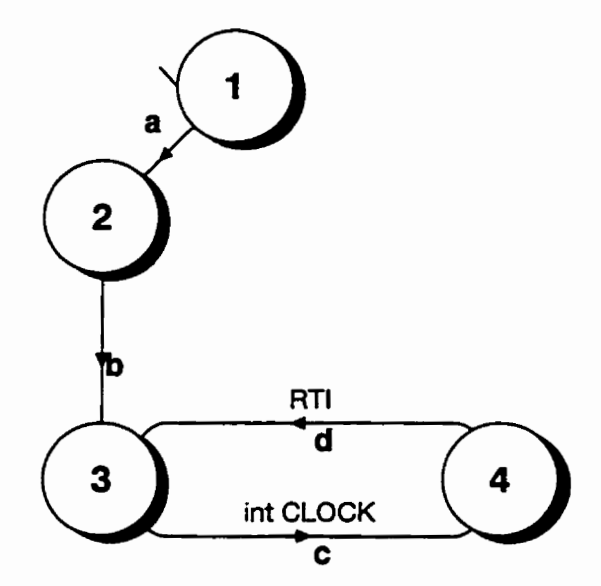

**Figure 53: Diagramme de transition d'états du processeur MCP** 

| Etat | <b>Transition</b> | <b>Description</b>                                                                             |
|------|-------------------|------------------------------------------------------------------------------------------------|
|      |                   | État initial. Initialisation du système des communications avec les<br>RCP.                    |
|      | a                 | L'initialisation est terminée, on passe à l'état suivant.                                      |
|      |                   | Etat d'attente. Le MCP attend trois secondes que le STD ait ter-<br>miné d'initialiser la DPM. |
|      | Ъ                 | Les trois secondes sont écoulées, on passe à l'état suivant.                                   |
|      |                   | <b>Etat stable.</b> Le processeur attend qu'une interruption survienne<br>pour agir.           |
|      | c                 | Une interruption interne est survenue.                                                         |
|      |                   | État de traitement de l'interruption interne. Voir la section suivante.                        |
|      | d                 | L'interruption a été traitée.                                                                  |

**Tableau 5.2: Description du diagramme d'états du MCP de la figure 53** 

Lorsqu'une interruption d'horloge survient dans le **MCP,** le logiciel principal du **MCP** agit tel que montre à la figure 5.4 de **la** page suivante.

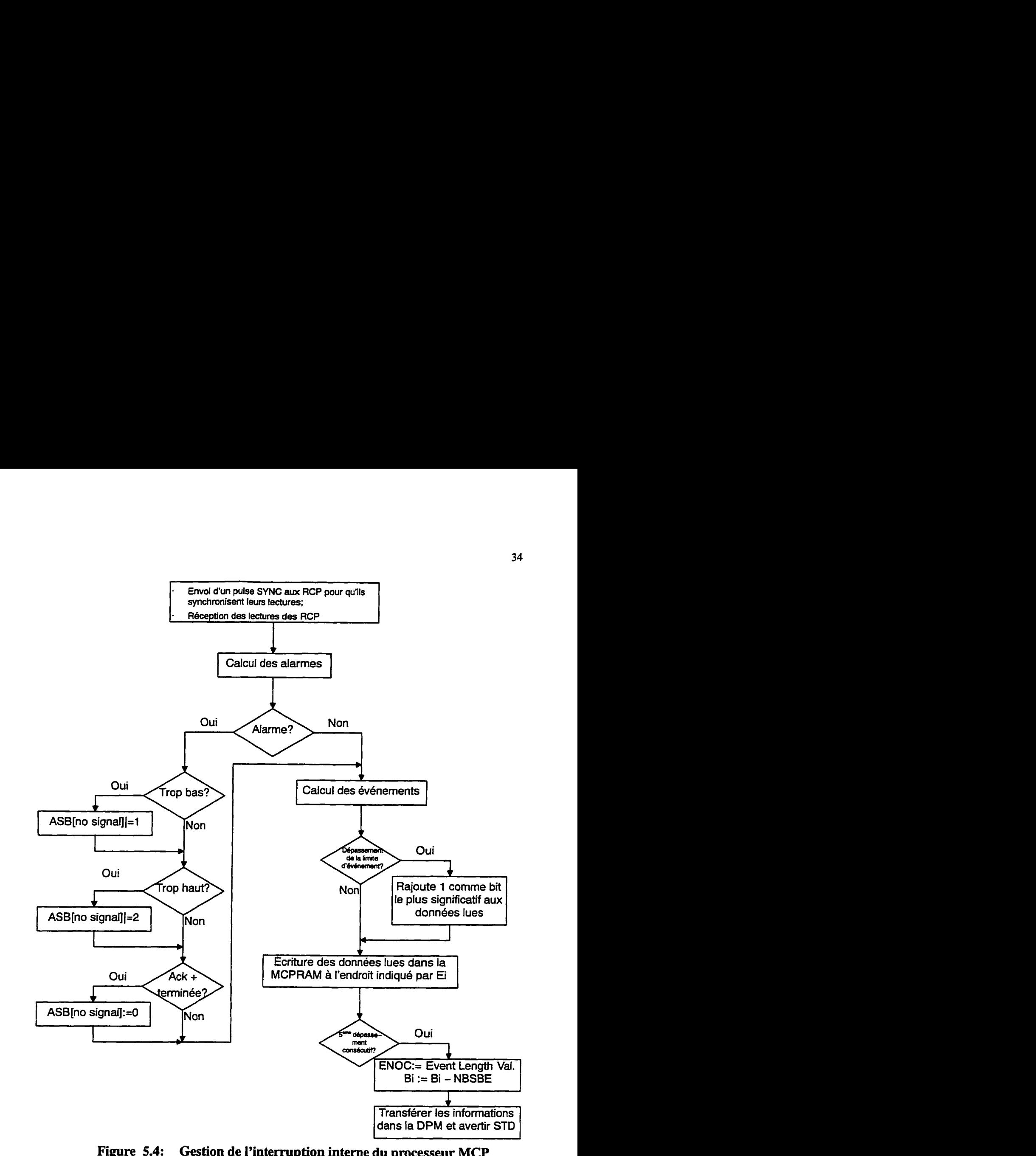

**Figure 5.4:** Gestion de l'interruption interne du processeur MCP

 $\downarrow$ 

#### **5.2 Interface STD**

#### **5.2.1 Description matérielle**

La carte STD (figure 5.5) a été conçue par la compagnie Ziatech. Cette carte, la ZT89CT01, est en fait une carte contenant un **CPU** compatible 80286 plus performant que celui produit par Intel, supporté d'un systeme de mémoires et de différents périphériques. Ce processeur, le **NEC V53,** roule à 12.5 MHz. On peut compter dans **ses** pdriphériques **six** ports parallèles, deux ports série fibre optique avec accès **DMA(16552),** un contrôleur **d'intemptions (8259),** des compteurs 16 bits **(8254),** une **DEL** programmable.

Le code contenu dans le processeur a été écrit en C, avec Borland C++ 3.1. Le tout est contenu dans un **EEPROM** Intel.

#### **53.2 Description fonctionnelle**

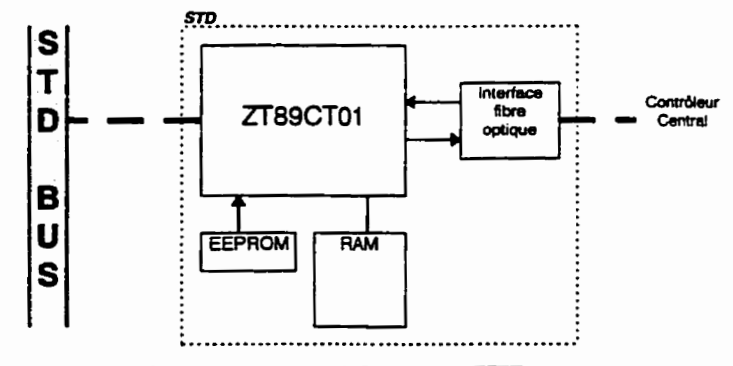

**Figure 5.5:** Architecture globale du STD

**Ses**  tâches sont les suivantes:

agir comme serveur de commandes pour les requêtes en provenance du contrôleur  $\bullet$ central: des requêtes en provenance du contrôleur central arrivent environ toutes les 20 secondes et en provenance de l'interface usager (via le contrôleur central) **sui-**  vant des temps aléatoires. Le contrôleur centrai demande périodiquement au **STD**  de lui fournir des informations pour qu'il puisse mettre à jour sa base de données. L'interface usager peut demander au **STD** des informations directement, sans avoir à faire de requêtes dans la base de données; par exemple, on peut demander la lecture actuelle des capteurs, pour la faire afficher à l'usager;

- aller chercher aux millisecondes les signaux rapides et les stocker en mémoire. On effectue la moyenne de ces signaux pour la dernière heure **et** pour la dernière minute. On conserve, de plus, **les** valeurs minimales et maximales pour ces mêmes périodes de temps. Le **STD** n'est pas absolument obligé **de** lire **et** calculer ces informations s'il est occupé à traiter un événement.
- aller chercher lorsque le **temps** le permet les signaux lents;
- aller chercher les données d'événements et d'alarmes de signaux rapides et les stocker en mémoire;
- détecter et stocker les alarmes pour les signaux lents.

#### **5.2.3 Description logicielle**

Le **STD** est en fait un système temps réel à contraintes douces. Il peut accumuler un certain retard dans le traitement des événements grâce à une file d'attente. Trois sortes d'interruptions peuvent survenir (elles sont en ordre de priorité décroissante) lors de **I'execution nor**male du système: 1 ' **intemption APIX,** I'interruption de communications **et** l'interruption d'horloge. **Le** tableau 5.3 **resume** i'utilité des interruptions presentes dans le système.

| <b>Priorité</b> | Nom         | <b>Description</b>                                                                                                    | Inter-<br>valle |
|-----------------|-------------|----------------------------------------------------------------------------------------------------|-----------------|
|                 | <b>APIX</b> | Cette interruption est générée par le pro-<br>cesseur sur la carte APIX (le MCP) pour<br>forcer le STD à lire les canaux rapides.                                       | 1 ms            |
| 2               |             | COMM Cette interruption est générée par le au besoin<br>système de communications sur la carte<br>STD pour avertir d'un débordement<br>probable du tampon de réception. |                 |
| 3               |             | CLOCK Cette interruption provient de l'horloge<br>interne du processeur STD lui indiquant<br>qu'il est temps d'effectuer certaines<br>manoeuvres.                       | 1 <sub>s</sub>  |

**Tableau 5.3: Description des interruptions affectant le STD** 

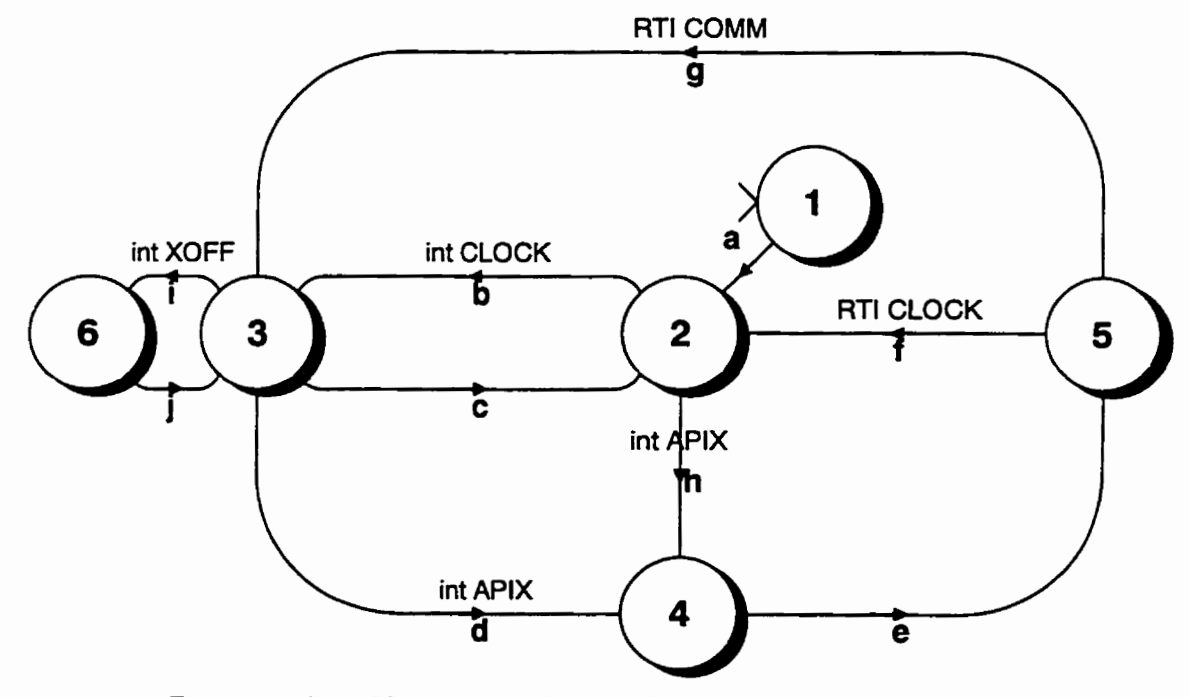

**Figure 5.6: Diagramme de transition d'états du processeur STD** 

r

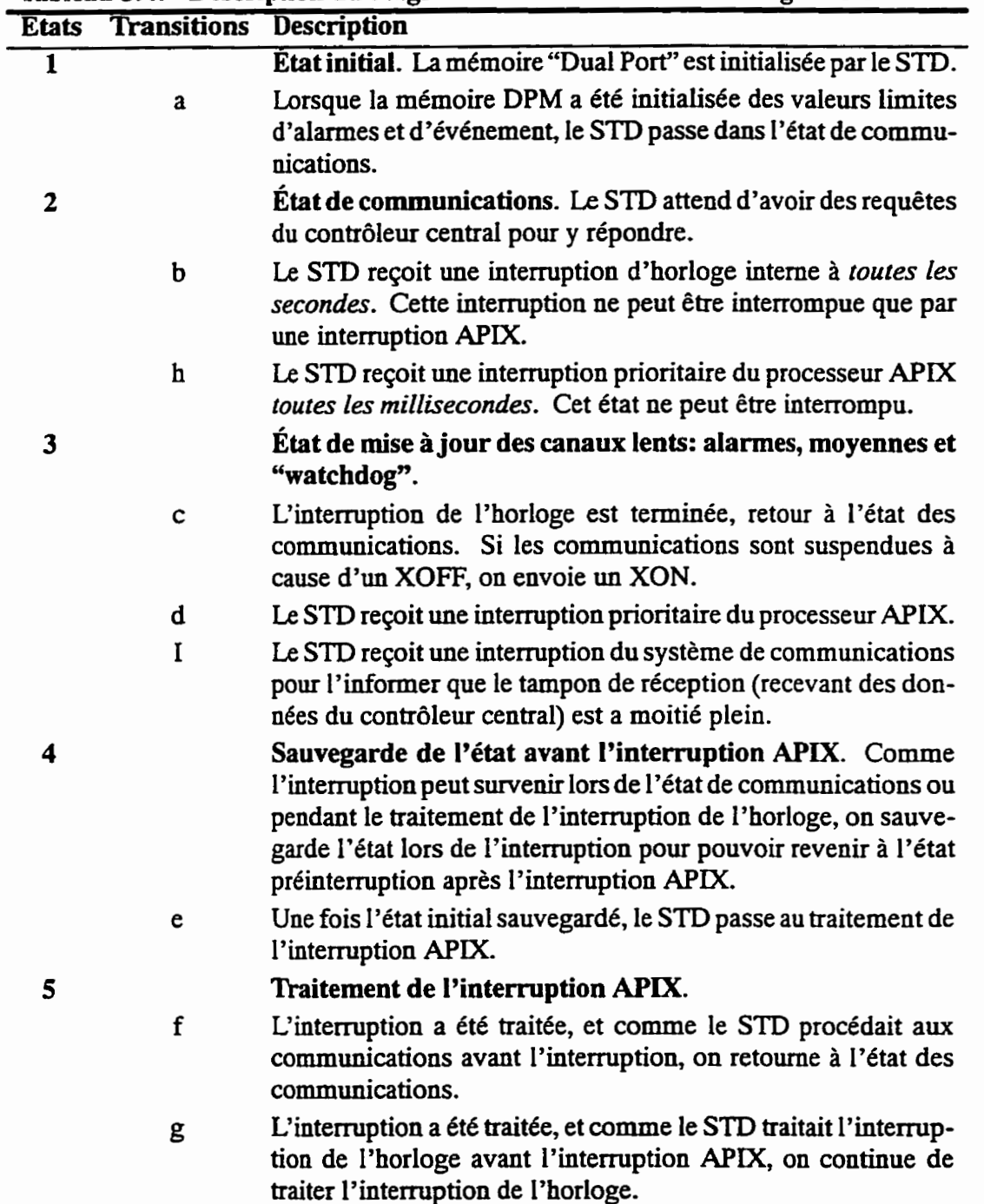

 $\Gamma$ 

**Tableau 5.4: Description du diagramme d'états du STD** de la figure 5.6

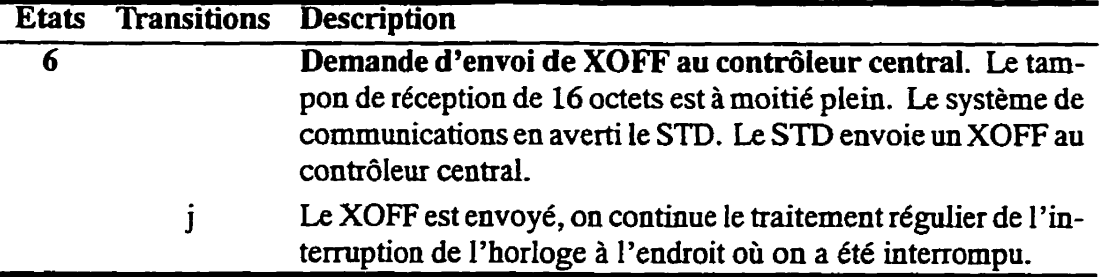

Pendant cette interruption générée à toutes les secondes, le STD effectue les tâches suivantes:

- lecture des **canaux** lents et vérification des limites d'alarmes. Si une alarme est présente, la stocker dans la RAM du STD. La valeur sera éventuellement demandée par le contrôleur central;
- <sup>à</sup>**partir** de la lecture des canaux lents, calculer les valeurs **minimum, maximum** et **moyennes** de tous les signaux lents pour la dernière minute et pour la dernière heure;
- effectuer un "RESET" du "watchdog";
- si une interruption survient du système de communications, envoyer un caractère **XOFF** au contrôleur central pour lui demander d'arrêter le **flot** de communications temporairement, afin de ne perdre aucun caractère.

## **5.2.4 'hitement de l'interruption du Sm par le MCP**

Lorsque le **STD** est interrompu par le **MO,** il effectue les tâches décrites par le diagramme de **flux** de domees de la figure 5.7.

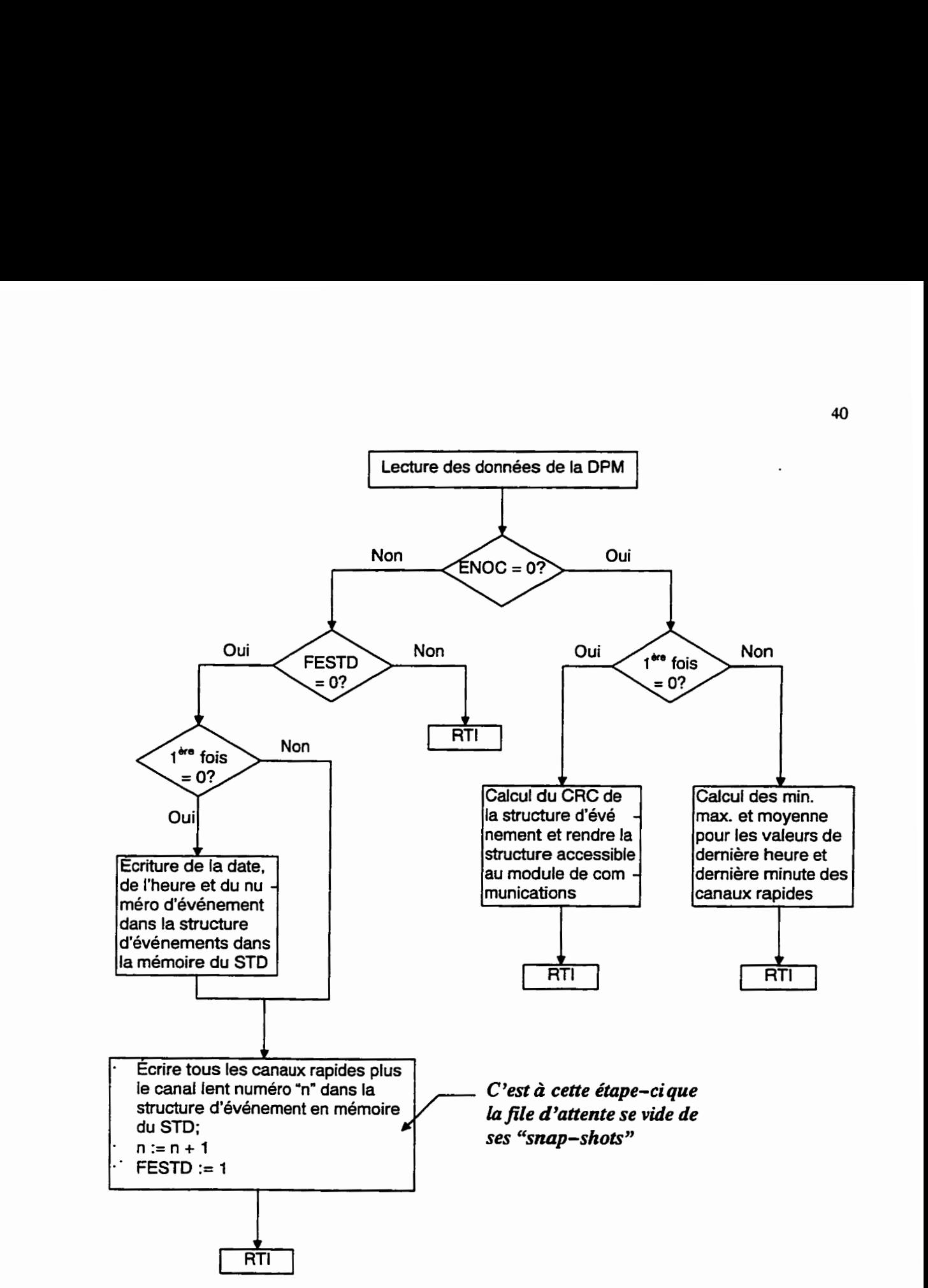

Rappelons que la variable **ENOC** est le compteur d'échantillon de tous les signaux d'une milliseconde contenus dans l'événement, et **que FESTD est le fanion de synchronisation de lecture d'un groupe d'6chantilIons dans la DPM.** 

## **Figure 5.7: Gestion de 19interruption APIX du processeur STD**

Le diagramme **5.7** peut se résumer ainsi:

- si un événement est présent, lire un groupe d'échantillons de l'événement et indiquer au MCP que la lecture a été effectuée. En plus, si c'est la première lecture effectuée, enregistrer l'heure et la date de l'événement, et y assigner un **numéro** séquentiel;
- si aucun événement est présent, vérifier si c'est la première fois qu'un événement termine. Si oui, calculer le CRC de la structure d'événement en attente et rendre l'événement disponible au module de communications. Sinon, calculer à partir des valeurs de signaux rapides la moyenne, le **maximum** et le minimum des valeurs de la dernière minute et de la dernière heure.

### **53 Remote Control Processor: RCP**

### **5.3.1 Description matérielle, fonctionnelle et logicielle**

La construction des **RCP** est **très** similaire à celle du **MCP.** Celle-ci est illustrée à la figure 5.8.

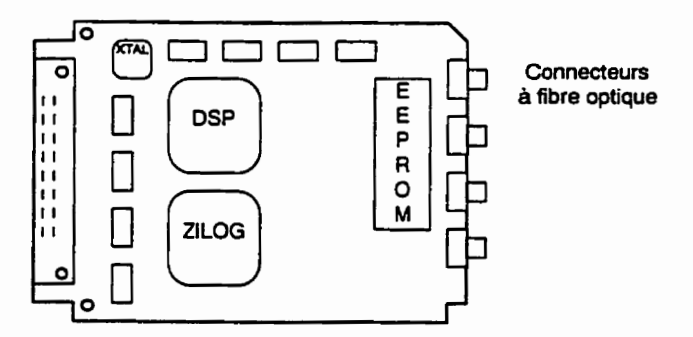

**Figure 5.8: Carte RCP -disposition du processeur et de ses composantes** 

Ses tâches sont les suivantes:

- prendre des lectures des differents capteurs;
- envoyer ces lectures au processeur maître à sa demande.

**Le DSP,** le cristal, le contrôleur **ZILOG** et le **EEPROM sont** identiques en tout point à ceux utilisés pour le **MCP.** Les RCP sont installés sur une carte mère, contenant aussi tous les modules d'acquisition utilisés par le RCP. Cette carte mère **peut** contenir 8,16 ou 32 modules d'acquisition. Présentement, six types de modules d'acquisition peuvent être utilisés. Les types de modules et leur description sont présentés au tableau 5.5.

| <b>Type</b> | <b>Description</b>        |  |  |
|-------------|---------------------------|--|--|
| $RIN-1A$    | Entrée de résistance      |  |  |
| $MAI-1B$    | Entrée de courant         |  |  |
| $DIN-1A$    | Entrée digitale           |  |  |
| $VIN-3B$    | Entrée de tension         |  |  |
| $HV-PB$     | Entrée pour fibre optique |  |  |
| $Dout-1A$   | Sortie digitale           |  |  |
|             |                           |  |  |

**Tableau 5.5: Modules d'acquisition** 

## **5.3.2 Organisation de la mémoire** à **double ports DPM**

Le transfert d'information entre le STD et le MCP se fait grâce à 2 kilo mots de mémoire à **deux** ports **C'Dual** Port Memory") fabriqué par **Integrated** Device Technology. **Ce** circuit intégré, le **LDT7133S/L,** gère les **accès** simultant5s à la **mémoire,** sans à avoir à utiliser de sémaphores logiciels. Les processeurs peuvent utiliser des adresses d'entrée/sortie pour accéder cette mémoire. L'adresse de base de la mémoire en question peut être définie par des "DIP Switches" situés sur la même carte que la mémoire, telle que défini dans la figure 5.9.

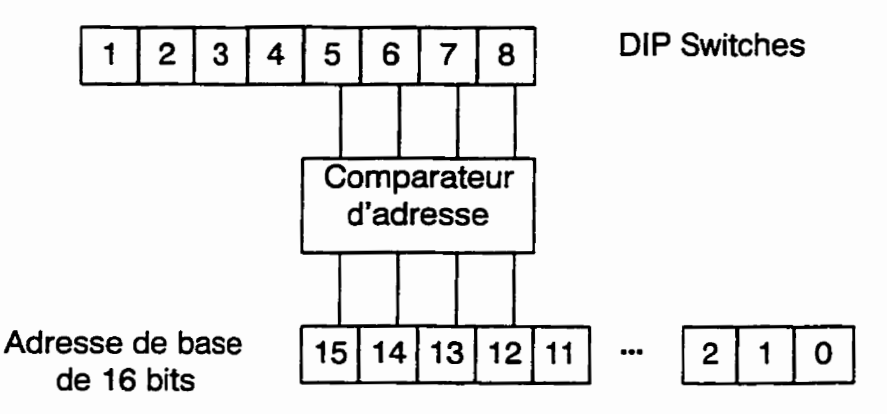

**Figure 5.9: Utilisation des "DIP Switches" pour la mémoire** à **2 ports** 

**Le** tableau 5.6 donne l'organisation de la mémoire **DPM.** Les noms et déplacements par rapport à l'adresse de base sont **donnés** pour chaque bloc de 128 mots. Les contraintes de lecture/écriture (colonnes **READ/WRITE)** ne sont données qu'à titre indicatif de la direction du flux de domees puisque aucune contrainte n'est imposée par la **DPM.** 

Le temps nécessaire au STD pour lire un mot de la DPM est d'environ 8 µs (cette valeur a été déterminée de façon empirique).

| No       | <b>Adresse</b> de<br>base DPM | Nom<br>abrégé | Nom du bloc                                                        | <b>WRITE</b> | <b>READ</b> | <b>Valeur</b><br>initiale |
|----------|-------------------------------|---------------|--------------------------------------------------------------------|--------------|-------------|---------------------------|
| $\bf{0}$ | 0 <sub>h</sub>                | LSB           | Latest Sample Buffer                                               | <b>MCP</b>   | <b>STD</b>  | 0                         |
|          | 100 <sub>h</sub>              | <b>DTBE</b>   | Data Transfer Buffer for<br>Events                                 | <b>MCP</b>   | <b>STD</b>  | 0                         |
| 2        | 200 <sub>h</sub>              | <b>SCRAP</b>  | Scrap Buffer<br>(utilisé lorsque la com-<br>munication est coupée) | <b>MCP</b>   | <b>STD</b>  | 0                         |
| 3        | 300 <sub>h</sub>              | <b>ASB</b>    | <b>Actual Alarm Status</b><br>Buffer                               | <b>MCP</b>   | <b>STD</b>  | 0                         |
| 4        | 400 <sub>h</sub>              | AAB           | Alarm Acknowledge<br><b>Buffer</b>                                 | <b>STD</b>   | <b>MCP</b>  | O                         |
| 5        | 500 <sub>h</sub>              | <b>ODB</b>    | Output Data Buffer                                                 | <b>STD</b>   | <b>MCP</b>  | 0                         |
| 6        | 600 <sub>h</sub>              | ×             | ×                                                                  | ×            |             | 0                         |
|          | 700 <sub>h</sub>              | ×             | ×                                                                  | ×            | ×           | ი                         |

**Tableau 5.6: Contenu de la mémoire DPM** 

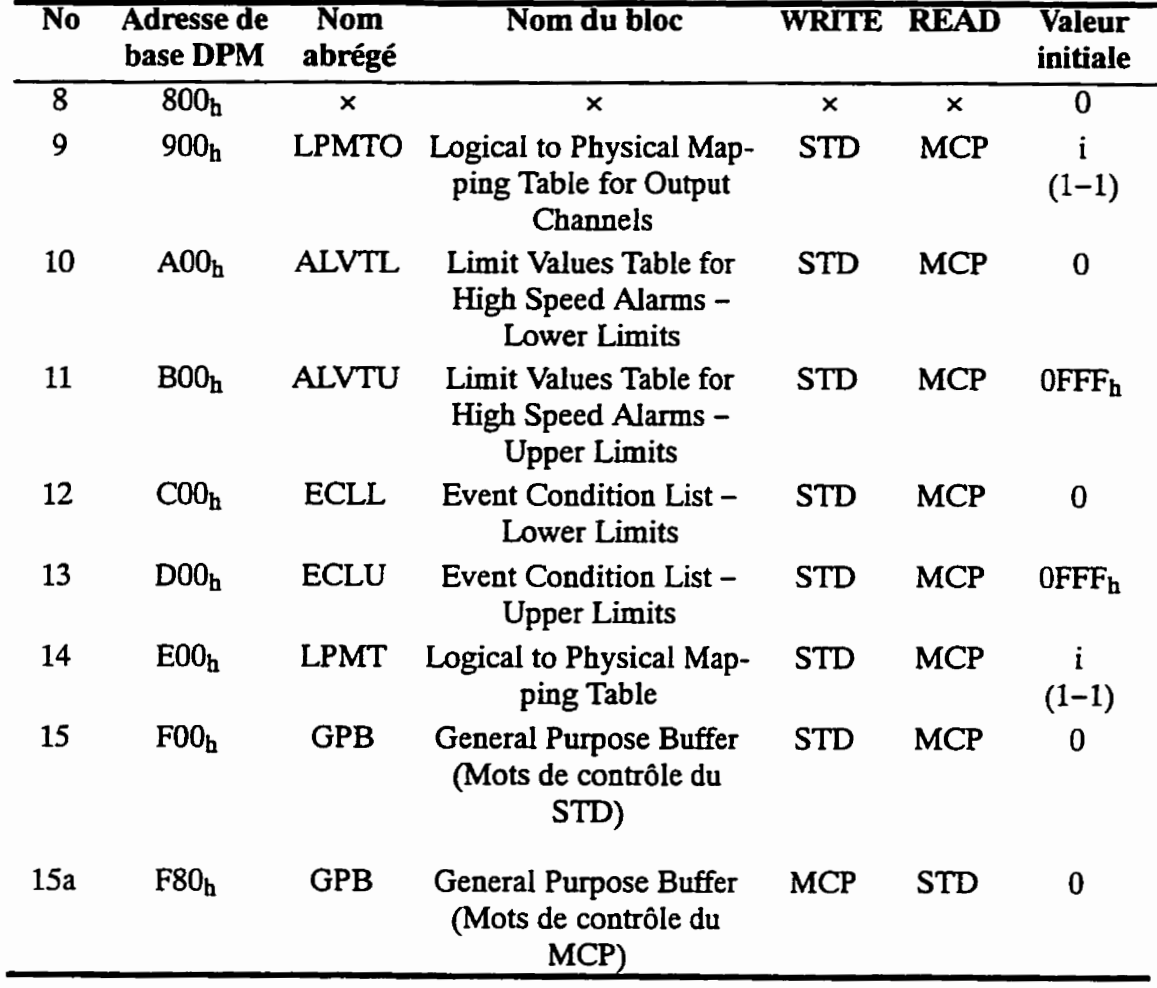

**De plus, les blocs du GPB (région F80h de la DPM) sont définis au tableau 5.7.** 

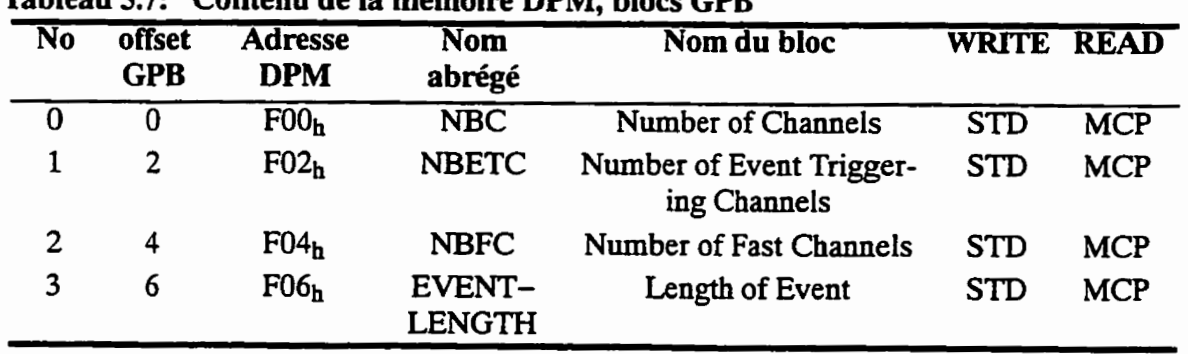

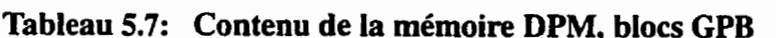

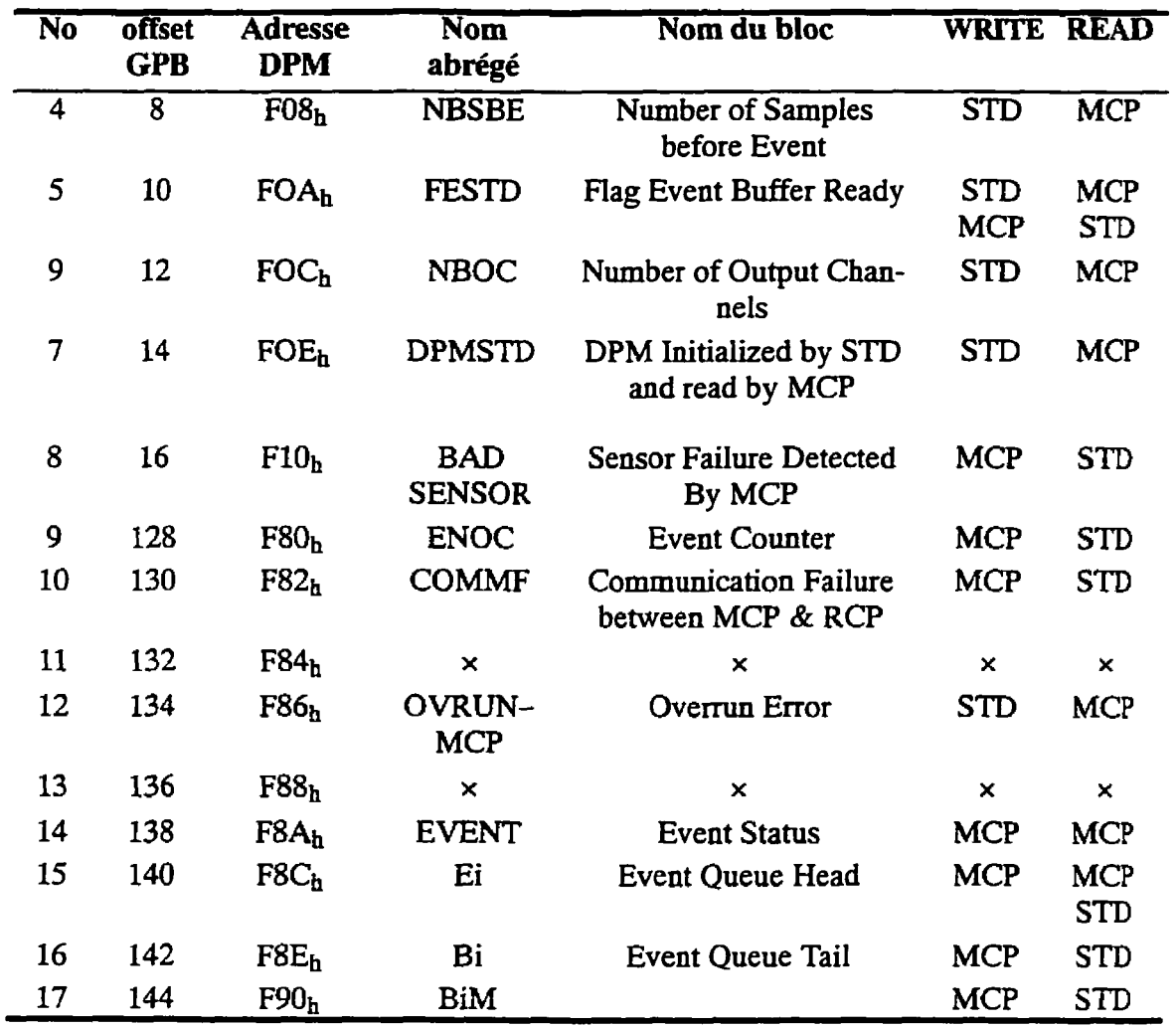

Les GPB contiennent des constantes qui seront utilisées dans la description de l'opération du système.

# **533 Combinaison des deux machines, le STD et MCP**

Comme nous avons pu le constater, nous sommes en présence d'un système temps réel hybride, c'est-à-dire un système *h* la fois à contraintes rigides **(MCP** et **RCP)** et à la fois à
**contraintes souples (MCP, STD et file d'attente). Le diagramme 5.10 nous donne un portrait global de I'architecture.** 

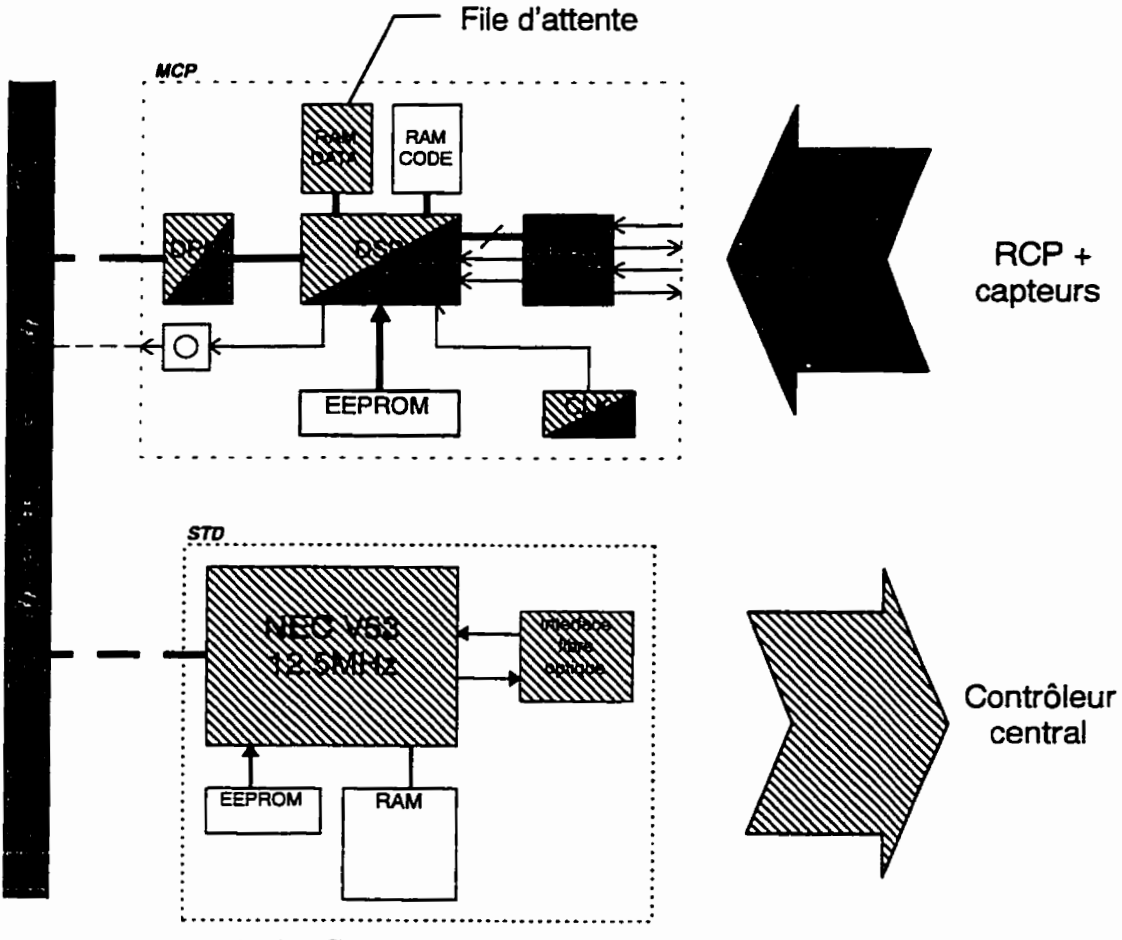

**Figure 5.10: Combinaison du STD et MCP** 

Les zones hachurées sont les sections qui ont trait à la partie temps réel à contraintes souples, **et les zones pleines sont celles qui sont utilisées par le système temps réel** à **contraintes rigides.** 

# **CHAPITRE VI CONTRÔLEUR CENTRAL**

Le contrôleur central est un système flexible et évolutif. Il a été conçu de façon à pouvoir s'adapter à la progression de la technologie, et peut être adapté à une foule d'environnements de surveillance. C'est aussi un système a sécurité relative **('rfailsafe"):** il a été **muni**  d'une unité d'alimentation auxiliaire, et d'un deuxième disque rigide contenant une copie intégrale du disque en cours d'opération. Finalement, **il** a été conçu de façon à être simple d'utilisation: les sections qui suivent, expliquant 1e fonctionnement du logiciel, en font foi.

#### **6.1 LogicieIs du contrôleur central**

Le système de logiciels du contrôleur repose d'abord sur le système d'exploitation Linux. Puisque les tâches à accomplir sont asynchrones, ce systéme multitâches, supportant la **mul**tiprogrammation a été envisagé. Linux offre de nombreux avantages, dont:

- **·** la disponibilité de son code source: ceci permet de rajouter facilement dans le noyau du système d'exploitation le suppott pour de nouveaux périphériques. Le contrôleur du poste Guy utilise une carte muitiport, permettant de brancher plusieurs dizaines de liens série sur l'ordinateur. Or, cette carte nécessite des pilotes qui tiennent dans le noyau même du système d'exploitation; sans ia disponibiIité du code et la possibilité de le recompiler, cette carte n'aurait pu être utilisée;
- le nombre de pilotes de périphériques et de logiciels disponibles: **Linux** est un produit de la génération Intemet. Sa diffusion à travers le monde a permis la collaboration de plusieurs individus, afin de créer un logiciel de qualité supportant à peu près

toutes les configurations possibles. Ces programmeurs y travaillent bénévolement, et distribuent gratuitement leurs logiciels;

- la *stabilitk* **du** système: malgré **son** jeune âge, **Linux** est maintenant un produit stable. Son bassin d'utilisateurs permet la découverte rapide des problèmes majeurs;
- **·** *la compatibilité*: Linux incorpore la norme **POSIX** du développement des systèmes **UNIX.** Il supporte à la fois les systèmes SVR4 et BSD. Un code C créé pour **SunOS** " ou **SC0** UNIX" fonctionne dans plusieurs des cas **sans** aucune modifiation majeure;
- un système évolutif: plusieurs programmeurs sont présentement à modifier Linux pour qu'il puisse utiliser le plein potentiel des machines de demain. Avec une architecture à micro-noyau *(microkernel)* et un support pour les ordinateurs à multiprocesseurs, **Lhux** nous permettra lors de l'apparition de nouvelles technologies de changer le contrôleur central pour une machine plus performante, sans qu'aucune modification soit apportée au parc de logiciels existants.

La version 1.2.8 de Linux a été choisie pour sa disponibilité et pour sa stabilité. De plus, l'architecture d'exécutable ELF **A** éte choisie au profit de celle **a. out** ": celle-ci permet la compatibilité directe avec les binaires en provenance de plusieurs systèmes d'exploita**tion** dont **SC0 UNIX.** 

La section 2.3 a fait le tour des principaux autres logiciels qui ont du être implantés pour faire fonctionner le système de télésignalisation des indicateurs de défaut. **Nous** représenterons dans le tableau 6.1 ces logiciels en explicitant leur utilisation et le nom qui leur a eté **attribue. Le** tableau contient aussi les autres fichiers et programmes utiles au fonctionnement de ces trois logiciels principaux.

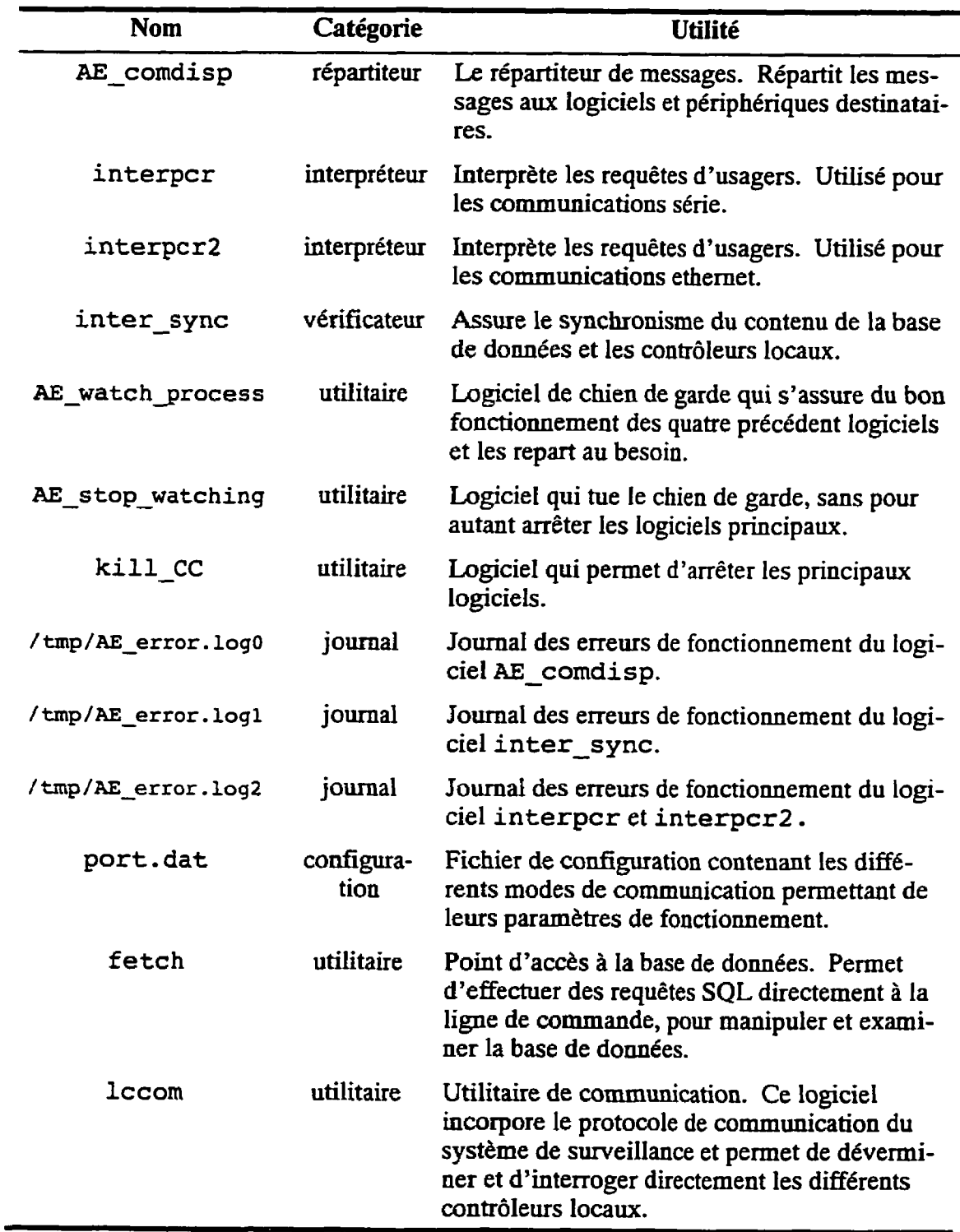

# **Tableau 6.1: Fichiers du contrôleur local**

 $\mathbf{r}$ 

F  $\mathbf{r}$ 

#### **6.2 Maintenance et dépannage**

La maintenance du contrôleur local, quoique **simpIe,** requiert quelques connaissances sur l'utilisation d'un système UNIX; l'usager devra **être** en mesure de naviguer à travers les structures de répertoires, d'exécuter des programmes et d'effectuer une certaine gestion des processus.

La première étape à effectuer lorsque le système ne semble fonctionner correctement consiste à ouvrir une session sous le nom de "dbadmin" sur le contrôleur, soit par accès direct ou par la console d'accès modem. Le diagramme 6.1 donne ensuite la procédure à suivre pour remédier au problème; I'état A est l'état **initiai.** Le tableau 6.2 explique les étapes du diagramme de résolution de problème de la figure 6.1.

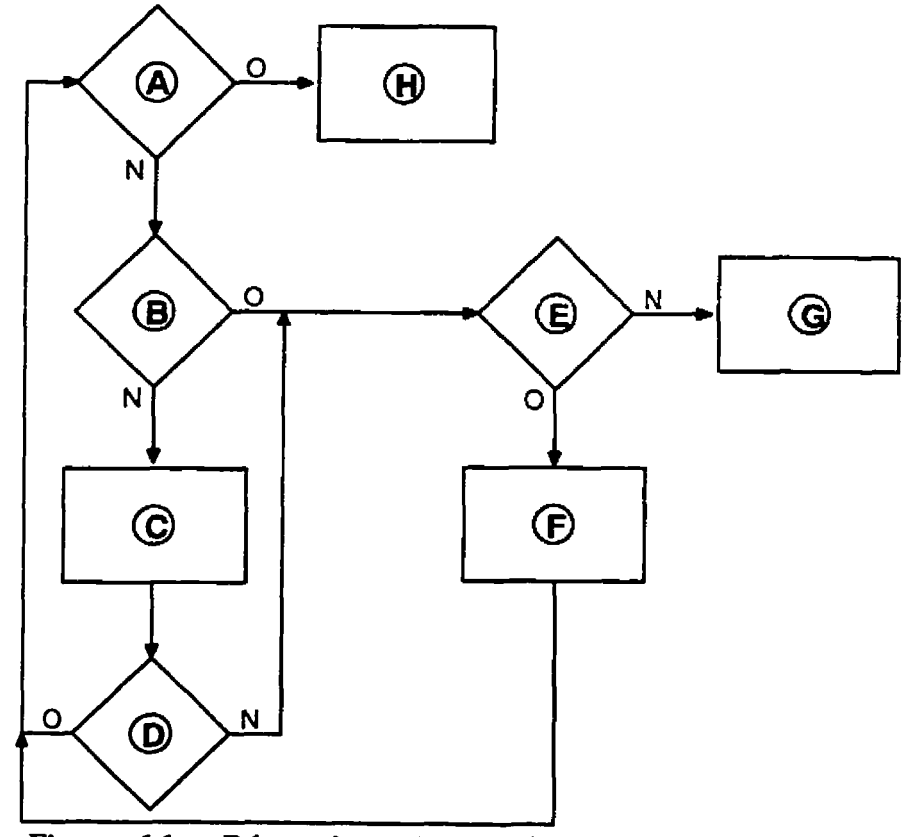

**Figure 6.1: Déverminage du contrôleur central** 

**Tableau 6.2: Déverminage du contrôleur central** 

| Objet | <b>Description</b>                                                                                                    |
|-------|----------------------------------------------------------------------------------------------------|
| A     | Est-ce que tout fonctionne?                                                                                                    |
| в     | Est-ce que tous les logiciels sont en mémoire et fonctionnels? Pour le savoir,<br>effectuer la commande ' $ps -x$ ' et vérifier s'ils sont présents dans la liste des<br>processus.                                                                                                    |
| C.    | Repartir les logiciels qui ne fonctionnent pas. Les commandes suivantes per-<br>mettent de les repartir:<br>AE comdisp &> /tmp/AE error.log0 &<br>inter_sync &> /tmp/AE error.logl &<br>interpor &> /tmp/AE error.log2 &                                                                                                    |
| D     | Sont-ils repartis? Vérifier à l'aide de 'ps $-x$ '.                                                                                                    |
| E     | Est-ce que le disque est plein? La commande 'df' permet d'évaluer le taux<br>d'utilisation des disques.                                                                                                    |
| F     | Effacer tout le contenu du répertoire '/tmp', et revérifier le taux d'utilisation<br>du disque. Effacer de nouveaux fichiers s'il ne reste pas au moins 10 Mb de<br>libre.                                                                                                    |
| G     | Vérifier le fichier si le port.dat n'a pas été détruit ou modifié. Si oui, uti-<br>liser la copie de sauvegarde. Vérifier aussi les fichiers de journal d'erreurs de<br>chacun des logiciels. Ils peuvent indiquer les causes su mauvais fonctionne-<br>ment. En dernier recours, repartez le contrôleur central et réinitialisez les<br>contrôleurs locaux à l'aide du logiciel lccom [PV94]. |

# **6.3 Implantation du protocole de communications**

La compréhension des bases du protocole de communications permet entre autres l'utilisa**tion** du logiciel lccorn, servant au déverminage des contrôleurs locaux. Elle pourra aussi servir **aux** developpeurs, afin de mettre à jour les logiciels des contrôleurs locaux et centraux et de l'interface usager, puisque chacun de ces logiciels utilisent ce protocole.

Le protocole a été conçu pour permettre à un programmeur d'en déchiffrer facilement le contenu. L'approche texte a été retenue plutôt que l'approche binaire: lorsque le program-

**meur** voit le message, il voit des chaînes de caractères intelligibles, au lieu de voir des informations binaires.

Le protocole de communications de la figure 6.2 est très similaire au modèle de **communica**tions **OS1** de I'ISO (Couloris et Dollimore, 1994).

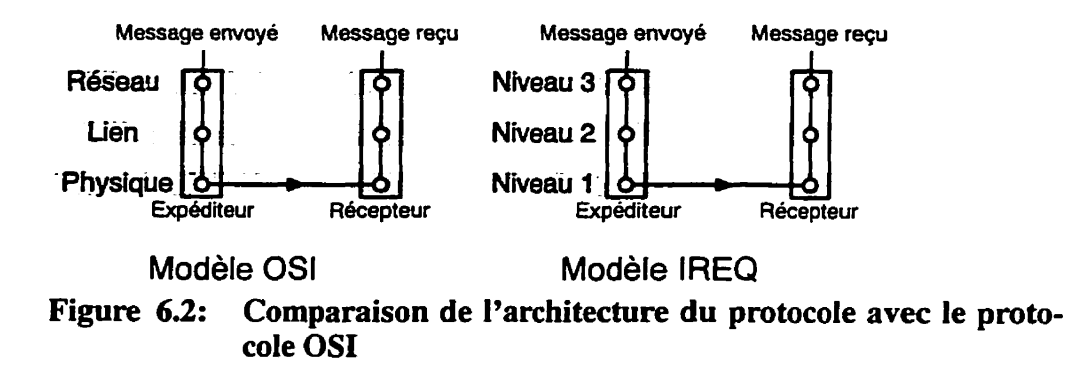

Pour qu'un message soit transmis dans les deux modèles, il doit passer par le niveau réseau, le niveau lien et le niveau physique dans cet ordre avant d'être envoyé sur le support physique de communications. Le message doit effectuer le chemin inverse avant de parvenir au destinataire.

Le niveau 1 et le niveau physique implantent les primitives de communications de bas niveau. Ils permettent l'envoi de bits sur le lien série ou ethemet.

Le niveau 2 et le niveau lien s'occupent de transmettre l'information entre **deux** ordinateurs directement reliés. Ils s'assurent que le message s'est bien rendu, et ce de façon intacte.

Le niveau 3 et le niveau réseau ont la même fonction: transmettre un message (un "paquet"), d'un ordinateur à un autre. Cependant, contrairement aux protocoles implantés par les niveaux réseau habituels tel **X.25** et **IP,** le niveau 3 n'est utîiisable qu'en mode maître/esclave. Ce niveau est responsable du routage de l'information au bon endroit. Il contient entre autres, comme l'illustre la figure 6.3, le nom du destinataire et de l'expéditeur.

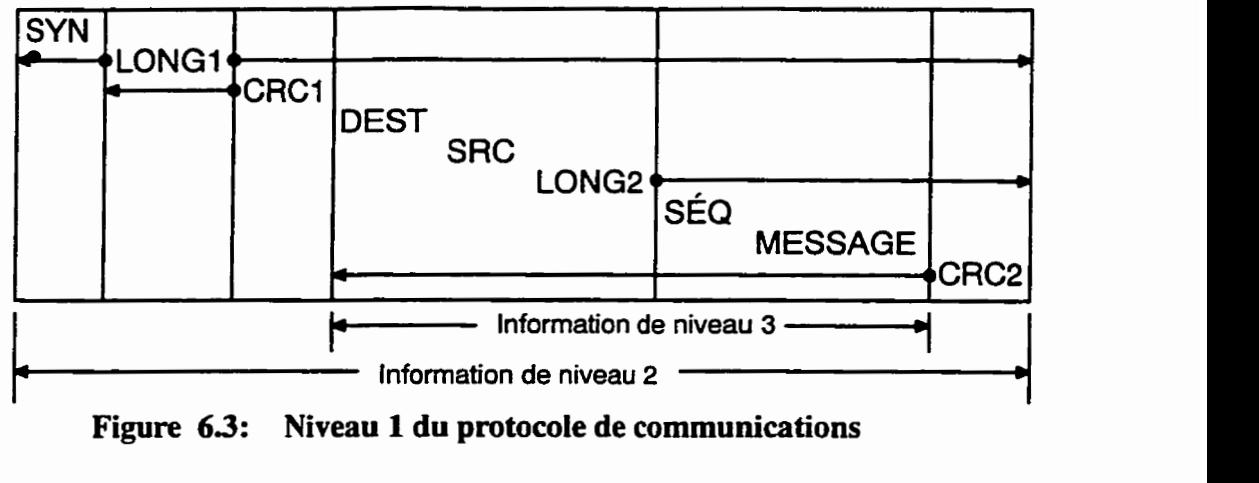

**Figure 63: Niveau 1 du protocole de communications** 

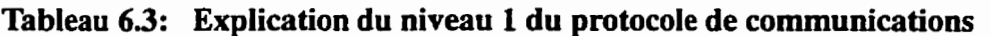

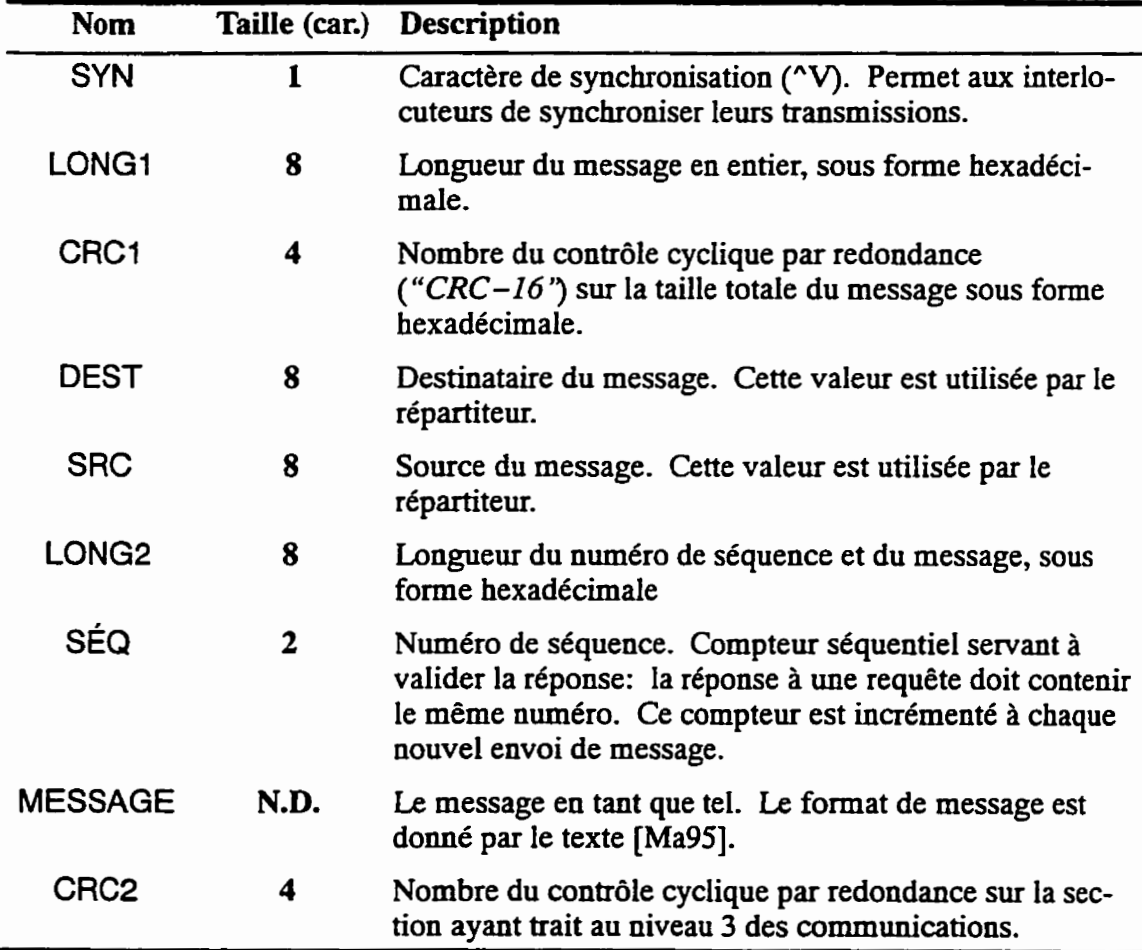

 $\mathbf{r}$ 

Plusieurs messages de niveau 3 sont disponibles pour la gestion du système de télésignalisation. Nous **nous** limiterons ici à les énumérer et à expliquer brièvement leur utilité. Le détail de l'implantation se retrouve à la référence (Pater et Valliquette, 1994).

| <b>Nom</b>      | <b>Description</b>                                                                                           |      | PC↔CC PC↔LC CC↔LC |  |
|-----------------|----------------------------------------------------------------------------------------------------|------|-------------------|--|
| <b>ADDUSER</b>  | Ajoute un usager à la banque de données.                                                                     | ممز  |                   |  |
| <b>ANSW</b>     | Réponse à une requête.                                                                                       | مما  | ممرا              |  |
| <b>DELUSER</b>  | Efface un usager de la banque de données.                                                                    | ✔    |                   |  |
| <b>GETAC</b>    | Lecture des limites d'alarmes.                                                                               | ممن  |                   |  |
| <b>GETAE</b>    | Lecture des alarmes en cours sur le sys-<br>tème. Les alarmes qui ont été désactivées<br>n'apparaîtrons pas. | ✔    |                   |  |
| <b>GETAED</b>   | Lecture des alarmes possibles sur le sys-<br>tème.                                                           | ممرا |                   |  |
| <b>GETAS</b>    | Lecture de toutes les alarmes en cours sur<br>le système.                                                    | ممن  |                   |  |
| <b>GETB</b>     | Lecture des noms et numéro de tous les<br>contrôleurs locaux du système.                                     | ممن  |                   |  |
| <b>GETCAL</b>   | Lecture de la calibration des capteurs.                                                                      | ↙    |                   |  |
| <b>GETDATE</b>  | Lecture de la date inscrite dans le système<br>hôte.                                                         | ممن  |                   |  |
| <b>GETDIARY</b> | Lecture du journal de bord du système.                                                                       | مما  |                   |  |
| <b>GETEGS</b>   | Demande de données d'événement.                                                                              | مما  |                   |  |
| <b>GETEL</b>    | Lecture de la liste d'événements ayant eu<br>lieu sur le système.                                            | ممن  |                   |  |
| <b>GETH</b>     | Demande de l'historique du système ou<br>d'un contrôleur local.                                              | И    |                   |  |
| <b>GETSIGN</b>  | Lecture de la liste des signaux.                                                                             | ممن  |                   |  |
| <b>GETSOCC</b>  | Lecture des valeurs instantannées des dif-<br>férents senseurs.                                              | مما  |                   |  |
| <b>GETTGS</b>   | Lecture de données de tendance.                                                                              | مما  |                   |  |

**Tableau 6.4: Messages de niveau 3 du protocole de communications** 

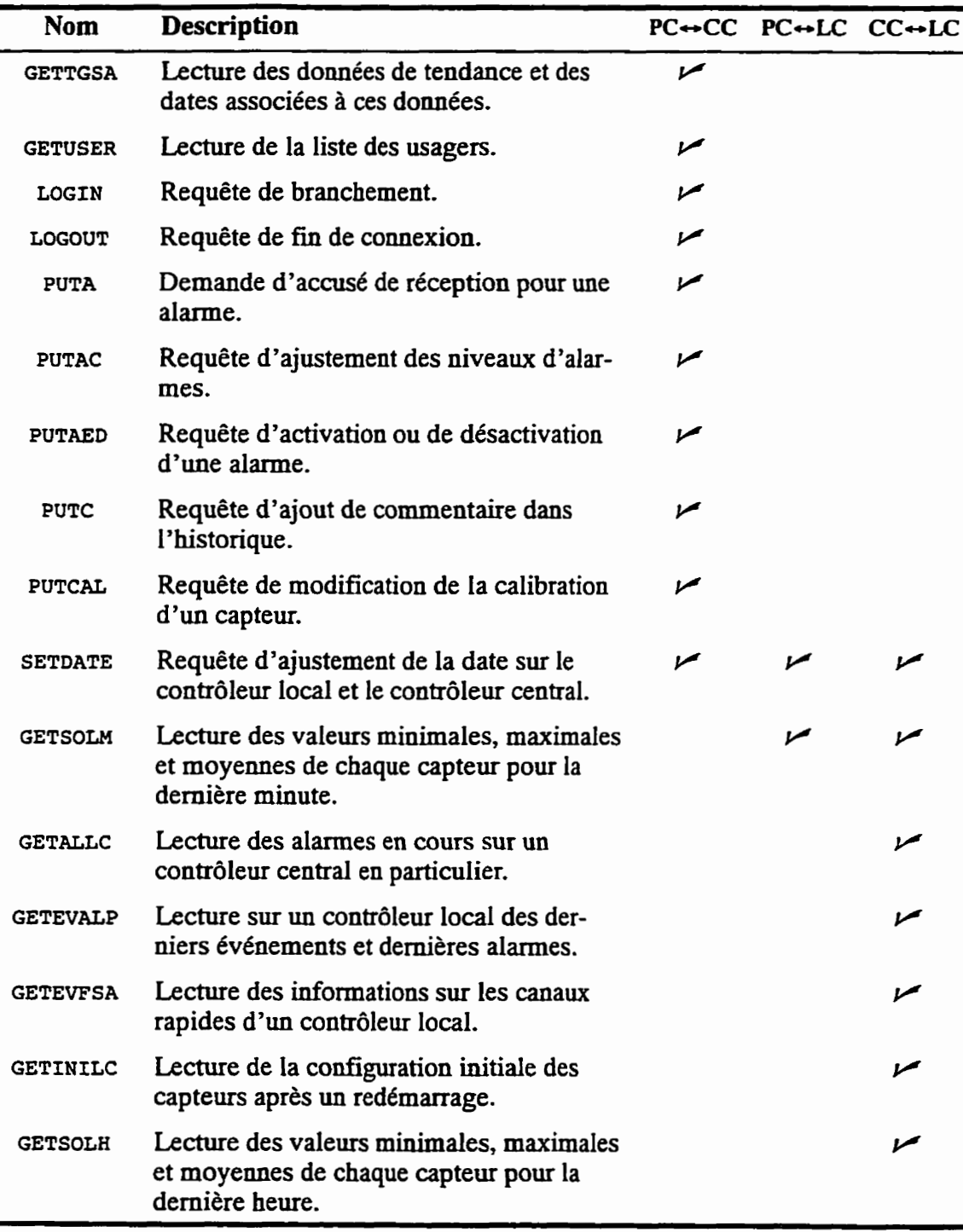

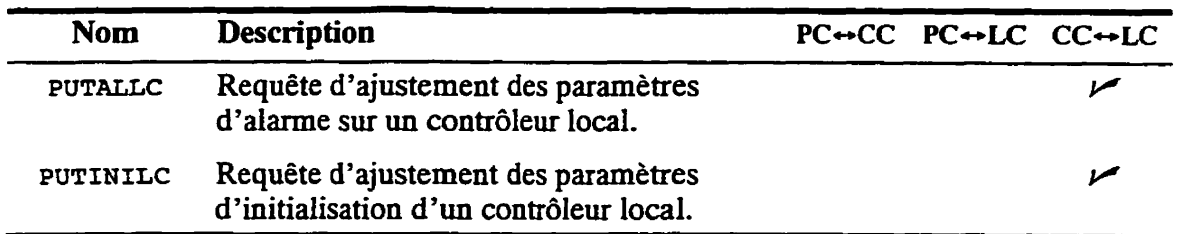

# **CHAPITRE VII INTERFACE USAGER**

L'interface usager présente le résultat **final** de tout le système: l'usager ne voit qu'elle, et tout le reste du système demeure une boîte noire qu'il n'a ni à voir ni à comprendre. L'interface doit donc présenter les informations obtenues de façon intelligible, et doit permettre de visualiser I'iaformation de façon conviviale, concise et efficiente; elle a donc éte conçue pour les systèmes d'exploitation graphiques biens connus, tels Microsoft Windows et **XllR6.** L'interface incorpore plusieurs outils qui la rendent facile à utiliser, **sans** en **com**promettre sa puissance. Cette section détaille ces outils afin de permettre à un usager de savoir tirer profit du logiciel.

#### **7.1 Description de l'interface**

Conçue en C++ à l'aide de la bibliothèque **Zinc** Application Framework 4.2, la présente version de l'interface fonctionne sur Windows 3.11, Windows 95 et Windows NT. Elle nécessite I'utilisation d'un ordinateur de type PC-486 ou mieux, avec 8 méga octets de mémoire vive et **environ** 3 méga octets d'espace disque. Un moyen de communication aux **contrô**leurs centraux est aussi nécessaire. Selon les besoins, un modem, une connexion RS-232-C/EIA-232D ou une connection ethernet peuvent être utilisés. De plus, l'utilisation d'un écran SVGA et d'une souris est fortement recommandée.

La conception du logiciel est couverte à la section 7.3 suivante, mais le choix du langage et de la bibliothèque d'interface a **ét6** motivé par les raisons suivantes:

1. l'extensibilité: le langage C++ permet la réutilisation des composantes déjà construites, à travers sa structure "objet" et la hiérarchisation de ces objets à travers I'hé-

ritage. Il est donc facile et rapide d'ajouter de nouvelles fonctions au logiciel, en réutilisant les objets existants ou en les modifiant au besoin;

- 2. *la flexibilité*: la bibliothèque d'interface graphique est une bibliothèque multi-plateformes. Elle permet la création d'interfaces fonctionnant sous Wmdows, **SunOS,**  Solaris, SCO UNIX, O/S 2 et Macintosh: le code de l'interface n'a qu'à être recompilé **sur** la nouvelie plate-fonne pour fonctionner adéquatement. De plus le code entier de la bibliothèque graphique est fourni; ceci nous a permis, après quelques modifications au code, de recompiler la bibliothèque en entier sur le système d'exploitation **Linux.** Toutefois la bibliothèque ne supporte malheureusement pas les structures de bas niveaux, tels les outils de communications. Pour chaque nouvelle plate-forme utilisée, ces outils devront être ré-écrits partiellement ou même complètement;
- **3.** *puissance et rapidité d'exécution:* quoique le langage C++ ne soit pas le langage le plus rapide à l'exécution, il est tout de même plus rapide que les langages interprétés. De plus la lutte commerciale que se livrent actuellement les compagnies de compilateurs tel Borfand et **Microsoft** a comme effet de rendre les compilateurs de plus en plus **sophistiqués;** ceux-ci produisent **un** code exécutable d'une rapidité souvent supérieure *B* celui produit par une programmation en code assembleur traditionnelle;
- 4. *fiabilité*: l'utilisation du C++ comme langage de programmation augmente quelque peu le temps de production d'un logiciel complet. Cependant elle permet aussi de réduire substancielIement la période de déverminage **("déboggage").** La structure de conception du logiciel est beaucoup plus stable, donc plus fiable et moins sujette aux erreurs de programmation. De plus, la bibliothèque d'interface Zinc est suppor-

tée d'un support aux utilisateurs, en cas de **difficultés.** Les techniciens sont disponibles par téléphone, telécopieur et **par** courrier électronique.

#### **7.1.1 Boutons d'utilisation générale**

Avant de commencer la description de l'interface, il est important de noter qu'une série de boutons se retrouvent dans presque toutes les fenêtres et boîtes de dialogue de l'interface. Ces boutons ont pour but de faciliter l'accès à certaines fonctions couramment utilisées. Ces boutons d'utilisation genérale sont au nombre de six.

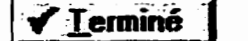

Le bouton **muni** d'un crochet vert permet d'accepter les conditions de la fenêtre pour pousuivre et en certain cas de fermer la fenêtre.

- Le bouton muni d'une **croix rouge** permet d'annuler l'action en cours **X** Annuler et dans **certains** cas de fermer Ia fenêtre active.
- Le bouton muni d'un point d'interrogation donne accès au système Aide: d'aide contextuelle de l'interface usager. En appuyant sur ce bouton, **9**  I'usager aura l'aide sur la fenêtre courante. Une aide générale et un **index** d'aide sont disponibles losque ce bouton est utilisé.

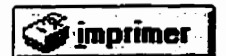

Le bouton **muni** d'une icône d'imprimante permet d'imprimer les informations de la fenêtre courante, sous forme de rapport sommaire. **11** est aussi possible de modifier la configuration de l'imprimante à partir de ce bouton.

.. Sauver

Le bouton avec une icône de disquette donne accès **aux** fonctions de sauvegarde. **11** permet de sauvegarder l'information de la fenêtre courante, pour éventuellement la restaurer dans le logiciel ou pour permettre de l'incorporer dans un rapport.

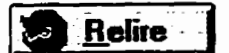

**helire** Le bouton muni d'une flèche effectuant un 360° permet de rafraîchir les informations dans la fenêtre courante. **Dans** plusieurs fenêtres, les informations fluctuent selon le temps. Certaines fenêtres ont une variante de ce bouton qui permet le rafraîchissement automatique périodique, l'intervalle de temps étant variable et **fixé** par l'usager.

# **7.13 Étapes pour l'établissement d'une connexion**

Avant d'utiliser l'interface à proprement dit, I'usager doit se brancher sur un contrôleurcentral, à travers un moyen de communicatioa quelconque. Lorsque le programme est demarré, une fenêtre de sélection du mode de connexion apparaît: cinq modes de connexion sont disponibles.

- **1.** Directe: l'ordinateur utilisé est branché directement sur le contrôleur central à travers un câble série et un adapteur "null-modem".
- *2.* Modem: l'ordinateur utilise un modem interne ou externe branché sur une ligne permettant d'accéder au contrôleur central. La chaîne d'initialisation du **modem**  doit être connue lors de la première utilisation du logiciel.
- **3. Modem** & **opérateur:** l'ordinateur utilise **un** modem interne ou externe branché <sup>à</sup> une ligne t6lephonique incapable d'accéder à I'exterieur (dans le **cas** d'un appel interurbain, par exemple) sans l'intermédiaire de l'opérateur(trice) téféphonique. L'usager choisit cette option et téléphone a l'opérateur lui demandant d'effectuer la connexion. L'interface demandera ensuite à l'usager de confirmer le moment où le modem hôte répondra. Il n'a qu'à raccrocher son téléphone ensuite.
- **4. Ethernet:** lorsque le **contrôleur** central est aussi branche sur le **même** réseau que l'ordinateur utilisé pour l'interface, ce mode de connexion peut être sélectionné.

**Serveur modem:** lorsque l'ordinateur utilisé pour l'interface est branché sur un réseau ethernet, et qu'un serveur de modem est branche sur ce même réseau, cette option peut être utfisde. 11 sufnt de fournir l'adresse ethernet du serveur, et le reste est pris en charge par l'interface. L'interface supporte pour l'instant les serveurs de<br>modems traditionnels sur stations UNIX.

En plus de ces cinq modes, un mode "démo" est aussi disponible. Ce mode permet de visualiser les différentes fenêtres de l'interface. Cependant ce mode n'est pas d'une grande utilité au quotidien; il permet de démontrer sommairement les possibilités de l'interface. L'illustration de la figure 7.1 présente la fenêtre de sélection du mode de connexion.

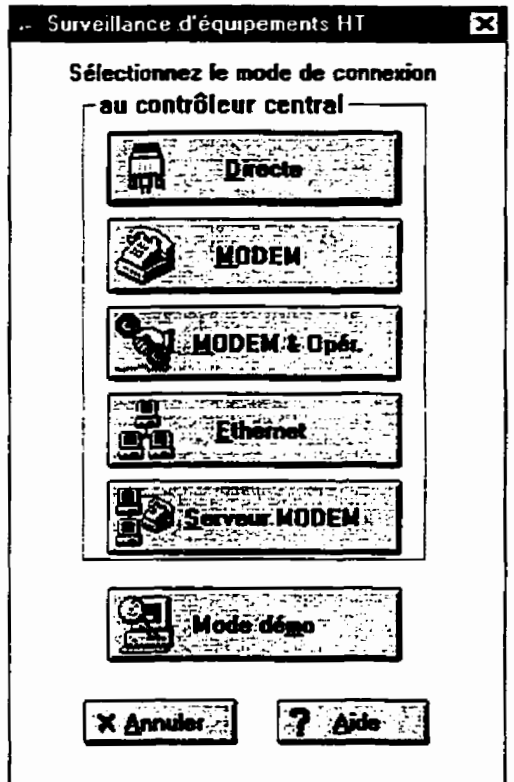

**Figure 7.1: Fenêtre de séiection du mode de connexion** 

L'interface usager permet à un usager de se brancher sur plusieurs contrôleurs centraux: chacun de ces contrôleurs centraux est désigne comme "sous-station", car on retrouve d'habitude un seul contrôleur central par sous-station électrique surveillée. Cette sous-station est caractérisée par différents paramètres de connexion, soit un numéro de téléphone, une adresse ethernet, un taux de transfert, etc. Ces paramètres ne devront être spécifiés qu'une seule fois, lors de la première utilisation de la sous-station en question, par un administrateur de système. La section suivante couvre la configuration d'une sous-station.

Une fois **que** l'usager a choisi un mode de connexion à l'aide de Ia fenêtre de la figure 7.1, la seconde fenétre **qui** apparait (figure **7.2)** à l'usager lui permet justement de sélectionner cette sous-station:

| - Sélection de sous station                                             |                |
|-------------------------------------------------------------------------|----------------|
| Sélectionnez une sous station                                           |                |
| Lab Grande Puissance<br>Lab Grande Puissance IRNYPA<br>Leviz<br>Matsena | Connecter.     |
| <b>Poste Guy Courier</b><br><b>Poste Guy Thinkpad</b>                   | -X Annuler     |
|                                                                         | <b>Nouveau</b> |
|                                                                         | Amere          |
|                                                                         |                |
|                                                                         |                |

**Figure 7.2: Fenêtre de sélection de la sous-station** 

Une fois la sous-station sélectionnée, l'usager n'a qu'à sélectionner le bouton "Connecter", et attendre que le **tien** s'effectue avec le contrôleur central. Le temps d'établissement de la connexion varie selon le mode de connexion; une connexion ethemet prendra quelques secondes, selon Ia charge du réseau, et une connexion modem prendra jusqu'à trente secondes.

**Si une erreur survient,** *h* **cause** d'une ligne occupée pour **une** connexion modem par exemple, l'usager en est averti aussitdt l'erreur connue. Le bouton "Arrière" est disponible si l'utilisateur décide de changer de mode de **connexion.** Le bouton 'Wouveau" est disponible

pour l'opérateur du système afin qu'il puisse créer, détruire ou la modifier les sous-stations logiques.

**Une** fois la connexion établie correctement, une validation d'usager a lieu à l'aide de **la fenétre** représentée à la figure 7.3. L'utilisateur devra foumir son nom d'usager et son mot de passe: ces informations sont nécessaires pour assurer la gestion des accès selon les utilisateurs **(c.f.** section **7.1.3).** 

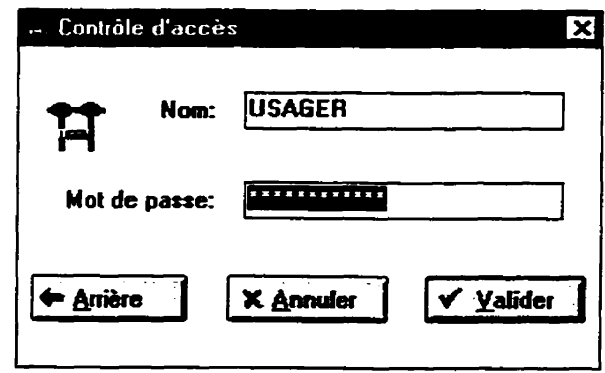

**Figure 73: Fenêtre de contrôle d'accès** 

Une fois le **mot** de passe validé par le contrôleur central, l'usager a accès **aux** fenêtres qui lui sont disponibles selon **son** niveau **d'accès.** Si un usager entre trois fois successivement le **mauvais** mot **de passe,** l'interface usager **se** désactive d'elle-même, et il sera nécessaire de réinstaller l'interface pour y avoir **accès** de nouveau.

# **7.13 Gestion des priorités d'utilisateur**

**Comme** nous **I** 'avons mentionné à la section précédente, le système de télésignalisation permet la gestion de niveaux d'accès selon les utilisateurs. On peut associer neuf différents niveaux d'accès aux différents usagers: le niveau prioritaire est le numéro 1; le niveau d'accès le moins prioritaire est le **numéro** 9.

Pour effectuer la gestion, on associe à chacune des fenêtres de l'interface usager une série de cinq chiffres. Chacun de ces chifies représente une action qui peut être effectuée sur la fenêtre. Certains de ces chiffres peuvent ne pas être utilisés. Prenons l'exemple de la fenêtre de reconnaissance des alarmes, avec un usager de niveau 2 et un chiffre de priorité de "98519". Quatre différentes actions peuvent être effectuées sur la fenêtre:

| Chiffre   | Action sur la fenêtre   | Exemple |
|-----------|-------------------------|---------|
| Premier   | Accéder à la fenêtre    |         |
| Deuxième  | Imprimer la fenêtre     | 8       |
| Troisième | Reconnaître les alarmes | 5       |
| Quatrième | Désactiver les alarmes  |         |
| Cinquième | Inutilisé               | Q       |

**Tableau 7.1: Exemple des niveaux d'opérateurs** pour l'interface usager

Pour avoir accès à une des fonctions, un usager doit avoir un niveau de priorité égal ou supérieur au cme de l'action. **Donc,** dans ce **cas-ci,** l'usager de niveau 2 pourra accéder à la fenêtre, l'imprimer et reconnaître les alarmes. Il ne pourra cependant pas désactiver les alarmes. Un usager de niveau 8 ne pourra qu'accéder à la fenêtre et l'imprimer.

Chacun de ces nombres associés aux différentes fenêtres de l'interface est entièrement configurable. L'administrateur de système peut fixer les valeurs au gré de ses besoins. Les détails de cette configuration sont couverts à la section suivante.

#### **7.1.4 Description de la fenêtre principale**

La fenêtre principale est aussi appelée fenêtre parent, puisque toutes les autres fenêtres sont des sous-fenêtres de celle-ci. Son architecture est bâtie comme I'organisation physique du poste: les 21 départs doubles sont répartis en quatre groupes. **Chacun** de ces groupes, appelés équipements, est la représentation d'un contrôleur local et chacun de ces équipements possède un certain nombre de signaux. L'architecture est représentée par la figure 7.4.

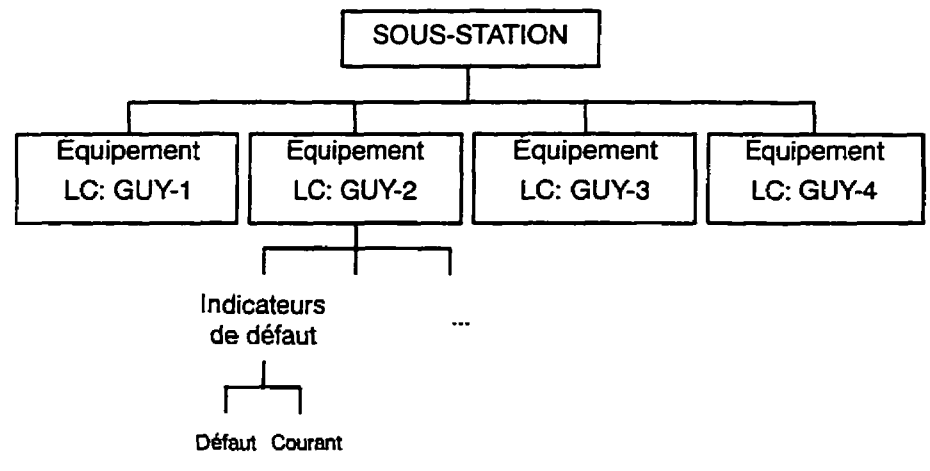

**Figure 7.4: Architecture** du logiciel d'interface usager **vu** par l'utilisa**teur** 

Chacun des contrôleurs locaux est responsable d'un certain nombre d'indicateurs de défaut. Dans ce cas, 126 indicateurs de defaut produisent 252 signaux. Cette architecture est respectée dans le Logiciel, puisqu'il est possible d'examiner la sous-station en entier, un des équipements ou un des signaux. Les alarmes sont affichables selon la sous-station entière ou selon l'équipement. Il existe donc, tel qu'on peut le constater à la figure 7.5. un **menu** pour chaque éIérnent(i.e. sous-station et équipement).

| Systeme de surveillance d'equipement haute tension. |                                                                                |   | $-0x$                          |
|-----------------------------------------------------|--------------------------------------------------------------------------------|---|--------------------------------|
|                                                     | Quiter Sous station Eguipement Alames Configuration Graphiques Impression Aide |   |                                |
| ස                                                   |                                                                                |   |                                |
|                                                     |                                                                                |   |                                |
|                                                     |                                                                                |   |                                |
|                                                     |                                                                                |   |                                |
|                                                     |                                                                                |   |                                |
|                                                     |                                                                                |   |                                |
|                                                     |                                                                                |   |                                |
|                                                     |                                                                                |   |                                |
|                                                     |                                                                                |   |                                |
|                                                     |                                                                                |   |                                |
|                                                     |                                                                                |   |                                |
|                                                     |                                                                                |   |                                |
| 999                                                 |                                                                                | Ħ | $\overline{\mathsf{rx}}$<br>I٦ |

**Figure 7.5:** Fenêtre principale de l'interface usager

**Au** premier coup d'oeil à la figure 7.5, on remarque quatre composantes à l'interface:

- un **menu** *dérouknt* donnant **accès** à **toutes** les fonctions de l'interface;
- $\bullet$  *une barre d'outils* donnant accès rapidement aux fonctions les plus utilisées de l'interface. **Chacun** de ces éléments est aussi disponible dans **le** menu déroulant:

$$
\boxed{\text{M}}\boxed{2}\boxed{3}\boxed{60}\boxed{7}\boxed{1}
$$

# **Figure 7.6: Barre d'outils de Pinterface usager**

On retrouve onze boutons **sur** la barre d'outils. Voici la description de chacun de ces boutons:

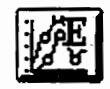

Fait apparaître la fenêtre permettant la creation de graphiques d'évé**nement;** 

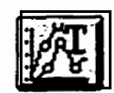

Fait apparaître la fenêtre permettant la création de graphiques de ten**dances (section 7.1.6.5);** 

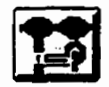

Permet de sélectionner l'équipement actuellement sélectionné (section **7.1.6.1);** 

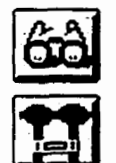

Affiche la fenêtre de **lecture des capteurs** (section 7.1.6.2);

Permet d'accéder à la fenêtre de **statut d'équipement** (section **7.1.6.1);** 

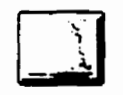

Dome **accès** à la fenêtre des **alarmes** (section **7.1.6.3). L'usager** peut à partir de cette fenêtre voir les **dames** actives et leurs seuils;

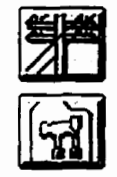

Dome accès à la fenêtre de **statut** de sous-station;

Permet à l'usager de **configurer l'interface** usager en lui affichant la fenêtre de configuration (section **7.1.6.6);** 

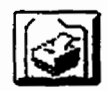

Dome **accès** à la fenêtre de configuration d'imprimante, permettant ainsi de **configurer l'imprimante avant** une impression;

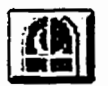

**Sert** à **quitter l'interface** rapidement. L'usager devra confirmer qu'il veut bien quitter l'interface avant que le programme ne termine **son**  exécution;

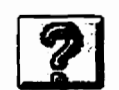

Donne **accès** au système d'aide **contextuelle** de l'interface usager. Une aide contextuelle et un **index** d'aide sont disponibles.

Un *indicateur d'équipement sélectionné*. À chaque équipement est associé un **numero et un nom.** Le **numero** et de nom de l'équipement sélectionné est afnché à cet endroit en permanence. **Les** operations **qui** auront **Lieu sur** un équipement (à travers le **menu** %quipement", par exemple) s'effectueront **sur** cet équipement;

**Un** *indicateur* **de statut des** *communica~om.* L'indicateur peut être **dans** un des  $\bullet$ trois états suivants:

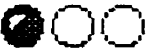

**0** 0 n La lumière verte, située à gauche complètement, est **allumée.** L'inter face est en mode d'attente. Aucune communication n'a lieu à ce moment;

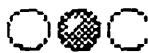

 $\bigcirc$  ( $\bigcirc$  La lumière jaune, située au centre, est allumée. L'interface a envoyé une requête, et la réponse a été reçue. L'interface est présentement à traiter les informations reçues afin de les afficher;

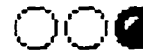

i-j,;-, **0** La lumière rouge, située à l'extrémité droite, est allumée. L'interface est en attente d'une réponse du contrôleur local. Une requête a été envoyée, et le résultat se fait attendre ou est partiellement arrivé. Il est possible d'interrompre l'attente en appuyant sur la touche <Esc>.

En plus de pouvoir accéder **aux** fonctions à travers la barre d'outik, il est possible **d'y** accéder à l'aide du menu déroulant. De plus, certaines fonctions utilisées moins fréquemment ne sont accessibles qu'à travers le **menu.** Nous couvrirons ici la description des différents éIéments du menu déroulant.

# **7.15 Description des éléments du menu démulant**

Huit éléments sont disponibles au premier niveau dans le menu déroulant:

- 1. *Quitter*: permet de quitter l'interface;
- 2. *Sous-station*: donne accès à toutes les fonctions ayant trait à une sous-station. Le statut des alarmes pour la sous-station, l'usure des équipements (lorsque applicable), l'explication des alarmes, l'historique et les commentaires associés **aux alar**mes sont disponibles;
- **3.** *kquipement:* à **part** l'option de sélection de 176quipement courant, toutes les options de ce menu s'opèrent sur l'équipement présentement sélectionné. **On** peut accéder austatut de l'équipement, à i'explication des alarmes, à l'historique et aux commentaires associés aux alarmes pr6alabIement reconnues. De plus, on peut accéder à **la**  lecture des capteurs et **aux** signaux calculés de l'equipement sélectionné;
- **4.** Alarmes: ce **menu** permet d'aller voir et recomaîîre **les** alarmes présentes dans le système, d'activer et de désactiver ces alarmes et de fixer le niveau des alarmes;
- 5. Configuration: ce menu présente toutes les possibilités de configuration de l'interface usager. On peut y changer **son** mot de passe, modifier la Iiste des opérateurs, changer les priorités d'accès selon les niveaux des usagers, modifier les paramétres d'utilisation de l'interface, configurer les communications et les ports modems. Il est aussi possible d'alterner entre le français et l'anglais à partir de ce menu;
- 6. Graphiques: donne la possibilité à l'usager de créer des graphiques de tendance et d'événement, d'éditer ces graphiques, de Ies imprimer et d'effectuer un **"Zoom"**  avant et arrière;
- 7. **Impression:** à travers ce **menu,** on peut accéder à **la** configuration de l'imprimante **séIectionnée** et on peut imprimer un fichier texte;
- 8. Aide: ce dernier menu présente un index d'aide, une fenêtre d'information sur le présent statut de l'interface, des détails sur le programme à travers une fenêtre "A propos de ce programme", et permet d'extraire une série d'informations à rapporter au développeur en **cas** de probIème.

### **7.1.6 Description des principales fenêtres**

L'interface est composée de plusieurs dizaines de fenêtres, chacune d'entre elles est **conçue**  à ce que les informations soient présentées le plus rapidement et clairement possible. Cependant, certaines d'entre elles peuvent sembler quelque peu rébarbatives, vu la nature complexe des informations à présenter. Cette section est consacrée à la présentation de cha**cune** des fenêtres principales de l'interface.

Les fenêtres les plus utilisées pour le projet pilote du poste **Guy** sont les fenêtres contenues sous les menus "Équipement" et "Alarmes". Les fenêtres de graphiques seront aussi d'une grande utilité pour l'opération du système à **long** terme. Ces fenêtres seront présentées ici plus en détail.

## **7.1.6.1 Fenêbre de sélection de l'équipement courant**

Cette fenêtre (figure 7.7) présente le **nom** et numéro des équipements du système et permet de sélectionner l'équipement sur lequel les opérations du menu "Équipement" seront effectuées.

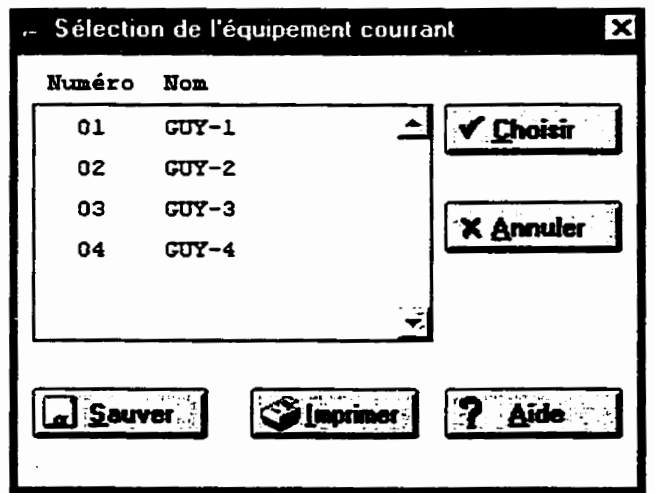

**Figure 7.7: Fenêtre de sélection de l'équipement courant** 

Le numéro et le **nom** s6lectiomés **sont ceux** qui apparaissent au bas à droite de la fenêtre principale. **L.e** contenu de cette fenêtre peut être **imprimé ou sauvegardé** à **l'aide** des boutons correspondants.

### **7.1.6.2 Fenêtre de lecture des capteurs**

**Il** est possible, grâce à la fenetre de la **figure** 7.8, d'avoir une lecture de **la** valeur **minimum, maximum** et moyenne de la dernière **minute de** tous les différents capteurs branchés sur les équipements.

| Dernier échantillonnage: 10/26/96 19:33:00<br>\$Signal ------------Description---------- |                   |            |           |
|------------------------------------------------------------------------------------------|-------------------|------------|-----------|
|                                                                                          | Hin<br><b>Hax</b> | <b>Nov</b> | Unités    |
| 5001<br>Courant (K.) A-ligne 238-1                                                       | 0.781<br>0.787    | 0.784      | ▲<br>Amp. |
| 5002<br>Courant (E.) B-ligne 238-1                                                       | 0.625<br>0.63     | 0.627      | Amp.      |
| 5003<br>Courant (E.) C-ligne 238-1                                                       | 0.781<br>0.787    | 0.784      | Amp.      |
| 5004<br>Courant (E.) A-ligne 238-2                                                       | 0.312<br>0.315    | 0.314      | Amp.      |
| 5005<br>Courant (E.) B-ligne 238-2                                                       | 0.469<br>0.472    | 0.471      | Amp.      |
| 5006<br>Courant (E.) C-ligne 238-2                                                       | 0.469<br>0.63     | 0.549      | Amp.      |
| 5007<br>Courant (E.) A-ligne 240-1                                                       | 51.1<br>51.1      | 51.1       | Amp.      |
| 5008<br>Courant (E.) B-ligne 240-1                                                       | 79.7<br>80.8      | 80.2       | Amp.      |
| 5009<br>Courant (E.) C-ligne 240-1                                                       | 46.8<br>48.9      | 47.9       | Amp.      |
| 5010<br>Courant $(K. )$ A-ligne 240-2                                                    | 145<br>146        | 145        | Amp.      |
| 2011<br>Courant (E.) B-ligne 240-2                                                       | 129<br>135        | 132        | Amp.      |

**Figure 7.8: Fenêtre de lecture des capteurs** 

On aperçoit au haut de la fenêtre la date de la dernière mise-à-jour de ces valeurs à partir du contrôleur local vers le contrôleur central. La liste verticale nous donne, dans l'ordre du **numéro** de signal, sa description, les valeurs minimales, maximales et moyennes de la dernière minute et les unités de ces valeurs. On peut comme à la fenêtre précédente, imprimer ou sauvegarder le contenu de **la liste** verticale à I'aide des boutons d'impression et de

sauvegarde. Le bouton "Relecture Auto" permet aux infornations d'être rafraîchies automatiquement à un intervalle de temps domde. Lorsque l'usager appuie **sur** ce bouton, la fenêtre suivante apparaît, lui demandant de fournir un intervalle de temps, en format heure/ minute/seconde:

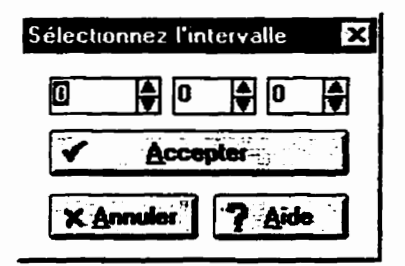

**Figure 7.9:** Fenêtre de sélection d'un intervalle de temps

Une fois l'intervalle sélectionné à l'aide de la fenêtre de **la** figure 7.9, I'intervaile apparaîtra sur Ie bouton et la relecture sera refaite a cet intervalle. **Pour** annuler la relecture automatique, il **suffit** de placer I'intervaile à O heure, O minute O seconde.

On doit noter que les informations **presentes dans** cette fenêtre sont celles de l'équipement sélectionné. Pour obtenir la lecture de capteurs situés sur d'autres équipements, on doit accéder à la fenêtre de sélection de l'équipement courant, sélectionner le nouvel équipement, et attendre la relecture automatique des informations.

#### **7.1.63 Fenêtre de reconnaissance des alarmes**

La fenêtre de reconnaissance des **alarmes** (figure 7.10) permet de visualiser à l'aide d'une liste verticale les alarmes présentes **sur** un equipement. La fenêtre affiche le numéro d'équipement sur lequel l'alarme s'est produit, le numero de **signai** impliqué, la description de l'alarme, le type d'alarme, la date et l'heure de d'activation de l'alarme, la date et l'heure fin d'alarme (s'il y a lieu) et indique si l'alarme a été reconnue ou non.

| Alarmes      |                                       |                                                                                                    | $\blacksquare$ $\square$ $\times$ |
|--------------|---------------------------------------|----------------------------------------------------------------------------------------------------|-----------------------------------|
|              | Reconnaître                           | Activation/Desactivation                                                                                                    | Niveaux d'alames                  |
| <b>No No</b> | fqu ------Alarne------<br>Description | ----Temps début---- -----Temps fin----- Recommu?                                                                            |                                   |
| 02           | <b>10 MINOR ALARM</b>                 | 10/21/96 14:42:40   10/21/96 14:44:11<br>Courant Inst. A-ligne 240-2 has                                                    | N0                                |
| 02           |                                       | 11 MINOR ALARM 10/21/96 14:35:34 10/21/96 14:40:53                                                                          | IJО                               |
| 02           |                                       | Courant Inst. B-ligne 240-2 bas<br>1010 HINGR ALARM 10/21/96 14:35:34 10/21/96 14:40:53<br>Courant Inst. A-ligne 240-2 fort | <b>NO</b>                         |
| 02           | 1012 EINOR ALARM                      | 10/21/96 14:42:40 10/21/96 14:44:11<br>Courant Inst. C-ligne 240-2 fort                                                     | NO                                |
|              | Relecture guta: ALICUNE               | $\boxed{60}$ $\sqrt{6}$ Recon. $\sqrt{8}$ Research<br><b>B</b> Relire                                                       | <b>E</b> Tous                     |
|              | Désactivation: 999:99:99              | <b>Singrimer</b><br>Terminé<br>i <sub>ar</sub> i Sauver                                                                     | Aide                              |
|              |                                       |                                                                                                    |                                   |

**Figure 7.10: Fenêtre de reconnaissance des alarmes** 

Les alarmes ne disparaissent de la fenêtre de reconnaissance que seulement si elles ont été reconnues et si l'alarme est terminée (i.e. lorsqu'il y a une date de fin). Lorsque l'alarme disparaît, elle s'enregistre dans la liste de l'historique des événements de l'équipement.

En plus de permettre la visualisation des alarmes, cette fenêtre permet aussi d'accuser réception d'une alarme en cours. L'usager peut sélectionner une ou plusieurs alarmes afin d'en témoigner la présence au **moyen** du **bouton** de gauche de la souris et d'appuyer sur le bouton "Recon.". Si l'usager en a la permission, l'interface lui demandera alors d'entrer un **corn**mentaire associé à la reconnaissance des alarmes sélectionnées. Ce commentaire ira s'inscrire dans l'historique de l'équipement.

Si un opérateur sait qu'une alarme sera redéclenchée périodiquement sur un laps de temps domé, il peut désactiver l'alarme en question pour une période de temps pour éviter que ce signal se répète jusqu'au moment où il aura corrigé la situation. Le bouton "Désactivation" muni d'une horloge sert à déterminer le temps de désactivation voulu. Le bouton "Désact." sert à désactiver les alarmes sélectionnées selon la période de temps indiquée par le bouton "Désactivation". Ainsi un opérateur pourra éviter de submerger le système d'alarmes non pertinentes. Veuillez prendre note qu'une periode de désactivation de **999:99:99**  est interprétée comme une désactivation permanente.

Finalement, si l'utilisateur veut obsewer la valeur présente du signal ayant **causé** l'alarme, il sélectionne l'alarme et appuie sur le bouton à lunettes. La fenêtre de lecture des capteurs apparaîtra, avec la valeur du signal responsable identifiée clairement sur **la** fenêtre. Un double **"click"** avec Le **bouton** de gauche de la **souris** effectuera le même travail.

## **7.1.6.4 Fenêtre d'activation et de désactivation des alarmes**

Si une maintenance est prévue **sur** différents équipements, il est possible de désactiver les alarmes affectant ces équipements pour éviter d'inonder le système d'alarmes inutiles. Cette fenêtre (figure 7.11) présente sous fonne de liste toutes **les** alarmes ayant effet sur un équipement **donné,** et permet d'activer et de desactiver les alarmes sur des périodes de temps déterminé par l'opérateur.

| <b>Alarmes</b>   |                                         |                           |                          |     |                                         |                          |                    | '= 1미 × 1 |
|------------------|-----------------------------------------|---------------------------|--------------------------|-----|-----------------------------------------|--------------------------|--------------------|-----------|
|                  | <del>is a comaltre</del> film           |                           | Activation/Désactivation |     |                                         |                          | Niveaux d'alarmes- |           |
| Alen<br>.lqu No. |                                         | Description d'alarme ---- |                          |     | Tamps:de.désactivation<br>Dés? Il reste | <i><b>Iquipenent</b></i> |                    |           |
|                  | 01 0001 Courant Inst. A-ligne 232-1 bas |                           |                          | N0  | 000:00:00                               | 01                       | $GUT' - 1$         |           |
|                  | 01 0002 Courant Inst. B-ligne 232-1 bas |                           |                          | N0  | 000:00:00                               | 02                       | $CUT - 2$          |           |
|                  | 01 0003 Courant Inst. C-ligne 232-1 has |                           |                          | N0. | 000:00:00                               | 03                       | $GUT' - 3$         |           |
|                  | Ol 0004 Courant Inst. A-ligne 232-2 bas |                           |                          | R0  | 000:00:00                               | 04                       | $GUT-4$            |           |
|                  | 01 0005 Courant Inst. B-ligne 232-2 bas |                           |                          | N0. | 000:00:00                               |                          |                    |           |
|                  | 01 0006 Courant Inst. C-ligne 232-2 bas |                           |                          | N0. | 000:00:00                               |                          |                    |           |
|                  | 01 0007 Courant Inst. A-ligne 233-1 bas |                           |                          | NO. | 000:00:00                               |                          |                    |           |
|                  | 01 0008 Courant Inst. B-ligne 233-1 bas |                           |                          | N0  | 000:00:00                               |                          |                    |           |
| <b>Activer</b>   | <b>X Désactiver</b>                     | <b>Holire</b>             |                          |     | <b>Tour</b>                             |                          |                    |           |
|                  | Désactivation: 999-99-99                |                           |                          |     | <b>Sauve</b>                            |                          |                    |           |
|                  |                                         |                           |                          |     |                                         |                          |                    |           |

**Figure 7.U: Fenêtre d'activation et de désactivation des alarmes** 

La fenêtre indique le numéro d'équipement sur lequel s'applique l'alarme, le numéro de l'alarme, la description de I'alame, le statut de l'alarme (désactivé ou non), et le temps de désactivation associé à l'alarme. On remarque une deuxième liste verticale à droite de la fenêtre: pour changer d'équipement, il **sufnt** de sélectionner un des équipements pour avoir accès aux alarmes de l'équipement en question.

Comme pour la fenêtre précédente, on retrouve un bouton pour spécifier le temps de désactivation et un autre pour désactiver l'alarme en question. On remarque aussi la présence d'un autre bouton, celui de l'activation des alarmes qui permet de réactiver une alarme immédiatement.

#### **7.1.6.5 Graphiques de tendance**

Un opérateur peut obtenir la tendance de n'importe quel signal sur une plage de temps **donné.** Un seul ou plusieurs signaux peuvent être superposés sur le même graphique, comportant des signaux de différents équipements ou étalés sur des périodes de temps différentes. La fenêtre de **la figure 7.12** permet de créer de tels graphiques.

Pour bien en comprendre son fonctionnement, nous allons balayer la fenêtre de bas en haut et de gauche à droite afin d'expliquer chacune des options de cette fenêtre.

Le premier élément que l'on retrouve est une liste tombante *("drop down lisr')* contenant les différentes descriptions de signal. L'usager choisit à **I'aide** de cette liste le signal qu'il veut faire afficher. Il peut aussi le choisir à partir de son numéro et de la boîte tournante ("spin box") situé à droite de la description du signal.

Si l'opérateur désire faire rafraîchir la liste des signaux parce que, par exemple, il a sélectionné un équipement différent, il peut le faire à l'aide du bouton situé en haut à droite complètement.

| Signal:<br>13 Courant Instantane A-ligne 234-1 |         |             |                                                          |             |  |            | ١O            |              | Н      |  |  |
|------------------------------------------------|---------|-------------|----------------------------------------------------------|-------------|--|------------|---------------|--------------|--------|--|--|
| De: 08/01/96 00:00:00                          |         |             | -Type de signal·<br><b>G</b> Movenne<br><b>C</b> Minimum |             |  | Ø          |               | Temps réel   |        |  |  |
| A: 09/01/96 00:00:00                           |         |             | C Maximum                                                |             |  |            |               | Filtre: -- - |        |  |  |
| Titre: Graphique de tendance                   |         |             |                                                          |             |  |            |               |              |        |  |  |
|                                                | Signal  | De          |                                                          | Â           |  | Type       | <b>Équip.</b> |              | Filtre |  |  |
| t남 Aiouter                                     | 13<br>o | 08/01/96 00 |                                                          | 09/01/96 00 |  | <b>HIN</b> | $GUT-L$ $(1)$ |              |        |  |  |
|                                                | α<br>13 | 08/01/96 00 |                                                          | 09/01/96 00 |  | <b>EAX</b> | $GUT - 1$ (1) |              |        |  |  |
| <b>Ca Enlever</b>                              | x<br>13 | 08/01/96 00 |                                                          | 09/01/96 00 |  | <b>HOY</b> | $CUT - 1$ (1) |              |        |  |  |
| v Afficher                                     |         |             |                                                          |             |  |            |               |              |        |  |  |
| <b>X Annuler</b>                               |         |             |                                                          |             |  |            |               |              |        |  |  |

**Figure 7.12: Fenêtre de création de graphique de tendances** 

Sur la ligne suivante, on aperçoit deux boutons **avec** une date et une **heure.** Un de ces boutons porte la désignation "De" et l'autre "À". L'usager choisit la plage de temps sur lequel il veut avoir la tendance à partir de ces boutons.

Trois boutons radio désignant le type de signal, **minimum, maximum,** et moyenne servent à définir le type de signal obtenu. Tout de suite à droite sont situés les boutons "Temps réel" et "Filtre". Le premier bouton permet **d'afficher** L'échelle de l'abscisse en dates plutôt qu'en nombre d'échantillons, et le second permet de filtrer une partie des données de la courbe pour éliminer les signaux transitoires. Une boîte de texte, étiquetée "Titre" et située sous ces boutons, permet de donner un titre au graphique.

En dessous du titre apparaît l'élément principal de la fenêtre: une liste verticale indiquant toutes les courbes ayant été sélectionnées pour l'affichage. Les boutons situés à la gauche servent à la manipulation des informations dans cette liste verticale.

76

Pour bien comprendre comment fonctionne cette fenêtre, nous décrivons ici les manipulations nécessaires pour obtenir le contenu de la liste verticale de la figure 7.12.

- **1. Choix** du signal **"13** Courant instantané A Ligne 234-2" **dans** la liste des signaux.
- **2.** Sélection de la plage de temps avec les boutons "De" et "À".
- **3.** Sélection du type de signal **minimum.**
- 4. Sélection de la couleur voulue et du marqueur circulaire.
- **S.** Utilisation du bouton "Ajouter". La première courbe apparaît dans la boite verticale.
- 6. Sélection du type de signal maximum.
- 7. Sélection de la couleur voulue et du marqueur carré.
- 8. Utilisation du bouton "Ajouter". La seconde courbe apparaît dans la boîte verticale.
- 9. Sélectionner le type moyenne, la couleur voulue et le marqueur "X" et appuyer sur ajouter.

Une fois les manipulations ci-haut exécutées, on aperçoit exactement le contenu de la figure 7.12. **11** suffit d'appuyer sur le bouton **"AEicher"** pour obtenir le résultat présenté à la figure 7.13.

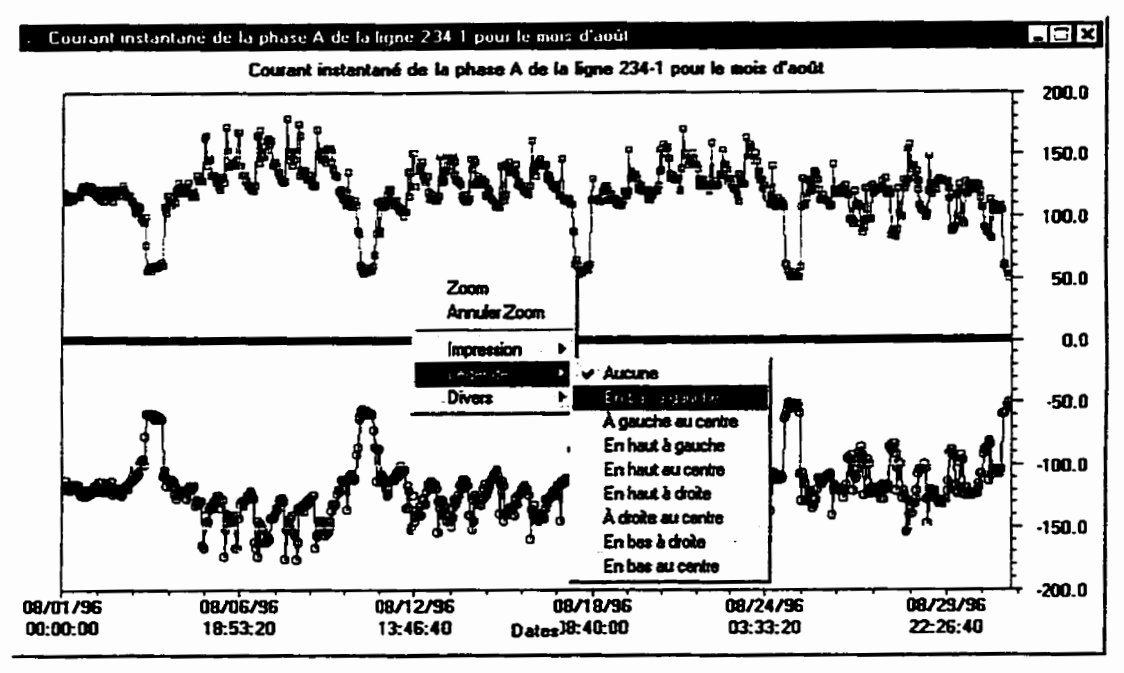

**Figure 7.13: Graphique de tendances** 

On peut apercevoir un menu sur le graphique en question. Ce menu apparaît lorsque I'utilisateur utilise le bouton de droite de la **souris** sur la fenêtre du graphique. Ce menu permet:

- **1.**  d'afficher une légende à l'endroit voulu. La figure 7.14 présente un graphique ayant une Iégnede;
- **d'effectuer un zoom avant et arrière:**
- **3,**  d'imprimer le graphique ou de modifier la configuration de l'imprimante;
- **4.**  de rafraîchir I'afîichage du graphique;
- 5. de changer les échelles;
- *6.*  d'extrapoler de l'information à partir de curseurs.

Lorsque l'usager choisit l'option **"Zoom",** l'interface demande deux points qui serviront d'extrémités. Ensuite, l'interface réajustera le graphique pour permettre une vue agrandie du graphique.

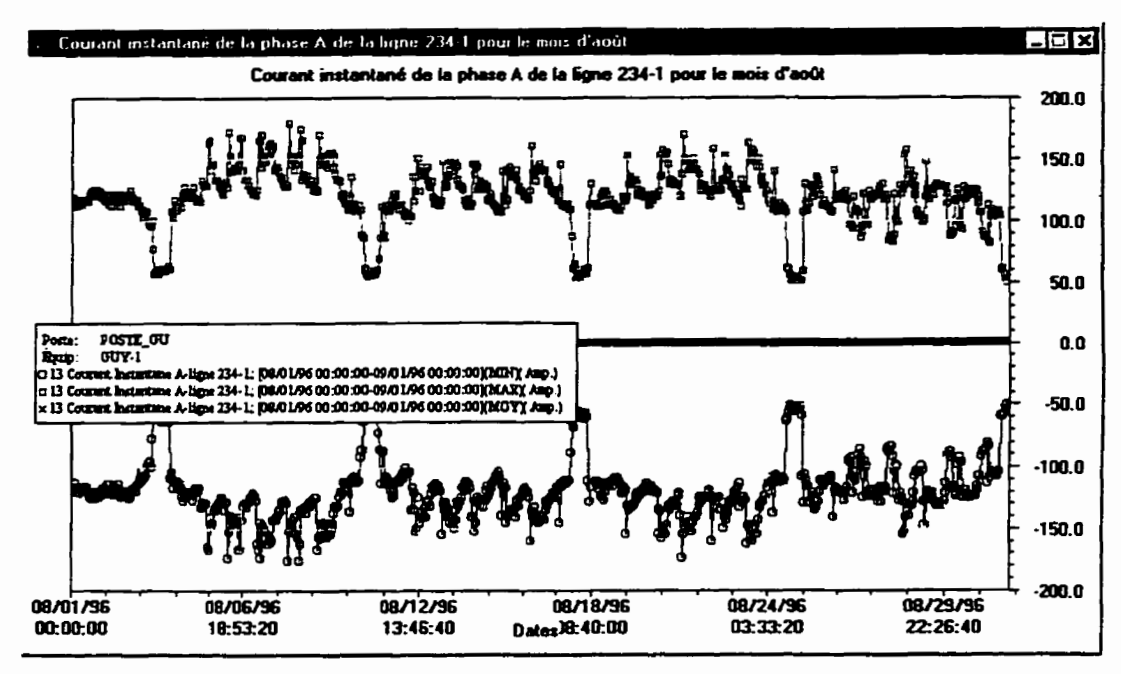

**Figure 7.14: Graphique avec légende** 

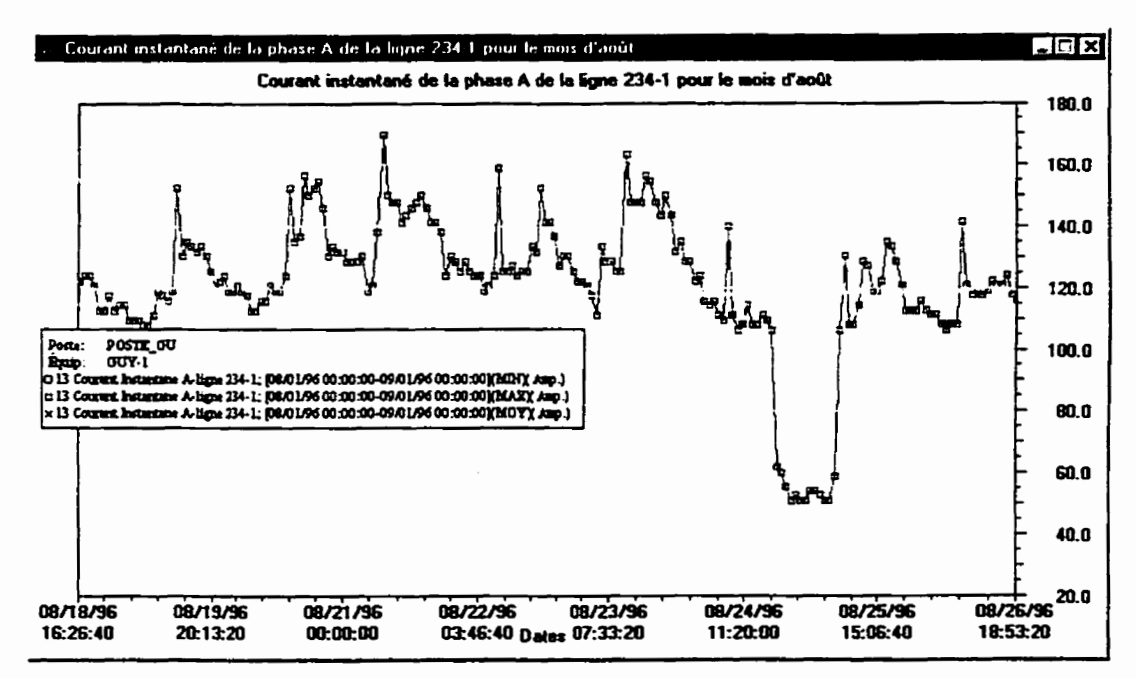

**Figure 7.15: Zoom dans les graphiques de tendance** 

**Sur I'exemple 7.15 précédent, I'utilisateur a fait un zoom avant sur les valeurs maximales couvrant du 18 au 26 août (le graphique original couvre tout le mois d'août).** 

L'option de zoom permet de voir avec plus de détails les données affichées par le graphique. Si, cependant, l'utilisateur a besoin d'encore plus de précision **dans** l'extrapolation des informations du graphique, il peut utiliser l'option "Extrapoler" disponible à l'aide du bouton de droite de la souris. Dans ce mode, chaque **"click"** à l'aide du bouton de gauche sur le graphique fait apparaitre une croix à l'endroit de la sélection, et les valeurs d'ordonnée et d'abscisse de la sélection sont affichées sur le graphique (figure 7.16).

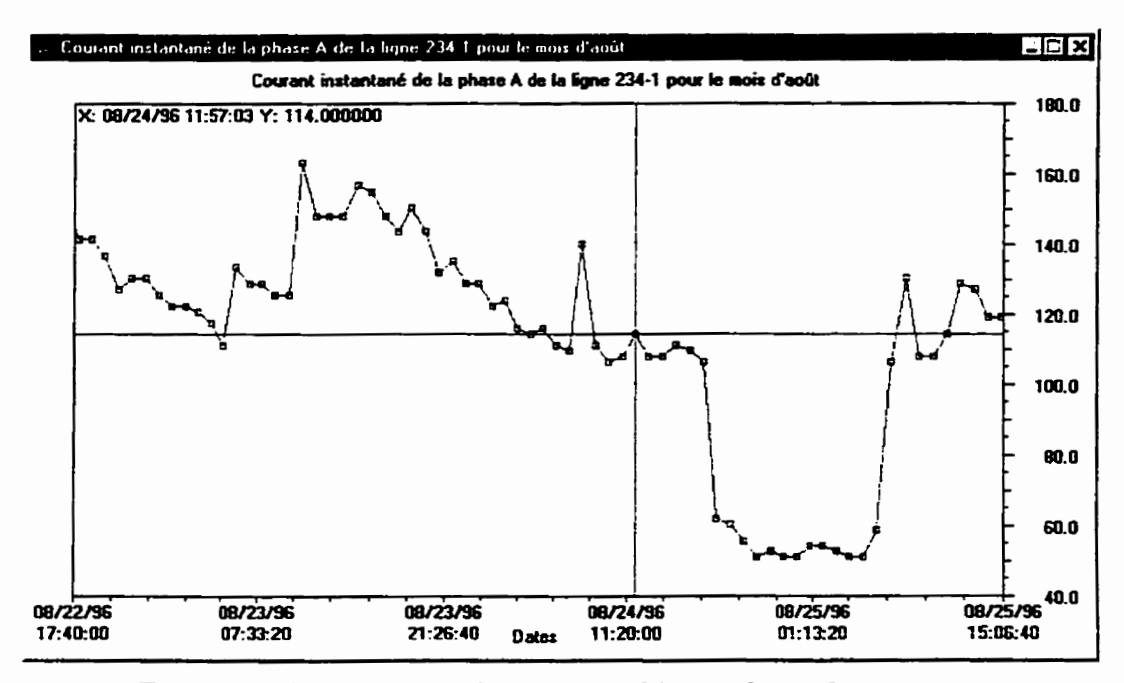

**Figure 7.16: Extrapolation des graphiques de tendances** 

À chaque nouvelle sélection, une nouvelle croix apparaît. De cette façon, le graphique peut devenir rapidement **saturé** de lignes horizontales et verticales. Pour effacer ses lignes, il suffit de sélectionner l'option "Rafraîchir" dans le menu accessible à partir du bouton de droite de la souris.

Il est aussi possible d'effectuer un certain filtrage sur les courbes pour en éliminer une partie des transitoires du signai. Un algorithme de **FFT** viendra adoucir la courbe, en fonction d'une valeur, la valeur de filtrage, **spdcifiée** par I'usager. Cette valeur varie entre 0, indi-

**quant qu'aucun filtrage n'est effectue, et 256, indiquant une filtration majeure. Lorsque Ie bouton de filtrage est sélectiomé, la fenêtre de la figure 7.17 apparaît.** 

Elle permet de sélectionner la valeur de filtre voulue, ainsi que l'état du filtre (activé ou **non). L'option "Filtrage par type" ne s'applique que dans les systèmes de surveillance de**  disjoncteurs et n'a pas d'utilité pour le présent projet.

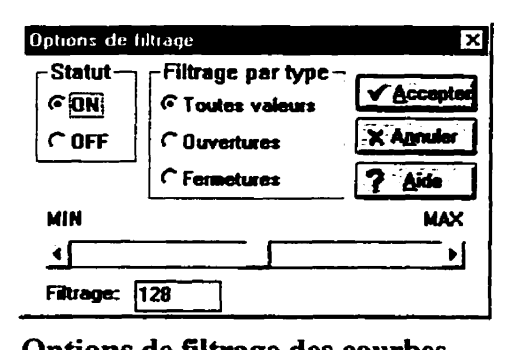

**Figure 7.17: Options de fiitrage des courbes** 

**L'exemple suivant illustre l'utilisation des filtres de différentes valeurs. La même courbe est representée quatre fois avec les valeurs de filtrage suivants: 0,128,235 et 255.** 

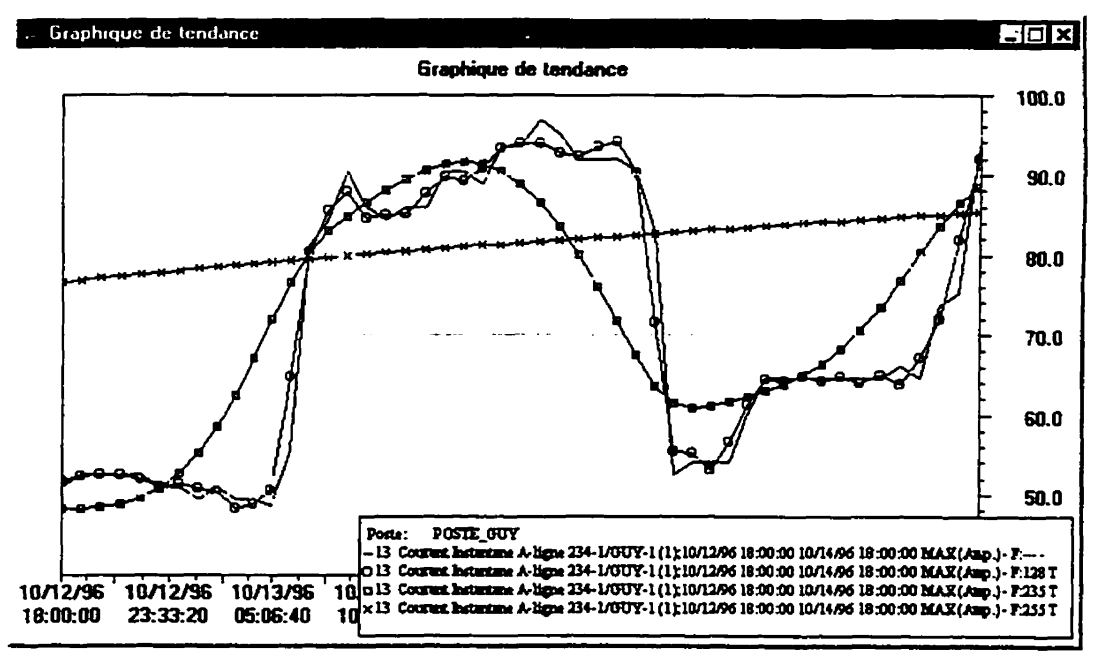

**Figure 7.18: Valeurs de filtrage d'un graphique de tendances**
# **7.1.6.6 Fenêtres de configuration de I'interface**

En plus des fenêtres de sous-station de la section **7.1.2,** plusieurs fenêtres permettent la configuration de l'interface. Quatre volets sont disponibles sur la fenêtre de configuration de l'interface.

- **i.** *Configuration de* mot de passe: permet à l'usager de changer **son** propre mot de passe. Permet aussi à un administrateur de système de changer d'identité (i.e. **nom**  d'usager) pour fins de tests.
- **2.** *Lise* **des** opérateurs: **ce** volet (figure 7.19) de la fenêtre de configuration permet d'ajouter, de supprimer et de modifier les comptes d'usagers. Pour créer un usager, on doit fournir un nom d'usager ainsi qu'un mot de passe et niveau de priorité.

| Mot de passe         | Liste d'opérateurs   Niveaux d'accès |                           | Préférences.  |
|----------------------|--------------------------------------|---------------------------|---------------|
| <b>Usager</b>        | <b>Priorité</b>                      |                           |               |
| <b><i>GARTAN</i></b> |                                      | Now JEAN-FRANCOIS         |               |
| <b>JEAN-FRANCOIS</b> |                                      | Mot de passe:             |               |
| ROBERT               | $\mathbf{z}$                         | Ю<br>Niveau: 1            |               |
| ROOT                 |                                      |                           |               |
| <b>VISITEUR</b>      | 9                                    | <b>Calcuter</b>           | S Imprimer    |
|                      |                                      | <b>Ca</b> Enlavar         | $\Box$ Sauver |
|                      |                                      | Modifier                  | Aide          |
|                      |                                      | $\sqrt{\text{I}}$ orminer | X Annulor     |

**Figure 7.19: Configuration des opérateurs** 

3. *Niveaux d'accès*: cette fenêtre (figure 7.20) présente les cinq chiffres de priorités (c.f. section 7.1.3) associés à chacune des fenêtres de l'interface usager et permet de les modifier. L'accès à cette fenêtre doit être résentée à I'administrateur.

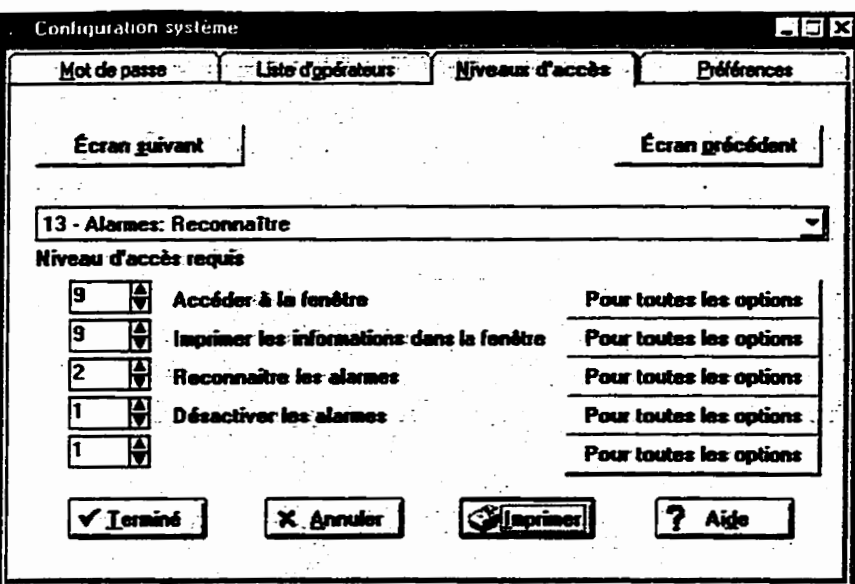

**Figure 7.20: Configuration des niveaux d'accès** 

Les boutons "Pour toutes les options" permettent de fixer le niveau d'accès courrant pour toutes les fenêtres. **Par** exemple, si on appuie sur le permier de ces boutons, chaque permier chiffre associe **aux** fenêtres sera identique et égal à la valeur actuelle choisie pour la fenêtre courante.

**4.** Préférences: cette section permet de configurer diverses options telles que le délai d'attente maximal lors **d'une** communication ou le nombre de points maximums qui seront utilisés dans un graphique.

# **7.2 Définition de la topographie des touches**

L'utilisation de la souris, quoique **très** utile, n'est pas essentielle à l'utilisation de l'interface usager. Un usager peut se contenter des touches de raccourcis suivantes.

 $\Gamma$ 

**Tableau 7.2: Définition des touches pour MS-DOS et Microsoft Windows** 

| <b>Action</b>                        | <b>Touches</b>                                                                                           | <b>Description</b>                                                                                                    |
|--------------------------------------|----------------------------------------------------------------------------------------------------|----------------------------------------------------------------------------------------------------|
| Début de champ                       | <ctrl+home></ctrl+home>                                                                                  | Déplace le curseur au début d'un champ ou au début d'une liste.                                                                                                    |
| Fermeture de fené-<br>tre temporaire | <esc></esc>                                                                                              | Ferme une fenêtre temporaire. Certaines fenêtres sont identifiées<br>comme temporaire (le programmeur leur ajoute le fanion<br>WOAF TEMPORARY). Le menu temporaire le plus connu est<br>le menu système utilisé dans les fenêtres. |
| Fermeture de fenê-<br>tre            | <shift+f4></shift+f4>                                                                                    | Ferme une fenêtre régulière.                                                                                                    |
| Copier la sélection                  | <ctrl+ins></ctrl+ins>                                                                                    | Copie la sélection dans le tampon de copie. Cette option n'est<br>valable que pour les champs qui peuvent être édités.                                                                                                    |
| Couper la sélection                  | <shift+del></shift+del>                                                                                  | Coupe la sélection dans le tampon de copie. Cette option n'est<br>valable que pour les champs qui peuvent être édités.                                                                                                    |
| Effacer                              | <del></del>                                                                                              | Efface le texte sélectionné ou le caractère suivant. La valeur cou-<br>pée n'est pas stockée dans le tampon de copie. Cette option n'est<br>valable que pour les champs qui peuvent être édités.                                   |
| Effacer le carac-<br>tère précédent  | <backspace></backspace>                                                                                  | Déplace le curseur un caractère à gauche en effaçant le caractère<br>directement à gauche. Cette option n'est valable que pour les<br>champs qui peuvent être édités.                                                              |
| Effacer mot                          | <ctrl+del></ctrl+del>                                                                                    | Positionne le curseur au début du mot à être effacé, et efface le mot<br>et tous les espaces qui suivent. Le curseur reste au même endroit.                                                                                        |
| Déplacer vers le<br>bas              | $<$ $\downarrow$ $>$                                                                                     | Déplace le curseur ou la sélection (dans une liste verticale, par<br>exemple) vers le champ du bas, si le curseur est placé dans un<br>champ multilignes.                                                                          |
| Saut de page vers<br>le bas          | <pgdn></pgdn>                                                                                            | Si le curseur est placé dans un champ multilignes et que le curseur<br>n'est pas placé sur la dernière ligne, le curseur sera déplacé d'une<br>page vers le bas.                                                                   |
| Fin de champ                         | <ctrl+end></ctrl+end>                                                                                    | Déplace le curseur à la fin d'un champ qui peut être édité. Par<br>exemple, dans un objet UIW_TEXT, déplace le curseur sur la der-<br>nière ligne du champ.                                                                        |
| Fin de ligne                         | <end></end>                                                                                              | Déplace le curseur à la fin d'une ligne qui peut être éditée.                                                                                                    |
| Fin de programme                     | <alt+f4> ou<br/><shift+f3> ou<br/><ctrl+break><br/>ou <ctrl+c></ctrl+c></ctrl+break></shift+f3></alt+f4> | Termine l'application.                                                                                                    |
| Aide contextuelle                    | <f1></f1>                                                                                                | Affiche l'aide contextuelle associée à la fenêtre courante.                                                                                                    |
| Aide générale                        | <alt+f1></alt+f1>                                                                                        | Affiche l'index d'aide du programme. Toutes les rubriques d'aide<br>y sont dispobibles.                                                                                                    |

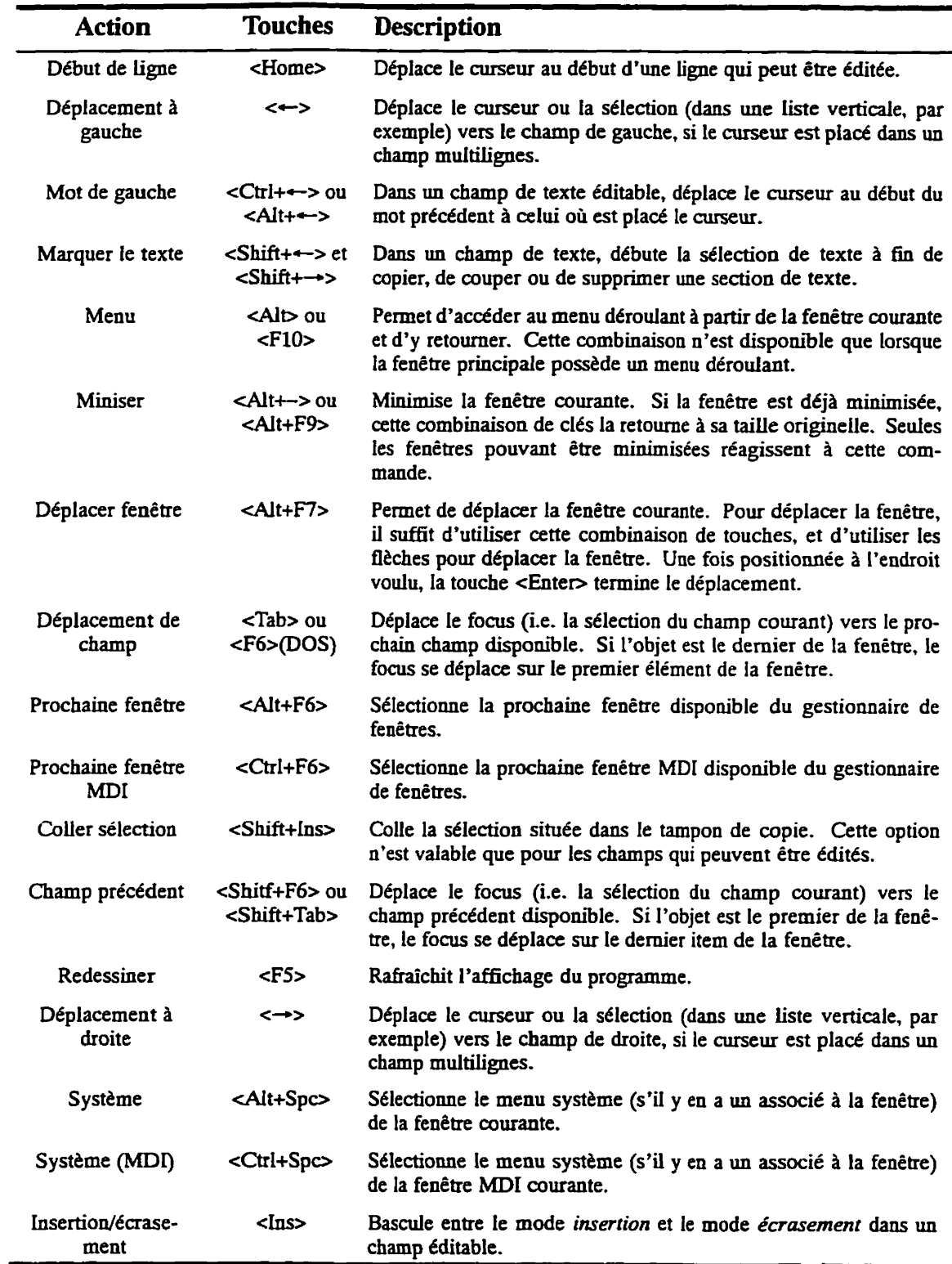

 $\Gamma$ 

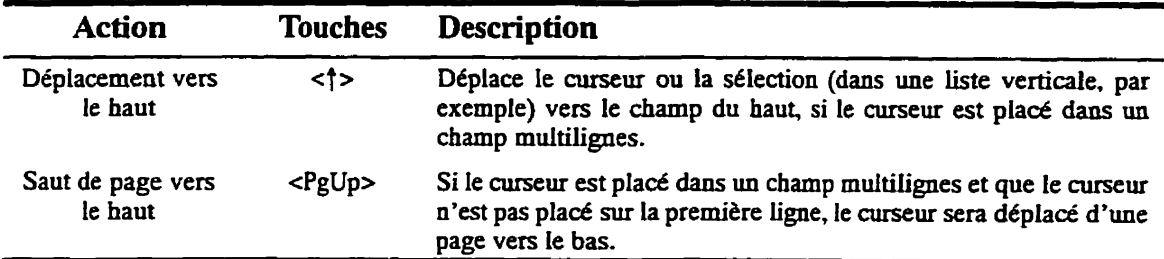

# **7.2.2 Définition des touches OSF'/MOTXF'**

**Les touches pour cet environnement sont entièrement configurables, et dépendent des caractéristiques du fichier** . **xres sources de I'utilisateur. Cependant, elles seront sûrement configurees d'une manière similaire** à **la configuration de MS-Wmdows.** 

### **73 Implantation de l'interface**

L'interface usager a ét6 codée en C++ en utilisant la bibliothèque **Zinc** Application Framework 4.2 comme système de fenêtrage. Ce système nous permet d'avoir du code d'interface transportable **sur** diverses plate-formes. Ce chapitre explique l'architecture logicielie de l'interface, tout en y expliquant ses details d'implantation concrets.

## **73.1 Conventions de codage**

**Afin** d'avoir un code homogène et facilement modifiable, plusieurs conventions de codage ont été adoptées quant aux noms d'identificateurs et à la structure arborescente des fichiers source.

Les fichiers source de l'interface sont situés dans une **serie** de répertoires; chaque répertoire regroupe les fichiers de même utilité. Chacun de ces fichiers source ne contient qu'une seule définition d'objet. Les répertoires et leur utilité sont décrits à la figure suivante. Veuillez noter la brièveté des identificateurs (8 caractères **maximum)** pour conserver la compatibilité avec les systèmes **DOS.** 

| Niveau 1 | Niveau 2 | <b>Description</b>                                                                                                    |
|----------|----------|----------------------------------------------------------------------------------------------------|
|          |          | Le fichier principal ("main"), les fichiers de données pour<br>les fenêtres (voir la section 7.3.4 sur l'utilisation des outils<br>de la bibliothèque) et de l'interface sont placés dans ce<br>répertoire.                                                                                                    |
|          | Comm     | Contient les fichiers permettant la communication de l'in-<br>terface aux contrôleurs centraux. Les communications<br>série, ethernet et démo sont couverts dans ces fichiers.<br>Puisque Zinc Application Framework ne supporte pas les<br>communications, chaque plate-forme supportée possède<br>ses propres fichiers. |

**Tableau 7.3: Hiérarchie des fichiers source** 

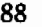

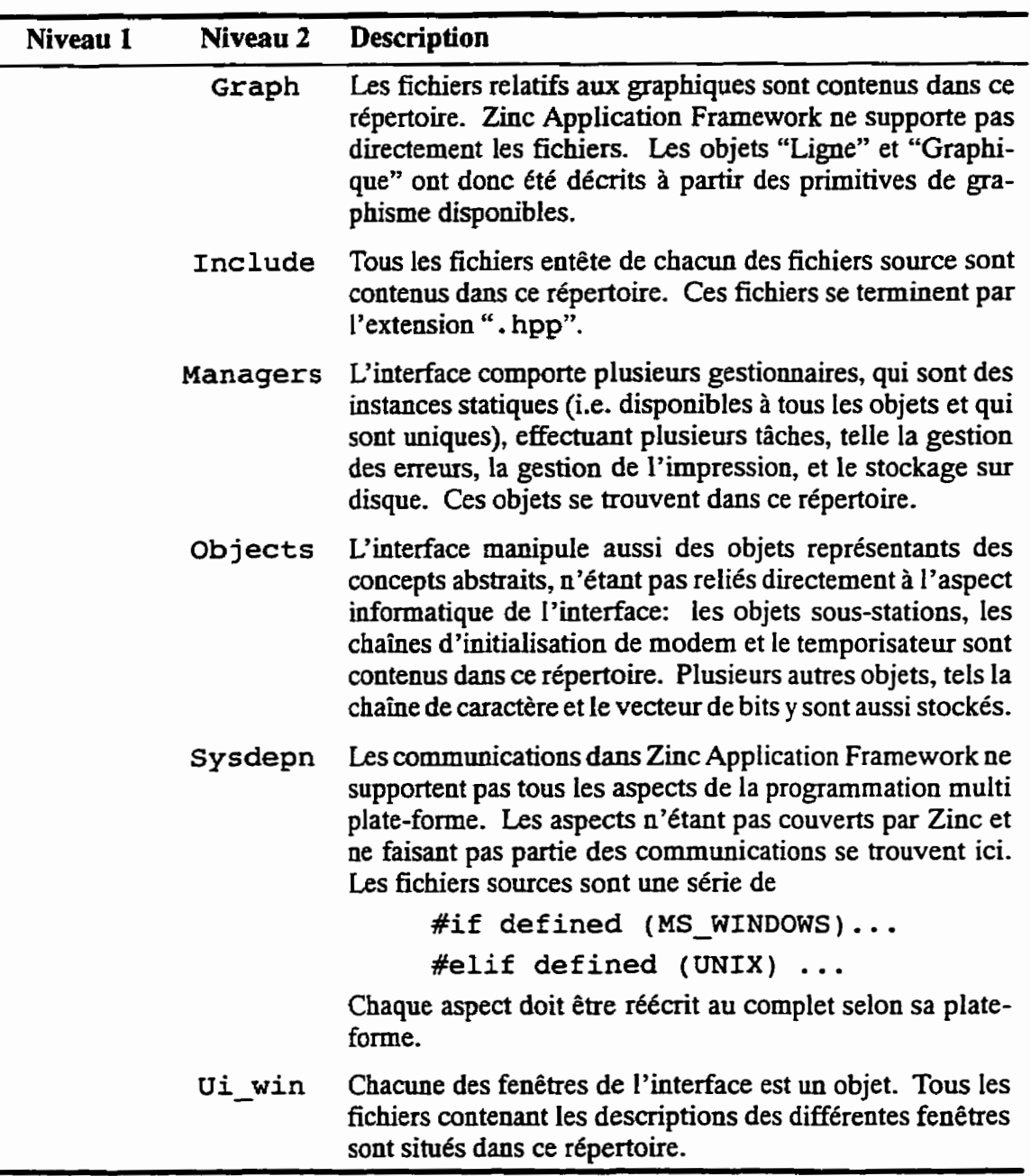

j J

f

ſ

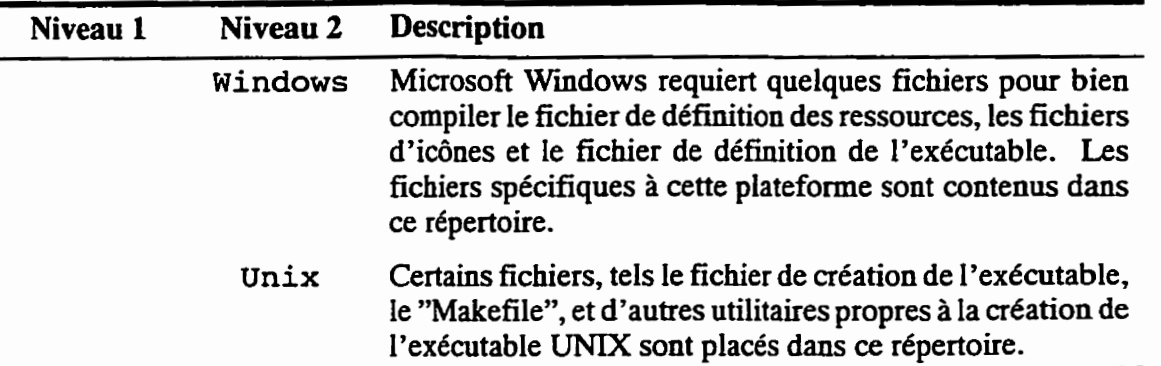

Pour rendre le code le plus accessible et le plus compréhensible possible, des conventions ont été fixées quant à la nomenclature des identificateurs utilisés. Chacun des identificateurs est constitué d'un mot ou d'une phrase significative representant la nature même de I'utilisation de l'identificateur. La langue internationale de l'informatique, l'anglais, est la langue choisie pour les identificateurs.

| <b>Types d'identificateurs</b> | Description de la convention                                                                                                    |  |
|--------------------------------|----------------------------------------------------------------------------------------------------|--|
| Types et classes               | Toutes les lettres dans les noms de types et de classes sont<br>des lettres majuscules. Chaque mot composant un identifi-<br>cateur de ce type ou classe est séparé par le caractère souli-<br>$gné (i.e. '')$ . |  |
|                                | <b>CLASSE QUELCONQUE</b><br>exemple:                                                                                                    |  |
| Variables locales              | Elles commencent par une minuscule. Les mots formant<br>l'identificateurs sont concaténés, sans qu'un caractère ne<br>les sépare. Chaque mot suivant le permier commence par<br>une lettre majuscule.            |  |
|                                | variableLocaleNumeroUn<br>Exemple:                                                                                                    |  |

**Tableau 7.4: Conventions de codage selon le type d'identificateur** 

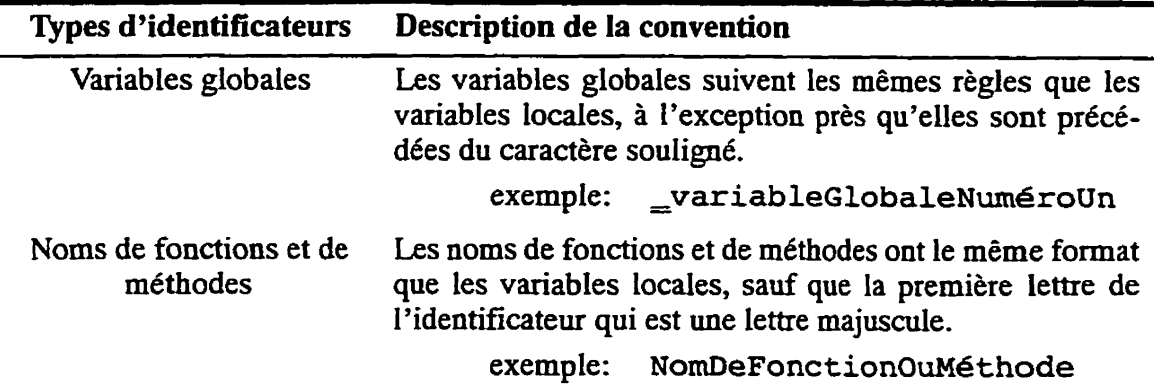

En plus des variables créées par le programmeur à l'intérieur des fichiers de code, certaines variables doivent être définies dans l'outil de développement de Zinc (section 7.3.4). Ces variables suivent la convention suivante, notée selon le formalisme de **Baccus-Naur(BNF):** 

[EV\_]<type>\_<fenêtre>\_[<sous-fenêtre>\_]\*<description>

- 1. **[EV]:** ce préfixe est ajouté si l'objet identifié est apte à générer un événement dans **ie** système de gestion des événements (méthode **Event** associée aux fenêtres);
- 2. *<type>:* identifie le type d'objet associé à l'identificateur. Ce type est un des codes de deux ou **trois** lettres suivants:

| Nom du type | Description de l'objet associé                           |
|-------------|----------------------------------------------------------|
| BTN         | bouton traditionnel à un ou deux états                   |
| FLD         | champ d'entrées de données pour du texte                 |
| CMB         | boîte combo ("drop down combo"), inter-<br>active ou non |
| WND         | fenêtre MDI                                              |
| <b>RB</b>   | bouton radio                                             |
| CВ          | bouton "check box"                                       |

**Tableau 7.5: Préfixe des identificateurs utilisés dans le Zinc Designer** 

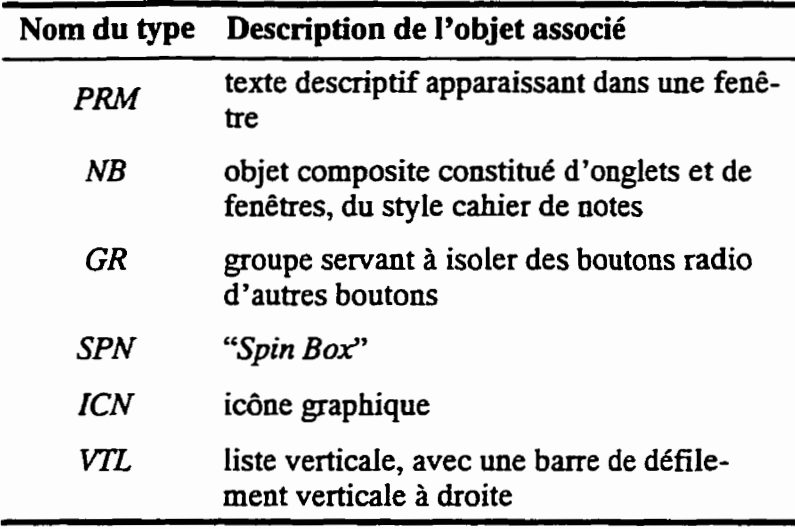

- 3. *<fenêtre>: une* ou deux lettres décrivant la fenêtre sur laquelle est attache l'objet associé à I'identificateur;
- *4. sous-fenêtre>:* si l'objet est place sur une sous-fenêtre, nom de la sous fenêtre associée. L'astérisque, selon la notation **BNF,** indique qu'il peut y avoir autant de noms de sous-fenêtres qu'il y a effectivement de sous-fenêtres;
- *5. <description>:* la description *de* l'objet identifié en tant que tel.

## **73.2 Choix du langage et de la bibliothèque**

Plusieurs bibliothèques multi plate-formes sont offertes sur le marché. Les principaux produits lors **du** début du projet étaient:

1. *Galaxy*: une bibliothèque très complète. Elle supporte les applications multi plateformes, et non seulement les interfaces multi plate-formes. Comporte des bibliothèques pour les communications, les graphiques, le système de fenêtrage, et plusieurs autres ressources. Quelques groupes chez Hydro-Québec sont relativement expérimentés avec cette bibliothèque, donc des ressources en cas de problème sont disponibles. La bibliothèque est compilée pour **SunOS** et Windows NT. Elle semble très

intéressante malgré la courbe d'apprentissage assez élevée. Cependant, son prix la classe hors de portée: de 10 **000** \$ à 15 000 \$ pour une trousse de développement;

- **7.** XVT: quelques personnes du Service Appareillage électrique ont eu l'opportunité d'utiliser ce produit, et leurs commentaires étaient peu élogieux. Il semble que cette bibliothèque relève plus d'une bibiiothèque pour interface Microsoft Wmdows à la manière de ObjectWmdows de Borland que d'une bibliothèque multi plate-forme. Son prix était de 350 \$.
- 3. *App:* à l'époque, produit relativement jeune. Peu de gens avaient eu la chance de travailler avec de produit, et ils en **&aient** dans leurs premières versions. La fiabilité était donc à établir. Le prix était d'environ 750 \$.
- **4.** Zinc Application *Framwork* support de plusieurs plate-formes pour les interfaces. Ne comprend cependant ni Ies graphiques, ni les systemes de communications. Le produit est dans sa quatrième version, et le code source entier de la bibliothèque est disponible. Le service technique téléphonique est disponible sans fiais pour les six premiers mois, et gratuit pour une période indéterminée par courrier électronique. Son prix se chiffre entre 500 \$ à 3 000 \$ dépendamment des plate-formes choisies. Elle a donc été choisie pour ses qualités logicielles, son prix et pour le support aux usagers.

#### **73.3 Architecture de Zinc Application Frarnework**

La bibliothèque Zinc Application Framework est constituée de composantes traitant une foule de tâches spécifiques. Cette idtastructure, illustrée **A** la figure 7.21, fonctionne sur un système à gestion de messages **généres** par des événements.

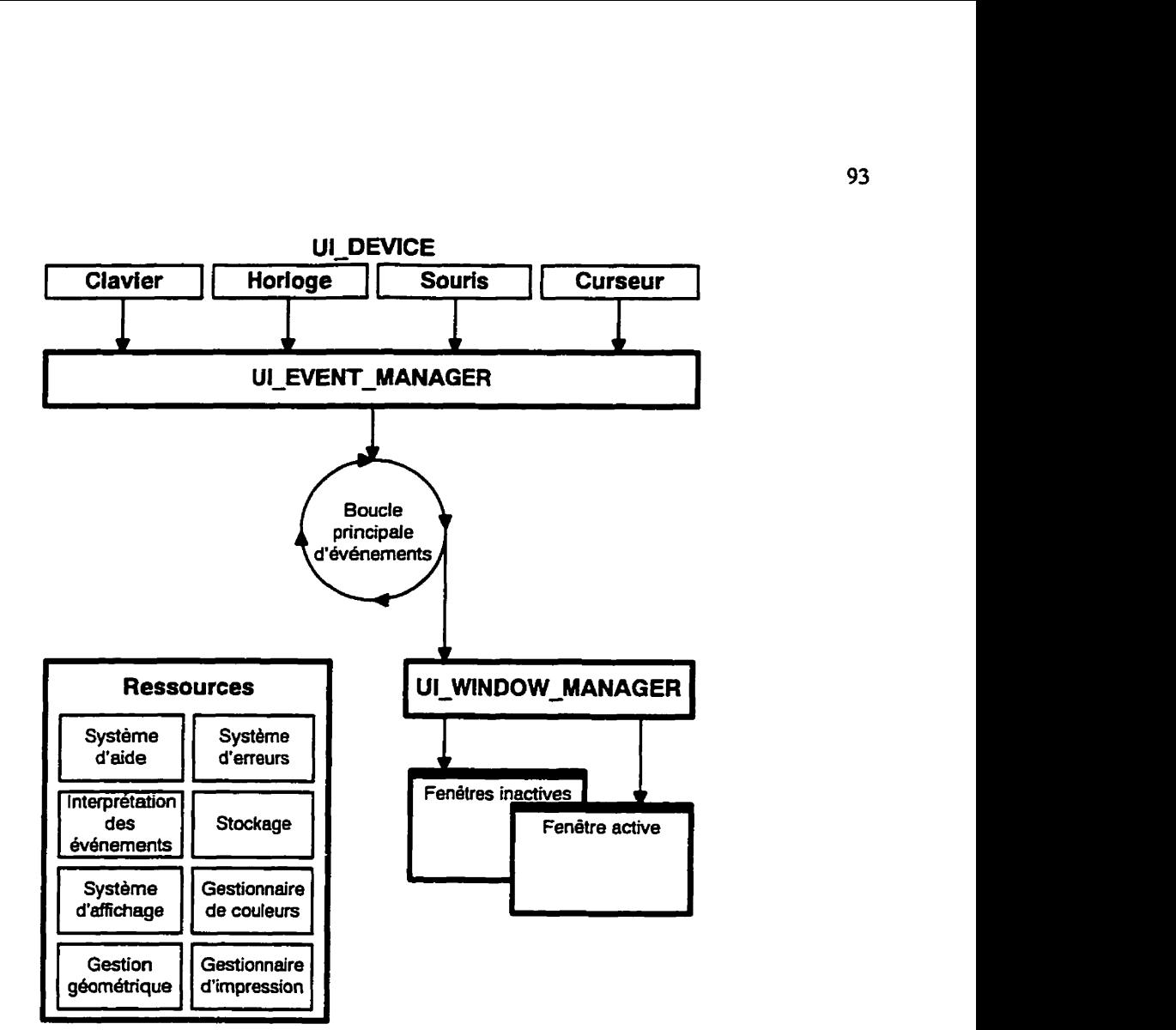

**Figure 7.21: Architecture de la bibliothèque Zinc Application Framework** 

Chacun de ces objets à une tâche spécifique:

**UI\_EVENT\_MANAGER:** le gestionnaire d'événements. Il gère le flot des événe- $\bullet$ ments à travers le système. Ces événements proviennent de différents dispositifs de l'ordinateur (Le. *"devices").* Les événements reçus sont placés dans une file d'attente, jusqu'à ce qu'ils puissent être répartis au gestiomaire de fenêtres. Le gestionnaire traite les **événements** un à la fois, **jusqu'à** ce qu'il reçoive le message de fermeme de l'application. **Sans** entrer dans tous les détails, regardons à titre d'exemple le cas où **un usager** appuie sur **<Nt-F4>,** le message de fermeture d'application:

le clavier génère un événement "touche appuyde" avec comme paramètre la valeur de la touche ou de la combinaison de touches, soit <Alt-F4>. Ce message est transmis au gestionnaire d'événements, qui **le** place en attente, prêt à être ramassé par le gestionnaire de fenêtres quand celui-ci sera libre. Le gestionnaire de fenêtres interprète ce message de fermeture, et active les routines de fin de programme;

**UI\_DEVICE:** tous les dispositifs d'entrée du système sont dérivés de cette classe abstraite, représentee à la figure **7.22.** Elle définit le comportement générai d'un dispositif d'entrée, sans en spécifier les détails d'implantation. Elle indique, par exemple, qu'un dispositif doit avoir un etat, un type, une fonction pour aller chercher l'événement sur le matériel (à la manière d'une boucle infinie sur l'instruction "getchar" pour le clavier), une fonction pour traiter les événements, etc. Notons que selon la définition du langage **C++,** cette classe ne peut être directement instanciée: **une** autre classe doit être dérivée de celle-ci pour obtenir l'instance.

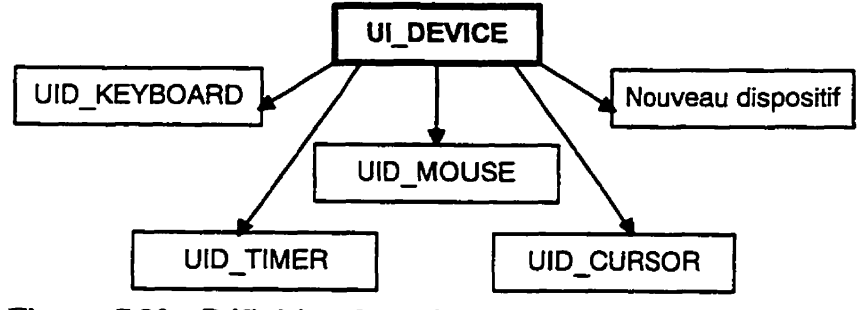

**Figure 7.22: Définition de la classe abstraite UI-DEVICE** 

En **pIus** des dispositifs mis à sa position, il est possible de dériver de nouveaux dispositifs d'entrée, selon les besoins de l'utilisateur. On peut, par exemple, créer un nouveau dispositif comme une carte d'acquisition, un **écran** tactile ou un stylet.

**UI\_EVENT**: ce sont les événements qui transitent dans le système, selon la direction des flèches de la figure 7.21. Ici, Zinc differe de plusieurs bibliotheques d'affichage traditionnelles dans son comportement quant à la traduction des événements en provenance du matériel. Les bibliothèques traditionnelles ont souvent tendance à four**nir** les **infornations** en provenance des dispositifs d'entree directement dans leurs boucles d'événement. Par exemple, la bibliothèque **CXL** envoie l'événement **L-SELECT** dans la **boucle** d'evenements aussitbt que le bouton gauche de la souris est enfoncé. Le programmeur doit alors vérifier dans quel contexte cet événement a eu lieu avant **d'agir** en conséquence.

**Zinc,** cependant, effectue déjà l'interprétation de l'evenement selon le contexte, libérant ainsi le programmeur d'une partie de la tâche, lui permettant ainsi de se concentrer **sur** la fonctionnalité de **son** programme plutôt que sur la **gestion** des événements. Prenons I'exemple d'un programme ayant une fenêtre, un espace pour du texte et des boutons, tel qu'illustré à la **figure 7.23.** 

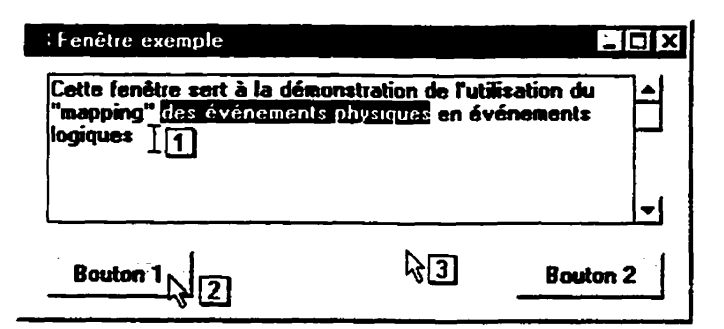

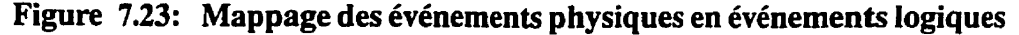

Lorsqu'un usager appuie sur le bouton de gauche de la souris à l'endroit  $\Box$ , le curseur se change en curseur de sélection de texte, et l'événement *L-BEGIN-MARK* est envoyé à l'objet texte, indiquant le **d6but** d'une sélection de **texte.** Lorsque **l'usa**ger appuie sur Le bouton de gauche à l'endroit 0, l'evénement *L-SELECT* est envoyé au bouton. Si finalement l'usager appuie à l'endroit [3], l'événement *L-BEGIN'SELECT* est envoye à la fenêtre. On remarque **donc** qu'un seul événement génère différents messages dépendamment de l'endroit où la souris est placée:

Zinc effectue un "mapping" des événements dépendamment de l'objet vers lequel i1 est envoyé. Cette méthode comporte plusieurs avantages:

- **1.** elle nous permet de créer de nouveaux dispositifs d'entrée utilisés avec leurs propres messages d'événements non traduits, tout en utilisant les messages traduits pour les autres dispositifs;
- 2. cette méthode nous permet aussi la redéfinition des touches de clavier, particulièrement les touches de fonctions, sans avoir à modifier la bibliothèque;
- **3.** la plus grande utilité de cette méthode est de permettre la portabilite du système d'événements sur plusieurs systèmes de fenêtrage. Puisque Zinc permet à chaque objet de réagir différemment, un objet a le loisir de rkagir différemment selon le système d'exploitation. On peut alors assigner un comportement selon le type d'objet et selon le système d'exploitation, au lieu de forcer l'objet à réévaluer son comportement selon le contexte de l'environnement de fenêtrage.
- **UI-WINDOW-MANAGER:** le gestionnaire de fenêtrage. Ce gestionnaire détermine la façon dont les fenêtres et les objets de fenêtres réagissent, lorsqu'ils reçoivent des événements en provenance du gestionnaire d'événements.

La difficulté d'une telle tâche réside dans le fait que les différents systèmes d'exploitation supportés par la bibliothèque ont des architectures qui different grandement. Certains, dont Microsoft Windows, fonctioment sur le principe de %bottom **up** message passing", et certains autres, tel **MOTIF,** fonctionnent en ''top down message passing". De plus des enviromements comme **DOS** n'ont aucun **moyen** de base qui leur permet de gérer le flot des événements en provenance de dispositifs d'entrée. **Au** lieu de privilégier une des deux architectures et de traduire lorsque le système de fenêtrage ne supporte pas l'architecture choisie, Zinc s'assure que lorsqu'un **pro-** 

gramme tourne dans un système de fenêtrage, qu'il réagisse selon le mode de fenê**trage** natif. **Dans** le **cas** de systèmes n'ayant pas de moyen de gestion des événements, une infrasfmtcure "top down" est implantée par **Zinc** comme étant I'architecture spécifique.

Le gestionnaire de fenêtres conserve une liste des fenêtres actives, des fenêtres inactives et des fenêtres minimisées. II détermine aussi leur position et dirige les messages aux bonnes fenêtres. **Pour** se faire, il possède sa propre boucle d'événements, appelée UI WINDOW MANAGER::Event(). Si par exemple, deux fenêtres se recoupent, comme le montre la figure 7.24, et que des événements en provenance du clavier arrivent au gestionnaire de fenêtre, les messages iront à la fenêtre 1 puisqu'elle a priorité sur la fenêtre 2. Si des événements proviennent de la souris, ils iront à la fenêtre dans laquelle le pointeur de souris est placé. Si le pointeur est **place** dans la zone de superposition, les messages iront aussi à la fenêtre 1 à cause de sa priorité sur la fenêtre 2.

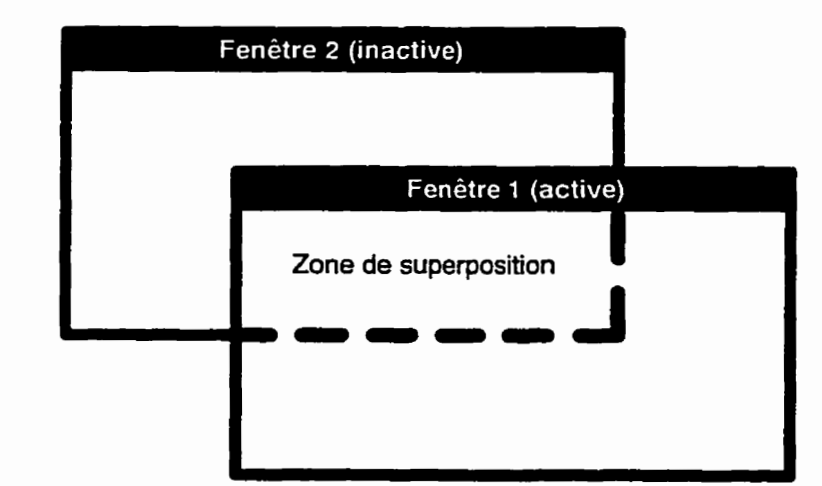

**Figure 7.24: Passage de message aux fenêtres selon leur priorité** 

Notons que tous les objets aptes à recevoir des messages, dont font partie les fenêtres, sont des objets hérités de la classe **UI WINDOW** OBJECT. Ceci veut dire que - - les fenêtres et les objets **qu'ils** contiennent ont plusieurs caractéristiques communes, dont celle d'apparaître au système de fenêtrage comme étant des objets issus de I'environnement. En effet, afin d'avoir une interface performante, Zinc n'6mule pas l'apparence et le comportement des objets issus de I'enviromement: il utilise carrément les objets de l'environnement, contrairement à la majorité des **systèmes**  de fenêtrage portables. C'est-à-dire qu'au lieu d'accéder à des primitives de **gra**phisme pour der un bouton sous **Microsoft** Wmdows et d'y associer une série de primitives simulant le comportement d'un bouton Wmdows, Zinc demande directement à Wmdows d'afficher un bouton ayant les caractéristiques voulues;

**Système d'affichage:** puisque Zinc fonctionne dans divers environnements, une infrastructure orientée objet **lui** permettant de faire l'affichage **sur** tous les systèmes d'exploitation sans modifications au code de l'application a été conçue. La base de ce système d'affichage est supportée par l'objet UI DISPLAY, à la manière de la classe LJI-DEVICE. De cette classe virtuelle sont dérivées les diverses autres classes nécessaires, contenant toutes les primitives d'affichage de bas niveau.

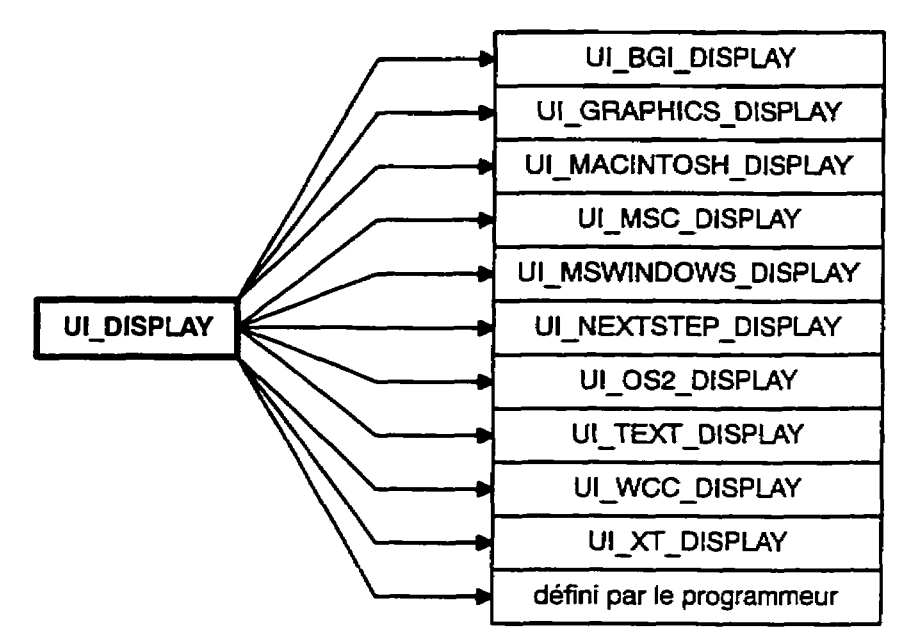

**Figure 7.25: Définition de la classe abstraite UI-DISPLAY** 

Ainsi, le programmeur n'a pas à se soucier de la programmation du système d'afiichage. Lors du chargement du programme, Zinc s'occupe de détecter le type d'affichage nécessaire, et d'instancier l'objet **UI-DISPLAY** approprié.

- **Systèmes d'aide:** cette composante est optionnelIe et peut être ignorée du programmeur. Cependant, UI\_HELP\_SYSTEM nous permet d'avoir un système d'aide avec index automatique transportabIe d'une **pIate-forme** à l'autre sans qu'une modification n'ait à être effectuée. Ce systeme d'aide n'est cependant pas aussi sophistiqué que celui foumi par Microsoft **Wmdows,** mais sa simplicité est à la fois éloquente et élégante.
- **Système de gestion des erreurs: Zinc fournit aussi un système de gestion des** erreurs, appelé UI\_ERROR\_SYSTEM. Tout comme la ressource précédente, il est aussi optionnel. **11** permet l'affichage automatique d'erreurs conventionnelles teIles l'absence d'un fichier nécessaire au fonctionnement du programme ou d'une erreur

d'entrée **dans** un champ de données. Ce système est toutefois limité et nécéssite l'ajout de primitives d'erreurs propres au programme développé;

- **Stockage: Zinc** fournit des **primitives** de stockage sous **deux formes.** La première forme consiste en un objet ZIL-FILE, étant simplement un objet de type fichier traditionnel et transportable sur les diverses architectures. L'objet ZIL - **FILE** fournit les primitives d'écriture, de lecture, de positionnement, d'ouverture et de fermeture de fichiers. Le second mode s'effectue à travers I'objet ZIL-STORAGE. Cet objet est mieux représenté par un système de fichiers *("file system'')* de type UNIX dans lequel on retrouve une hiérarchie répertoires/fichiers/données. Tout comme les systèmes de fichiers traditionnels ont leurs opérations de création et de destruction de fichiers et de répertoires, l'objet **ZIL-STORAGE** possède aussi les siennes. Plusieurs autres primitives sont aussi disponibles pour obtenir la liste des fichiers d'un répertoire, le contenu d'un fichier, etc.
- Gestionnaire de couleurs: l'objet UI PALETTE MAP permet d'effectuer la correspondance des couleurs du système d'exploitation **aux** couleurs utilisées par l'application Zinc.
- Gestionnaire géométrique: ce gestionnaire dicte l'apparence visuelle des fenêtres lors des changements de tailles des fenêtres ou des **écrans** et permet de s'assurer que les fenêtres utilisées auront la même apparence dans les différents systèmes d'exploitation **utilisés, malgr6** les dmrences d'apparences visuelles des objets **issus** de l'environnement de fenêtrage. 11 permet par exemple d'aligner plusieurs objets dans une fenêtre, ou de spécifier le positionnement relatif (en pourcentage) d'un objet dans une fenêtre lors du changement de taille de la fenêtre parent.

Gestionnaire d'impression: ce gestionnaire met à la disposition du programmeur des primitives permettant l'impression du contenu d'un écran ou d'une fenêtre, directement à **une** imprimante à travers le gestionnaire d'impression du système de fenêtrage installé. En **DOS,** n'ayant aucun gestionnaire d'impression de base, **Zinc**  permet l'envoi de fichiers **PCL** directement aux imprimantes. **LI** permet aussi d'effectuer une impression dans un fichier PostScript.

Comme nous l'avons vu précédemment à la section sur le gestionnaire d'événements, Zinc est un système de fenêtrage à base d'événements, ce qui veut dire que le **coeur** des programmes **écrits** avec Zinc sont des boucles tournant en arrière pian, recevant divers événements et les répartissant aux endroits appropriés. Nous discuterons dans les deux sections suivantes de la façon dont se produit la gestion des événements selon le type d'environnement. La configuration suivante servira dans l'explication des deux modes de gestion d'événements. La figure 7.26 présente deux fenêtres; l'une d'elles, la fenêtre active, a comme objets un objet groupe, trois objets bouton-radio à l'intérieur de ce groupe et un objet bouton. La fenêtre inactive n'a aucun objet enfant.

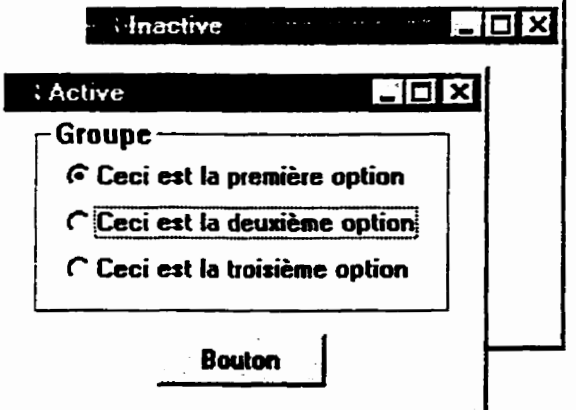

**Figure 7.26: Fenêtres servant** à **l'illustration des deux architectures** 

Le premier bouton radio est sélectionné alors que le second est actif.

#### **733.1 L'architecture descendante**

Cette implantation est celle qui semble la plus simple et la plus natureIIe. **Dans** cet environnement, le gestionnaire d'événements reçoit les événements des dispositifs d'entrée tels le clavier, la souris et le système de fenêtrage lui-même, pour ensuite les placer dans la file d'attente des événements. La boucle principde d'événements prend les événements dans la file et les répartit à son tour vers gestionnaire de fenêtres. Celui-ci effectue un routage de ces événements à travers sa fonction **Event** ( ) vers le premier objet enfant. L'objet destinaire détermine dors s'il est en mesure de traiter I'événement. S'il le peut, il effectue alors le traitement requis par l'événement, pour ensuite retourner le contrôle du programme à la boucle principale. S'il ne peut traiter cet événement, il transmettra l'événement à la fenêtre courante. La fenêtre courante aussi possède sa propre fonction **Event** ( ), puisqu'elle est dérivée de l'objet UI\_WINDOW\_OBJECT. À l'aide de cette fonction **Event** ( ) , **eue** déterminera si elle est en mesure de traiter I'événement. Sinon, elle tentera de passer le message **aux** niveaux hidrarchiques inférieurs, et si oui, elle effectuera le travail requis pour retourner le contrôle à la fonction principale. Le tout continue jusqu'à ce qu'un objet puisse accepter l'événement ou que l'événement atteigne un objet n'ayant pas d'objets enfants.

Chacun des objets enfants d'un objet parent est **Iié** par une liste doublement chaînée, à travers les pointeurs **next** et **previous.** De plus, le parent maintient des pointeurs sur le premier objet enfant (f irst), le **dernier** objet enfant **(last)** et l'objet courant **(cur**rent). Lorsque le message est passé à un étage inférieur, il n'est toujours passé qu'à l'objet courant.

**Dans** l'exemple de la figure 7.26, si l'usager appuie sur la touche **<Barre** d'espacement>, pour sélectionner l'élément courant, la transmission des événements suit celle décrite à la figure 7.27.

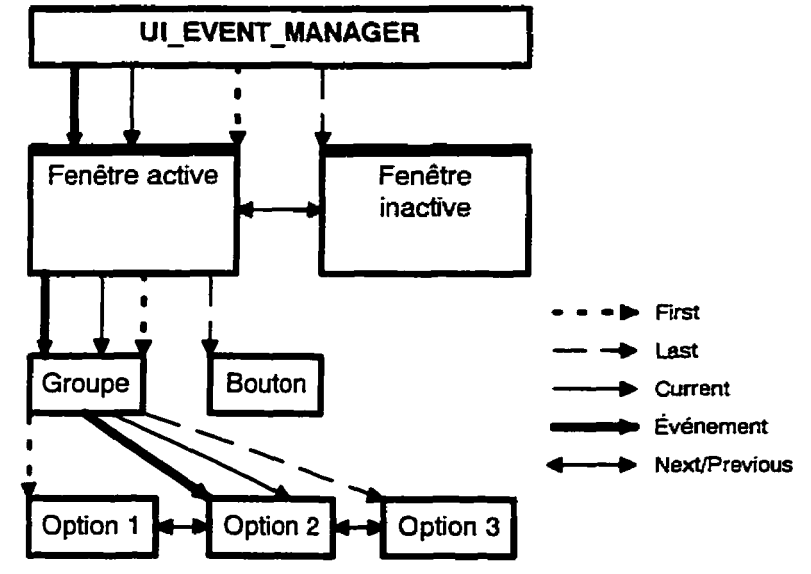

Figure 7.27: Traitement de l'exemple de l'architecture descendante

Le message est envoyé à la fenêtre active. Celle-ci ne sachant répondre à l'événement, le passe au groupe qui est l'objet courant de sa liste d'objets enfant. Si le groupe ne sait comment traiter l'événement, il le transmet au bouton-radio **7, l'objet** courant, qui lui traite l'événement et retoume le contrôle à la boucle principale.

# **7.33.2 L'architecture ascendante**

L'implantation de l'architecture "bottom up", quoique normalement plus rapide à l'exécution que l'architecture "top down" est quelque peu **plus** complexe puisqu'il fait intervenir le système de fenêtrage directement. Sa différence se situe au niveau du gestionnaire de fenêtres. Comme dans l'architecture précédente, les événements générés sont envoyés au gestionnaire d'événements, pour être placés dans une file d'attente avant d'être répartis au gestionnaire de fenêtres. Toutefois, dans le gestionnaire d'événements, une sélection

s'opère sur les événements. Le gestionnaire de fenêtres distingue les événements **issus** du système de fenêtrage et **ceux** de **Zinc** ou du programmeur. **Ceux** qui ne sont pas issus du système suivent le même chemin que les événements dans le mode "top **down".** S'ils sont **spécifiques** à l'environnement, ils suivront cependant un **chemin** complètement différent.

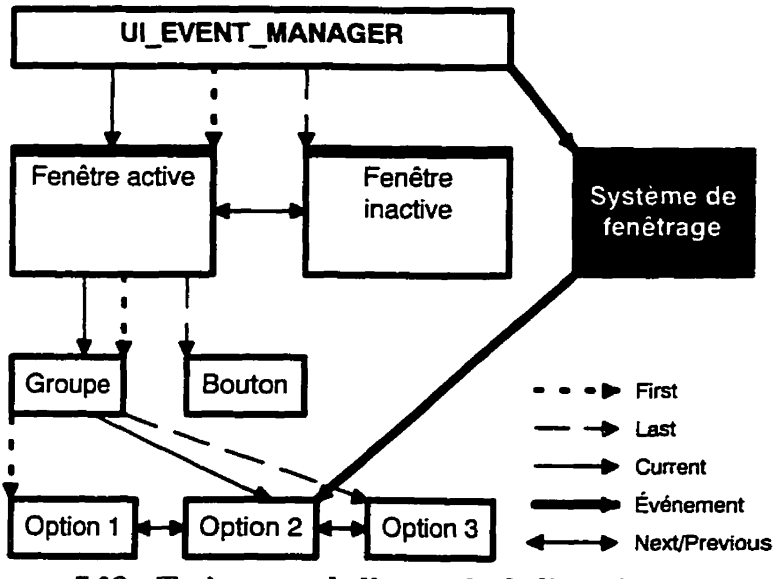

**Figure 7.28: Thitement de l'exemple de Parchitechire ascendante** 

Les événements sont alors envoyés directement au système d'exploitation, qui l'envoie directement à l'objet en question. Si cet objet ne peut répondre à l'événement, alors le système route le message au parent de I'objet de bas niveau. **Dans notre** exemple, le **bouton**  2 peut répondre au message envoyé. S'il n'avait été apte à réagir au **message,** I'evénement aurait été envoyé au groupe, puis à la fenêtre active, pour finalement être perdu si aucun de ces dléments de la chaîne n'avait su qu'en faire.

## **73.4 Utiiisation des outils de la bibliothèque**

Plusieurs petits utilitaires sont fournis avec Zinc, mais le logiciel principal est sans contredit l'interface de création de fenêtres, le "Designer". Cet éditeur de ressources permet la création de fenêtres de manière visuelle à l'aide de la souris et permet d'éditer des images et icônes utilisées dans la bibliothèque, de créer le système d'aide contextuel et d'internationaliser une application à partir de gestionnaire de langages et de "locales" (informations de formatage de nombre propre à un pays ou une région comme le format de date, le format monétaire, le format des nombres, etc.).

| <b>Nom</b>      | Utilité                                                                                                    |
|-----------------|----------------------------------------------------------------------------------------------------|
| <b>BROWSE</b>   | Permet de lister le contenu des fichiers ZIL STORAGE.                                                                                                    |
| <b>CHKFILE</b>  | Vérifie l'intégrité des fichiers ZIL STORAGE.                                                                                                    |
| <b>CPPATH</b>   | Copie un répertoire d'un fichier de type ZIL STORAGE<br>à un autre.                                                                                                    |
| <b>GC</b>       | Effectue la fonction de ramasse-miettes ("garbage collec-<br>tor") sur un fichier ZIL_STORAGE. Quand un enregis-<br>trement est supprimé dans un de ces fichiers, ils ne sont<br>que marqués pour la destruction. Cet utilitaire les efface<br>vraiment, réduisant ainsi la taille du fichier. |
| <b>RRMDIR</b>   | Détruit un répertoire et son contenu dans un fichier<br>ZIL STORAGE.                                                                                                    |
| <b>STRIP</b>    | Enlève les informations nécessaires à la compilation et au<br>déverminage dans les versions de production des objets<br>ZIL_STORAGE.                                                                                                    |
| <b>ZDUMP</b>    | Permet de voir tout le contenu d'un fichier situé dans le<br>pseudo-système de fichiers ZIL STORAGE. Affiche<br>l'information sous forme hexadécimale et sous forme de<br>chaîne de caractères.                                                                                                |
| <b>DESIGNER</b> | Éditeur de ressources. Cette section est consacrée à son<br>utilisation.                                                                                                    |

La principale utilite du "Designer" est de permettre la création de fenêtres rapidement et sans avoir à coder quoi que ce soit. Pour se faire, les fenêtres sont stockées dans un objet de type ZIL STORAGE, et sont lues à l'exécution et au besoin.

Pour créer une nouvelle fenêtre complète, **il** ne suffit que **de demander** à l'editeur **de** créer une fenêtre vierge, et de prendre les objets nécessaires sur **la** barre d'outils et de les faire glisser sur la nouvelle fenêtre à l'endroit désiré.

| : ISO - Window Editor - DISPLAY DAT |                | 13101                        |
|-------------------------------------|----------------|------------------------------|
| Eile Edit Tools Window Dbject Help  |                |                              |
| 圍<br>न्जन                           |                | <b>alada de de 1 de de 1</b> |
| r delection de la la<br>審           |                |                              |
| <b>Window</b><br>lype:              | c52,11<br>pos: | place object:                |
| FENETRE_PRINCIPALE<br>name:         | size:          | <b>Button</b>                |

**Figure 7.29: Fenêtre principale du Zinc Designer** 

Pour modifier les objets, **iI** suffit d'appuyer deux fois sur le bouton de gauche de la souris en pointant l'objet à éditer, et une boite de dialogue apparaît, donnant les caractéristiques de l'objet. On peut ainsi créer une foule d'objets standards qui à l'exécution deviennent des objets issus du systéme de fenêtrage. La figure 7.30 presente la majorité des objets disponibles; cependant, par manque d'espace sur la fenêtre, les objets "Notebook", fenêtre, table et réglette de ddplacement verticai n'ont pas **6tE inclus.** On doit aussi noter que certains objets, comme le bouton systeme ou I'icône de minimisation, ne sont disponibles qu'en double-cliquant la fenêtre pour en éditer son contenu. Le tableau 7.7 résume Ies divers objets disponibles directement à partir du Designer, elle explique brièvement leur utilité et donne l'image associée à l'objet en question.

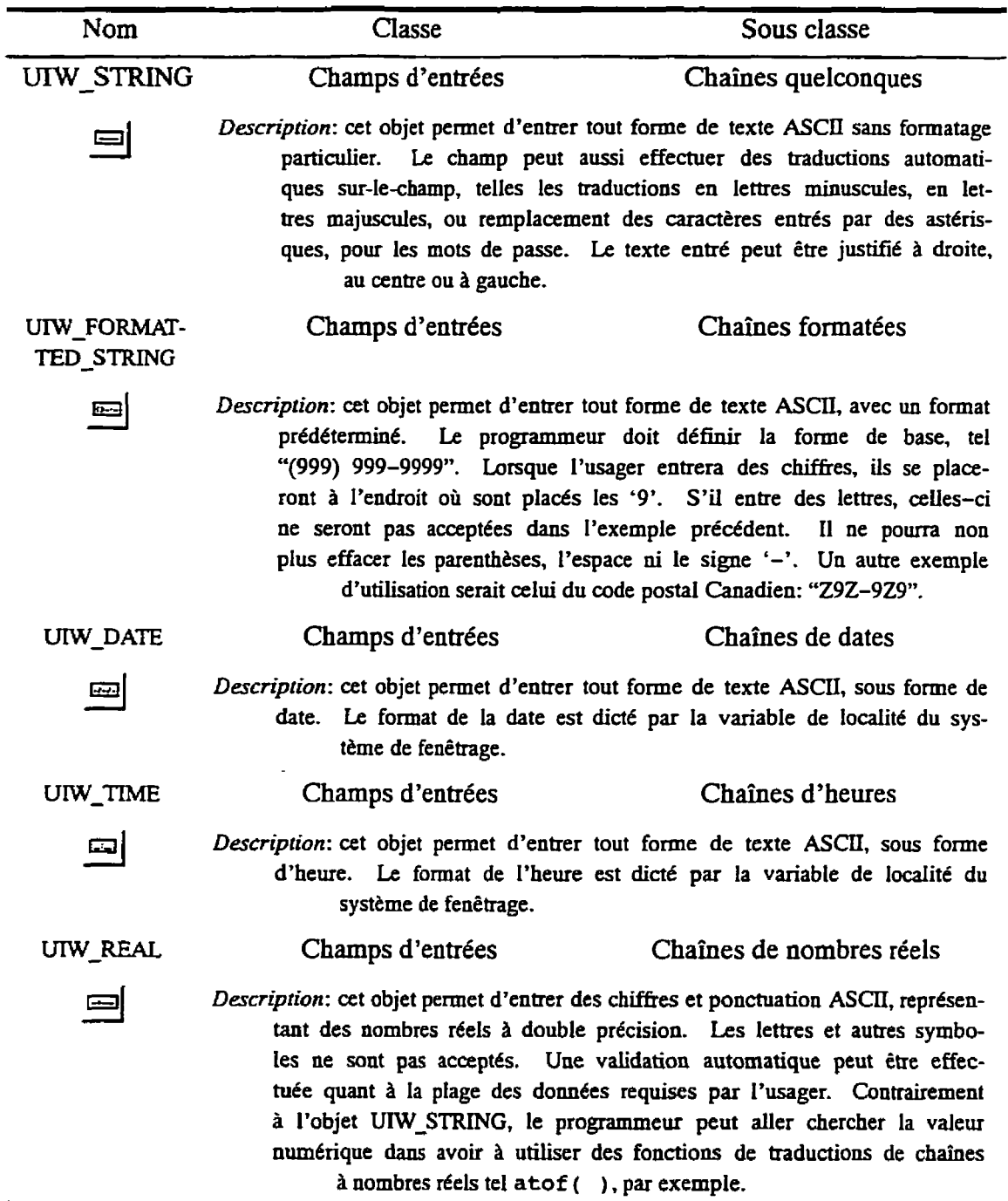

 $\Gamma$ 

**Tableau 7.7: Liste et utilité des objets disponibles dans Zinc Designer** 

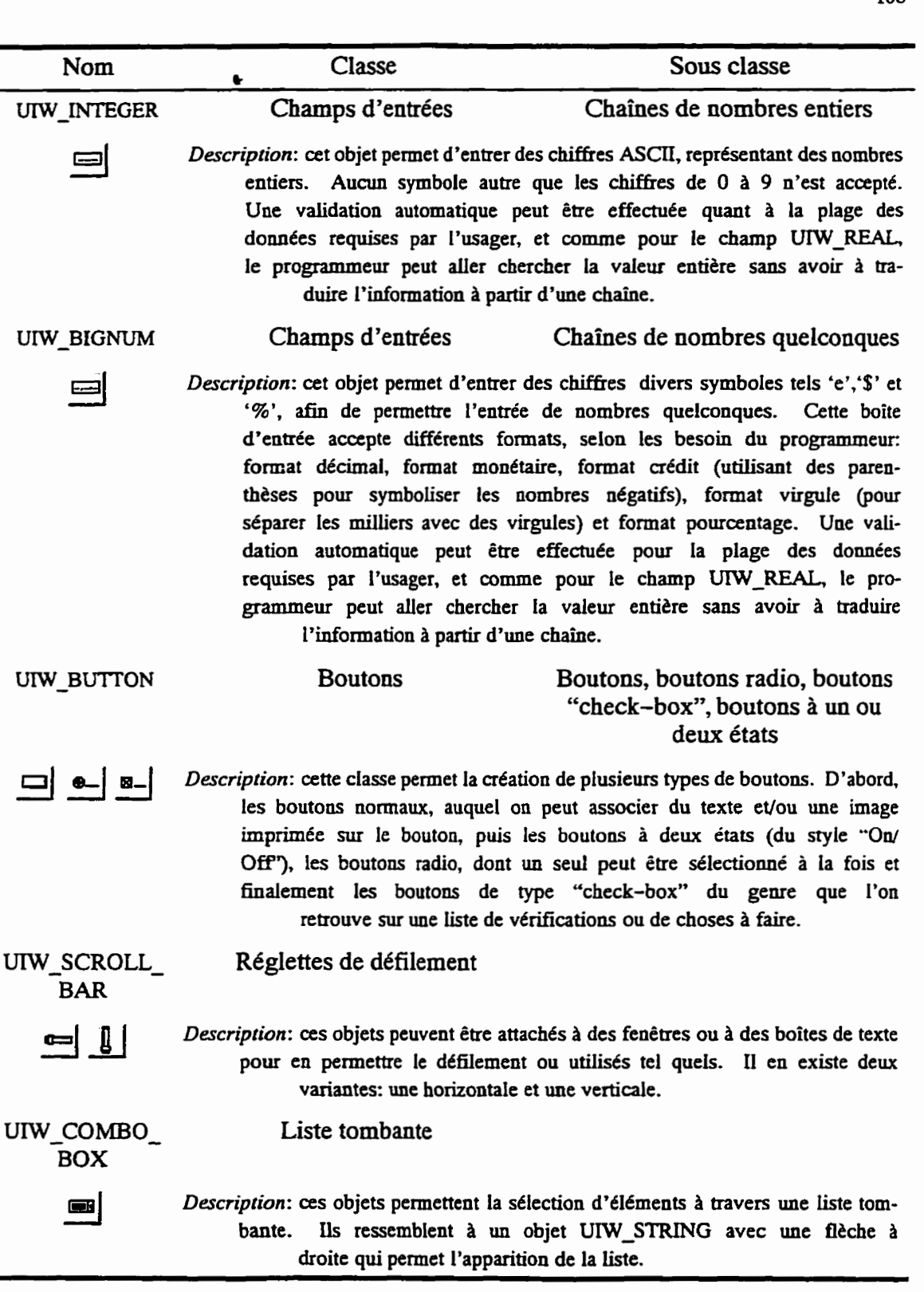

 $\cdot$ 

 $\mathbf{r}$ 

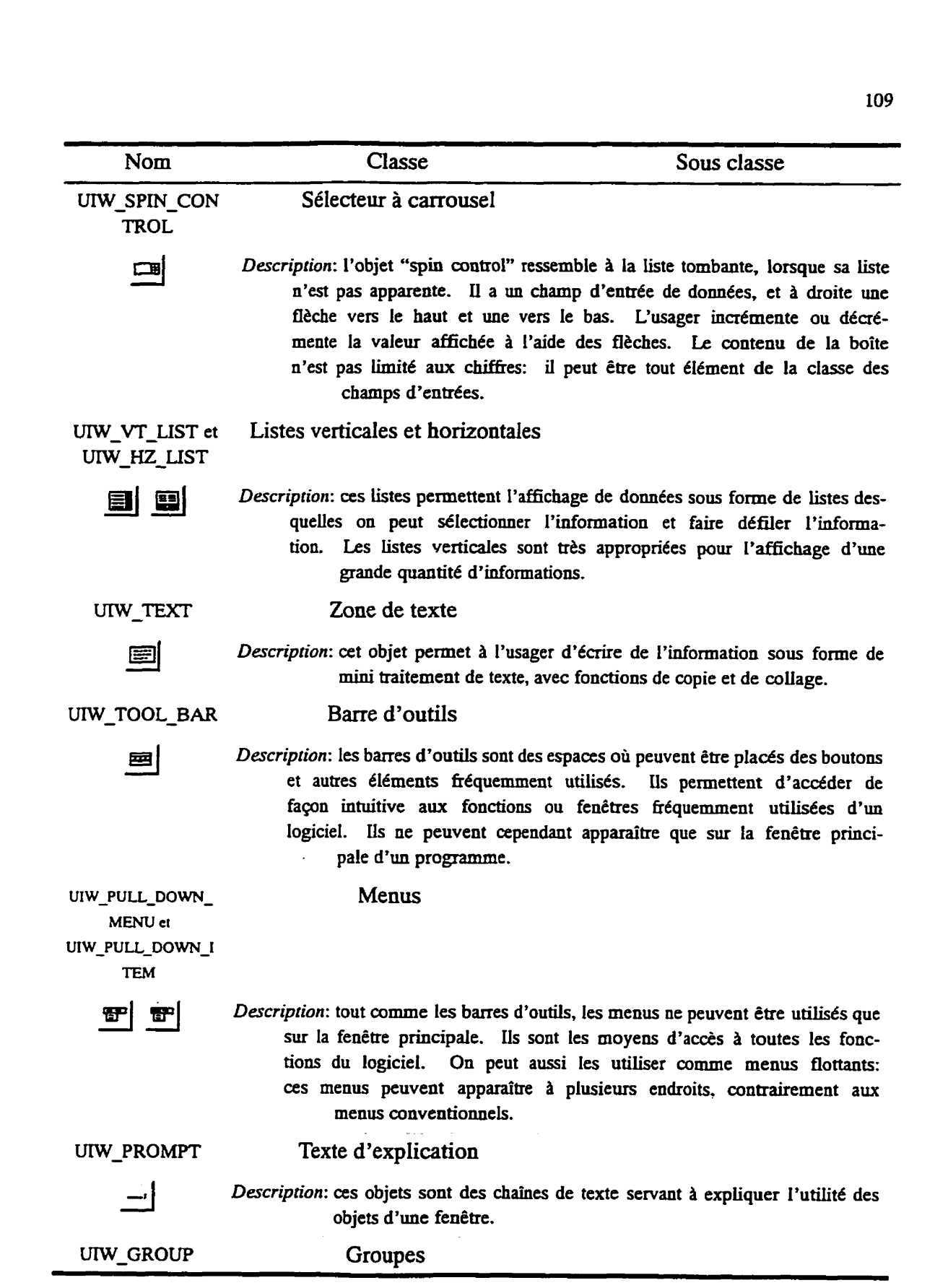

P

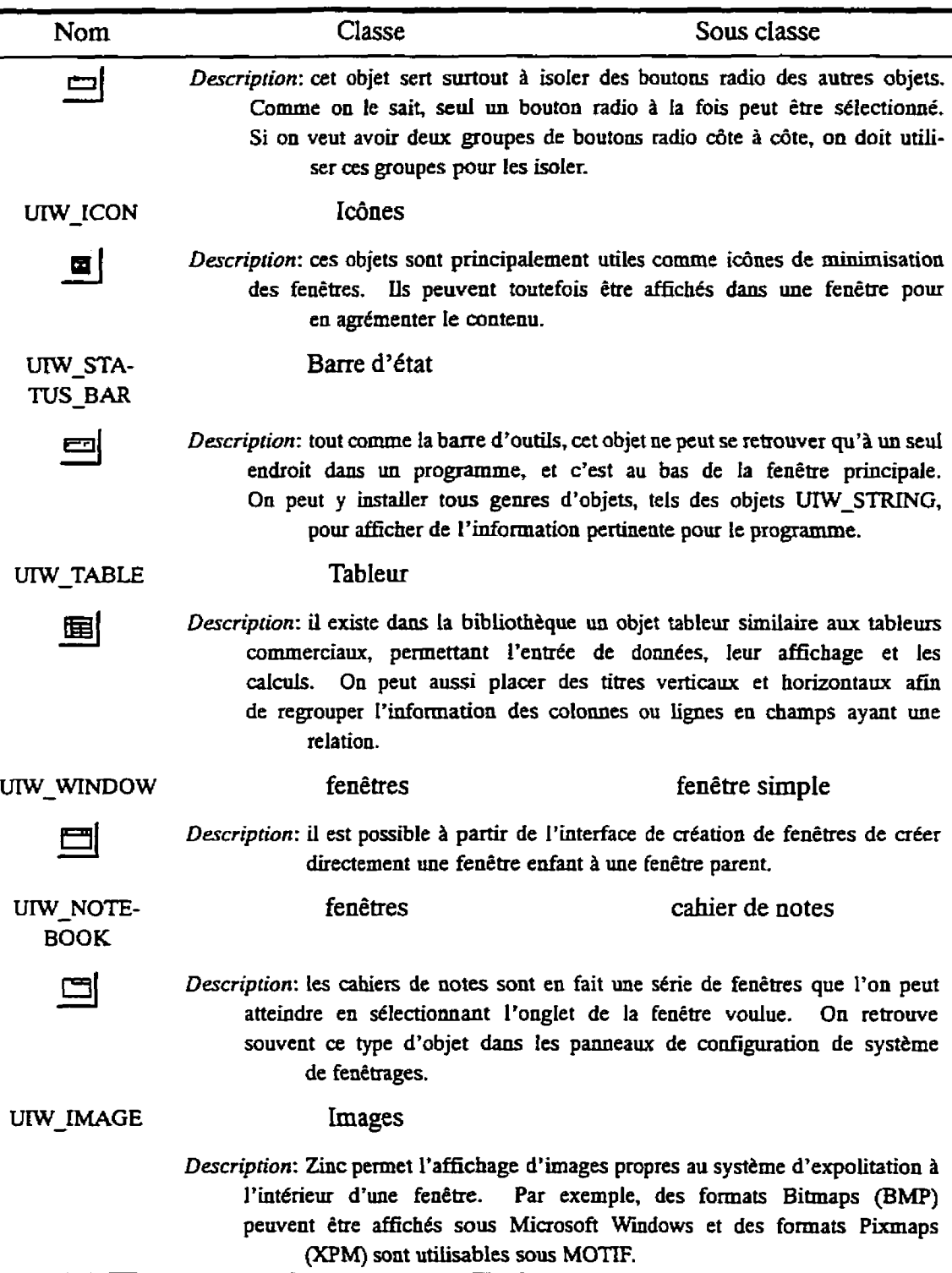

٣ Ń

110

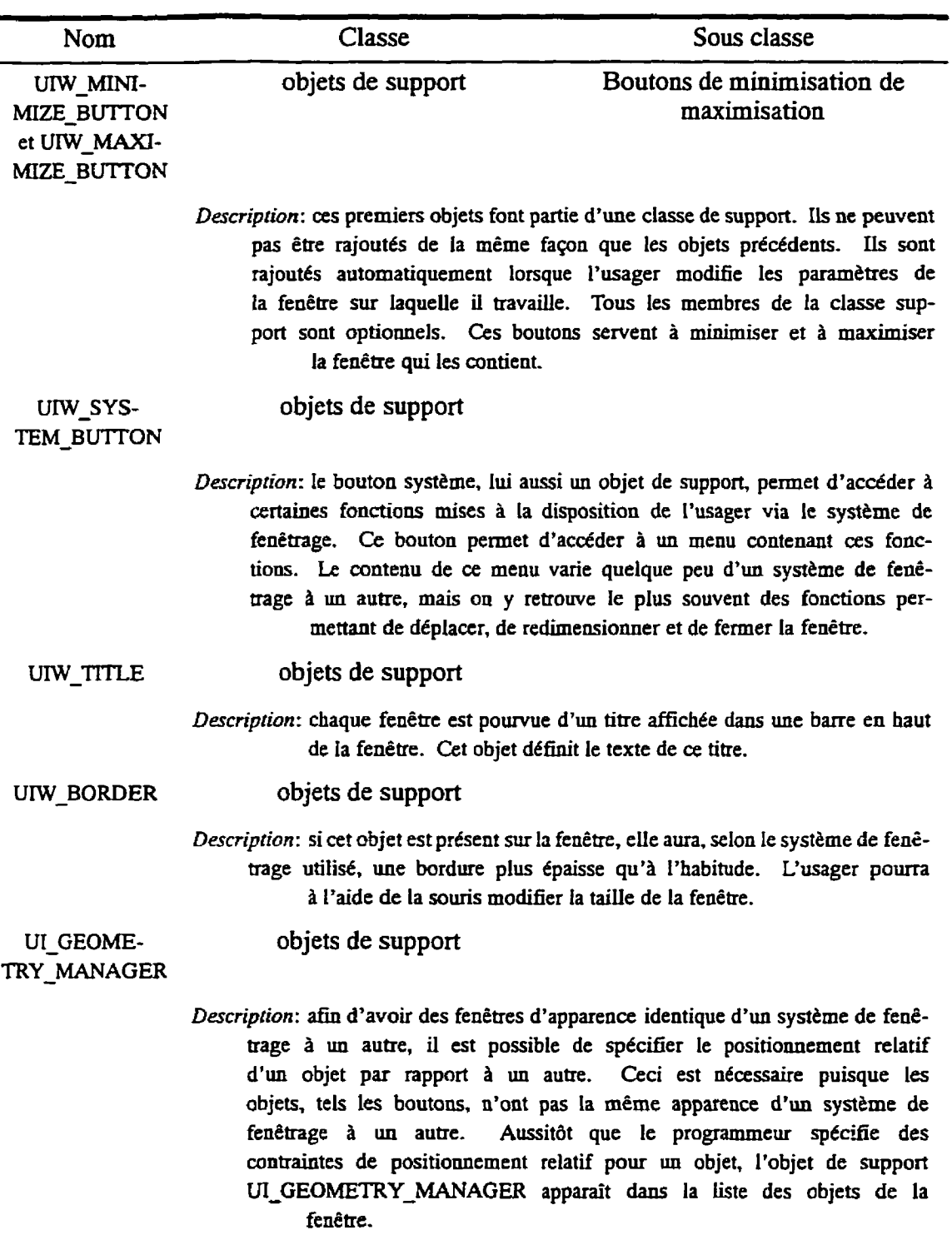

111

 $\mathbf{r}$ 

Þ  $\ddot{\phantom{0}}$   $\overline{a}$ 

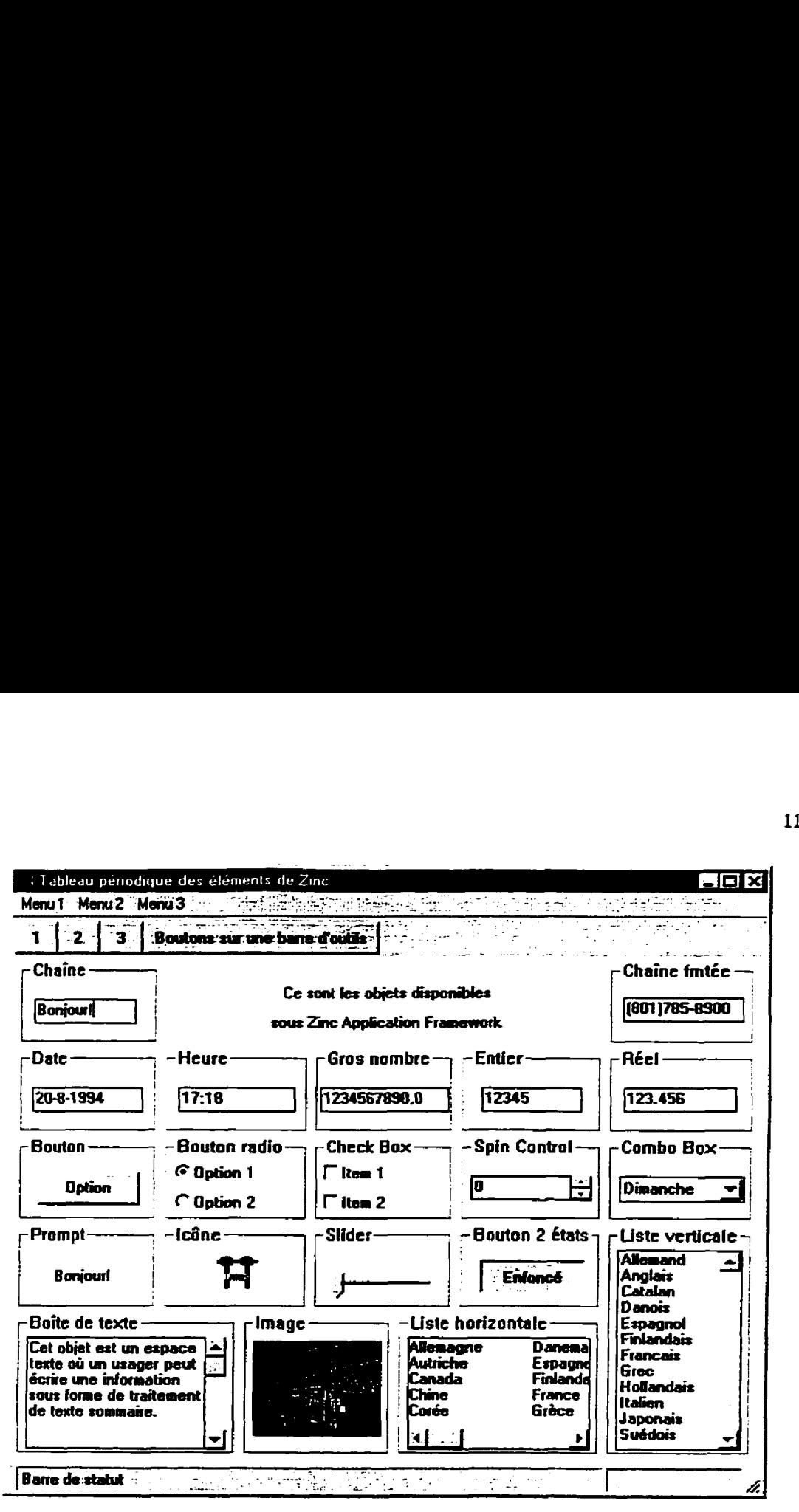

Figure 730: Objets dans la bibiiothèque Zinc Application Framework

## 73.5 Programmation avec **la** bibliothèque Zinc

Nous avons vu qu'il est possible de créer des fenêtres et leurs composants à partir de I'éditeur de ressources Zinc Designer. Toutefois, iI est aussi possible de créer à l'aide de lignes de code C++ les mêmes fenêtres, ou de rajouter des éléments aux fenêtres créées par l'éditeur de ressources avec du code. Nous **verrons** ici les rudiments de la programmation avec **Zinc,** soit la création d'un programme principal et la création d'une fenêtre parent et d'une fenêtre enfant. Veuillez noter qu'une certaine notion de programmation C++ est nécessaire à la compréhension de cette section.

Comme pour plusieurs bibliothèques de fenêtrage, la procédure main () n'est pas la composante ni **la** plus imposante, ni la plus imporîante du programme. Cependant, il existe deux façons de créer cette fonction avec la bibliothèque:

**1.** Configuration manuelle: **cette** méthode permet d'utiliser la fonction main ( ) native à l'environnement de l'exécutable. Elle force aussi l'usager à créer des instances des diverses ressources dont il a besoin, comme le clavier, la **souris,** I'afnchage, le gestionnaire d'événements, etc. Cette méthode est de beaucoup plus fastidieuse que la suivante, mais elle offre la flexibilité de remplacer les ressources de bases par des ressources qui auraient **eté** modifiées seion **les** besoins du prograrn**tueur.** IUustrons ceci par un exemple **tiré** du monde Microsoft Windows:

 $\overline{\mathbf{C}}$ 

**1** 

```
#inchde <ui_win.hpp> 
int PASCAL WinMain( HANDLE hInstance. BANDLE hPrevInstance , LPSTR IpszCmdLine, int nCmdShow ) 
      // Initialisation du système d'affichage 
      UI-DISPLAY *display = new UI-MS-WINDOWS-DISPLAY( 
             hInstance, hPrevInstance, nCmdShow ); 
       /* Création du gestionnaire d'événements et des */ 
       /* dispositifs qui y seront rattachés */ 
      UI_EVENT_MANAGER *eventManager
             = new UI-EVENT-MANAGER( display ); 
      *eventManager 
             + new UID-KEYBOARD 
             + new UID-MOUSE 
             +new UID-CURSOR ; 
      // Création du gestionnaire de fenêtres 
       VI_WINDOW_MANAGER *windowManager = new UI_WINDOW_MANAGER( display, eventManager );
      /* On retrouverait ici la création des fenêtres et leur */ 
      /* gestion, soit le corps même du programme */ 
      // Terminé, on ramasse les miettes... 
      delete windowManager; 
      delete eventManager;
       delete display; 
return( O ) ;
```
2. Configuration automatique:

```
#indude Cui-win.hpp> 
int UI-AFPLICATION::Main( void ) 
{ /* On retrouverait ici la 
création des fenêtres et leur */ 
      /* gestion, soit le corps 
même du programme */ 
      return(0);
\mathbf{r}
```
Comme on le remarque, le programmeur a avantage à utiliser la seconde méthode, puisqu'en plus d'être plus simple, elle est transf6rable d'un **système** d'exploitation à un **autre.** Dans le cas du premier exemple, le programmeur devrait faire une autre entête au main ( ) correspondant à celle appropriée pour son système d'exploitation.

L'utilisation de **UI-APPLICATION sirnpline** la routine **main** ( ) en créant automatiquement une instance du gestionnaire d'affichage approprié au système de fenêtrage et toutes les autres ressources nécessaires. Cependant, certaines ressources ne sont pas creées **auto**matiquement, puisqu'elles sont optionnelles. C'est le cas par exemple du système de gestion d'erreurs, de gestion d'aide et de gestion des messages (ie gestionnaire de messages permet de stocker des chaînes de caractères spécifiques à la langue d'utilisation). De plus, la création du gestiomaire de **stockage est une condition** *sine* qua non à l'utilisation des fenêtres crées par le **Zinc** Designer. Pour produire de tels **objets,** le programmeur doit rajouter à son code les lignes suivantes:

> /\* **Ce code doit** être **situé tout de suite après la** \*/ /\* **création du gestionnaire de fenêtres** \*/ // **Copie du nom du fichier de données dans une variable ZIL-INTERNATIONAL::strcpy( fd, "fichier-designer.datW** ); // **Création du gestionnaire d'erreurs UI-WINDOW-0BJECT::errorSystem** = **new** UI-ERROR-SYSTEM; // Crktion **du gestionnaire d'aide if** ( **!ZXL-STORAGE::ValidName( fd** ) ) { **UI-WINDOW-0BJECT::errorSystem->ReportError(**   $windowManager,$

WOS-NO-STATUS, **"Erreur d'ouverture** du **fichier Designerff** ); **delete UI-WINDOW-OBJECT** ; **return( 1** ) ; **1**  // **Création du gestionnaire de stockage Uf-WINDOW-0BJECT::defauItStorage** = **new ZIL-STORAGE-READ-ONLY( fd** ); // **Création du gestionnaire de messages messageTable** = **new ZIL-LANGUAGE( unom-de-table-de\_mesgsw, UI-WINDOW-0BJECT::defaultStorage** ); // **Création du gestionnaire d'aide UI-WINDOW-0BJECT::helpSystem** = **new UI-EELP-SYSTEM( fd** ); /\* **Cette section doit se retrouver** à **la fin de la** \*/ /\* **procédure Main, dans la section de nettoyage** \*/ **delete UI-WINDOW-0BJECT::helpSystem; delete UI-WINDOW-OBJECT::messageTab1e; delete UI-WINDOW-0BJECT::defaultStorage; delete UI-WINDOW-0BJECT::errorSystem;** 

**Les** variables **helpsystem, messageTable, def aultstorage** et **errorsystem** Sont des variables membre héritées de UI WINDOW OBJECT. L'exemple précédent génère le système d'erreurs en permier. Il doit apparaître en premier, puisqu'il servira à avertir l'usager en cas d'erreur lors de la création des gestionnaires suivants. Ensuite, le gestionnaire de stockage est **créé,** puis le gestionnaire de messages et le gestionnaire d'aide.

**Jusqu'à** present, nous avons **vu** comment créer la procédure principale et les ressources nécessaires au fonctionnement du programme, **mais** aucun des exemples ne comporte de fenêtres. Nous verrons ici comment utiliser les fenêtres créées à partir du Designer, comment les modifier à l'aide de lignes de code C++ et comment créer des fenêtres à **partir** de code, sans passer par le Designer. **Nous** examinerons aussi comment est implantée la routine de gestion des evénements **Event** ( ) , et son utilisation pour interpréter les messages en provenance des objets de la fenêtre.

La première étape dans la création d'une fenêtre est la dérivation d'une classe propre au programme héritant ses propriétés de la classe UIW\_WINDOW. Toutes les fenêtres de l'interface usager sont créees à partir d'objets qui ont hérite leurs propriétés de **UIW-WNDOW. Il** est possible d'instancier une fenêtre sans **avoir** à créer une nouvelle classe héritière de **UIW-\NINDOW, mais** une telle pratique n'est justifiable que pour des fenêtres temporaires et d'utiiisation restreinte. La génération d'une telle fenêtre s'effectue de **la** manière **sui**vante:

```
UIW-WINDOW *fenetre = UIW_WINDOW::Generic(2, 2, 40, 6, "Titre") 
*window + 
      new UIW PROMPT(0, 0, 0, 0, "Bonjour!");
```
L'exemple précédent **crée** une fenêtre à partir d'une matrice de fenêtre générique, à la position **@,y)** = (2,2), de largeur 40 unités et de hauteur 6 unités, avec un titre. La seconde ligne crée un objet UIW PROMPT, et l'attache à la position (0,0) de la fenêtre. On remarque l'utilisation de l'opérateur '+' pour ajouter un élément à la fenêtre. En effet les opérateurs '+' et '-' sont redénnis pour la presque majorite des **objets** de **Zinc** et servent à ajouter ou à soustraire un clément d'une fenêtre, du **gestionnaire** de fenêtres ou du gestionnaire d'évé**nements.** 

La création d'un objet **derive** de la classe UIW-WINDOW **permet** d'avoir une fenêtre simple d'utilisation, facile à comprendre et permet **d'avoir** un code clair et modifiable. La classe suivante **peut senrir** de guide de création de fenêtre:

```
// fichier .hpp 
class FENETRE-GENERIQUE : public UIW-WINDOW 
.( 
public : 
      FENETRE-GENERIQUE( char ); // Constructeur 
      -FENETRE_GENERIQUE( void ); // Destructeur 
      // Gestionnaire d'événements de la fenêtre 
      virtual EVENT-TYPE Event( const UIEVENT hevent ); 
      // Placer ici les méthodes accessibles de ltext6rieur 
private :
```

```
/* Placer ici les membres (données) et les méthodes */ 
      /* qui ne sont disponibles qu'à Ilintérieur de la classe */ 
1 
// Fichier source .cpp 
/* Définition du constructeur */ 
FENETRE GENERIQUE::FENETRE GENERIQUE( char *nom )
      : UIW-WINDOW( nom, Uf-WINDOW-0BJECT::defaultStorage ) 
{ 
      /* Initialisation des paramètres de la fenêtre */ 
1 
/* Définition du destructeur */ 
FENETRE-GENERIQUE::-FENETRE-GENERIQUE( void ) 
{ /* Désinitialisation des paramètres de la fenêtre */ 
> 
/* Boucle d'bvénements de la fenêtre */ 
EVENT-TYPE FENETRE-GENERIQUE::Event( const UIEVENT &event ) 
\left\{ \right.EVENT-TYPE ccode = event.type; 
      switch( ccode ) { 
            case XYZ: 
                   /* Traiter les événements qui sont */ 
                   /* dirigés vers cette fenêtre * / 
                   break; 
            def ault : 
                   /* Cette fenêtre ne peut interpréter */ 
                   /* l'événement manuellement: utiliser */ 
                   /* la procédure par défaut d' UIW-WINDOW * / 
                   ccode = UIW-WINDOW::Event( event ); 
1
```
**L'exemple donné fonctionne pour des fenêtres créées** à **partir du Designer. Pour créer une**  classe à partir de code uniquement, le constructeur de la fenêtre doit être différent et écrit **selon le modèle suivant:** 

```
// fichier . hpp 
c las s FENETREGENERIQUE : public UIW-WINDOW 
\mathfrak{g}public : 
      // Constructeur 
      FENETELE-GENERIQUE ( int, int, int, int, WO-FLAGS ) ; 
      -FENETR.-GENERIQUE( void ); // Destructeur 
      // Gestionnaire dt&vénements de la fenêtre 
      virtual EVENT TYPE Event( const UI EVENT & event );
      // Placer ici les méthodes accessibles de l'extérieur
```
```
private : 
      /* Placer ici les membres (données) et les méthodes * / 
      /* qui ne sont disponibles qu'à l'intérieur de la classe */ 
1 
// Fichier source .cpp 
/* Dé£ inition du constructeur */ 
FENETRE GENERIQUE::FENETRE GENERIQUE( int gauche, int haut,
      int largeur, int hauteur, WO-FLAGS woFlags ) 
      : UIW-WINDOW ( gauche, haut, largeur, hauteur, woFlags ) 
{ /* Crgation des objets à l'intérieur de la fenêtre */ 
      *this 
            + // placer ici le premier objet à rajouter 
      + ... /* Initialisation des paramètres de la fenêtre */ 
1
```
Maintenant que les fenêtres ont été créées, elles doivent être rattachées au gestionnaire de fenêtres. Tout comme il existe plusieurs types de fenêtres, il existe plusieurs façons de rattacher les fenêtres au gestionnaire de fenêtres:

**1.** *Fenêtre normale ou fenêtreparent:* ces fenêtres ne sont pas des fenêtres MDI, c'està-dire qu'aucune fenêtre enfant n'y est rattachée. L'ajout et l'utilisation d'une telle fenêtre sont relativement simple. Il suffit, une fois la création de la fenêtre terminée, de la rattacher directement au gestionnaire de fenêtres de la manière suivante:

```
FENETREGENERIQUE *fenêtre 
      = new FENETRE-GENERIQüE( "FENETRE-GENERIQUEm ); 
*windowManager + fenêtre; 
Uf-APPLICATfON::Control( );
```
Notons ici que la fenetre utilisée était de type créée par de Designer, et que la chaîne de caractères fournie en paramétre est le **nom** de la fenêtre comme d6fini dans le Designer. La première ligne crée l'instance, la deuxième l'attache au gestionnaire de fenêtres, et la troisième appelle la boucle principale gestionnaire d'événements du programme, afin de pouvoir utiliser la fenêtre en question.

Pour fermer une fenêtre, il suffit de lui envoyer le message S **CLOSE** à l'aide du gestionnaire d'événements.

**2.** *Fenêtre* **enfant (ou** fenêtre **Mm: les** fenêtres **MD1 sont** un peu plus complexes. Tout d'abord, le parent et l'enfant doivent avoir dans leur membre woAdvancedFlags le fanion WOAF MDI OBJECT activé, préférablement à partir du constructeur de la fenêtre:

```
woAdvancedFlags I= WOAF-MDIQBJECT; 
Ensuite, 
UI_WINDOW_OBJECT *object = ZIL_NULLP( UI_WINDOW OBJECT);
UI REGION update;
object = Last ( ) ; 
if ( object ) 
      update = ob ject->OSRegion; 
FENETRE GENERIQUE fenetre = new FENETRE GENERIQUE ( n_{\text{nom}} ) ;
Add( fenetre );
Add( fenetre ); 
if ( object ) 
      Event( UIEVENT( S-DISPLAY-INACTIVE, O, update ) ); 
Event( UI_EVENT( S_DISPLAY ACTIVE, 0, fenetre->OSRegion ) );
```
La première ligne est une façon élégante d'effectuer une assignation de **la** valeur **NULL tramtypée** (Le. *"casfée")* en objet **UI** - WINDOW - OBJECT. **Les deux**  autres lignes sauvegardent la position de la dernière fenêtre placée dans **le** gestionnaire de fenêtres. Ensuite, l'opération d'ajout est appelée deux fois à cause d'un problème de la bibliotheque **Zinc** (si une seule opération **est** effectu&e, **la** fenêtre **apparaît, mais la fonction Current** ( ) , **permettant** d'aller chercher un pointeur **sur** la **fenêtre** courante, ne fonctionne pas). Les lignes **suivantes** rafraîchissent la zone **d'fichage** que recouvre la fenêtre.

Pour fermer une fenêtre MDI, il suffit de lui enyoyer le message S CLOSE + <sup>S</sup>- **MDICHILD-EVENT.** 

Lorsque les fenêtres sont enlevées du gestionnaire de fenêtres, il n'est pas nécessaire de les detruire à l'aide de la fonction **delete** ( ) , même si elles ont été créées à **partir** de l'opérateur **new** ( ) : le destructeur de la fenêtre prend en **charge** la tâche de **libérer** les ressources mémoire, à mois que le programmeur spécifie à la fenêtre de ne pas se **détruire** automatiquement.

Une fois les fenêtres créées, attachées à la fenêtre et leur comportement dicté avec la méthode **Event** ( ) , le programmeur n'a qu'à savoir comment **extraire** et placer **I'infor**mation **dans** les fenêtres. La majorité des opérations qu'il aura à **effectuer** auront lieu avec la fonction **Get** ( ) , qui permet d'der chercher un pointeur sur un objet de la fenêtre, et avec la fonction **Information** ( ) , qui permet l'extraction de l'information comme telle. Un exemple sera la meilleure façon d'expliquer et d'illustrer leur utilisation:

```
**. 
/* Aller chercher un pointeur sur l'objet desiré à partir du */ 
/* nom qui lui a Bté attribue par le programmeur dans Designer */ 
UIW-STRING *chaine = (UIW-STRING *)Get( "NOM-D-OBJET" ); 
char *texteDeLachaine; 
chaine->Information( 1-GETTEXT, &texteDeLachaine ); 
... 
chaine->Information( I_SET_TEXT, "Chaîne à afficher" );<br>...
```
La première etape consiste à aller chercher le pointeur **sur** l'objet voulu, avec le **nom** qui lui a ét6 attribué par le programmeur dans **Zinc** Designer, et de la **fonction Get** ( ) . **La**  seconde etape consiste à utiliser la fonction **Information** ( ) **pour extraire** ou placer la valeur voulue dans l'objet. **11** est à noter que chaque objet **h6rité** de **UI** WIN- - **DOW-OBJECT** a sa méthode "Infornation" redéfinie et a ses propres messages **d'informa-**  tion (du genre **1-GET-TEXT).** Par exemple, le message 1-GET-TEXT n'est pas valable pour l'objet *UiW* - **INTEGER,** qui utilise **1** - **GET-VALUE** pour la lecture de son contenu.

#### **73.6 Compilation des programmes** sous les diverses plate-formes

Chaque plate-forme a ses propres fichiers de bibliothèques, et chacun son mode de compilation particulier. Quoique la compilation soit généralement simple, 1 'utilisateur doit cependant faire attention aux points suivants:

1. Sous Microsoft Windows avec Borland C++: les bibliothèques nécessaires sont: WIN - ZIL . **LI B,** WSERVICE . LIB et **WDIRECT.** LIB. La première bibliothèque est la bibliothèque principale pour Wmdows 16 bits, et Ies deux secondes sont des bibliothèques qui sont crdées à la compilation du **Zinc** Designer.

Le programme *doit* utiliser le modèle de compilation "Large". La bibliothéque **"Runtime"** doit aussi être sélectionnée pour l'kdition de liens, et le tout doit être uni de façon statique. En ce qui concerne les options de compilation, les étapes suivantes doivent être effectuées: dans le menu "Options/Project/C++ Options/Exception handling **RTTi"** de l'interface Borland, les options "Enable exceptions" et "Enable runtime type information" doivent être déselectionnés, car ils entreront en conflit avec le gestionnaire d'erreurs de **Zinc.** La taille du tas et de la pile du programme ('heap" et **"stack")** doivent être de 19200 octets; cette opération est effectuée dans le fichier . **def** utilisé par l'application.

2. Sous SunOS et Linux: les bibliothèques nécessaires s'appellent lib mtf zil.a, **libdirect** . a et **lib-service** . **a.** De plus, les **bibliothèques MOTIF libXrn. a, libXt** . a et **libXl1.** a sont nécessaires. L'usager n'a qu'2 se faire un fichier **makef ile** compilant tous les fichiers **source** et effectuant l'édition des liens de tous les fichiers objets et de toutes les bibliothèques.

### **7.3.7 Description et hiérarchie des objets de l'interface usager**

Tout comme les objets de la bibliothèque possèdent une hiérarchie grâce à l'héritage, les objets utilisés par l'interface usager suivent aussi une hiérarchie qui **Ieur** est propre. On distingue principalement quatre famiiles d'objets.

**1.** *Les* objets **fenêtres: ces** objets ont une hiérarchie assez horizontale, c'est-à-dire que l'héritage n'est **utilise** que de façon limitée. Les fenêtres de l'interface usager sont toutes derivées directement de la classe **UIW-WIIWOW.** Voici la hiérarchie des fenêtres de l'interface:

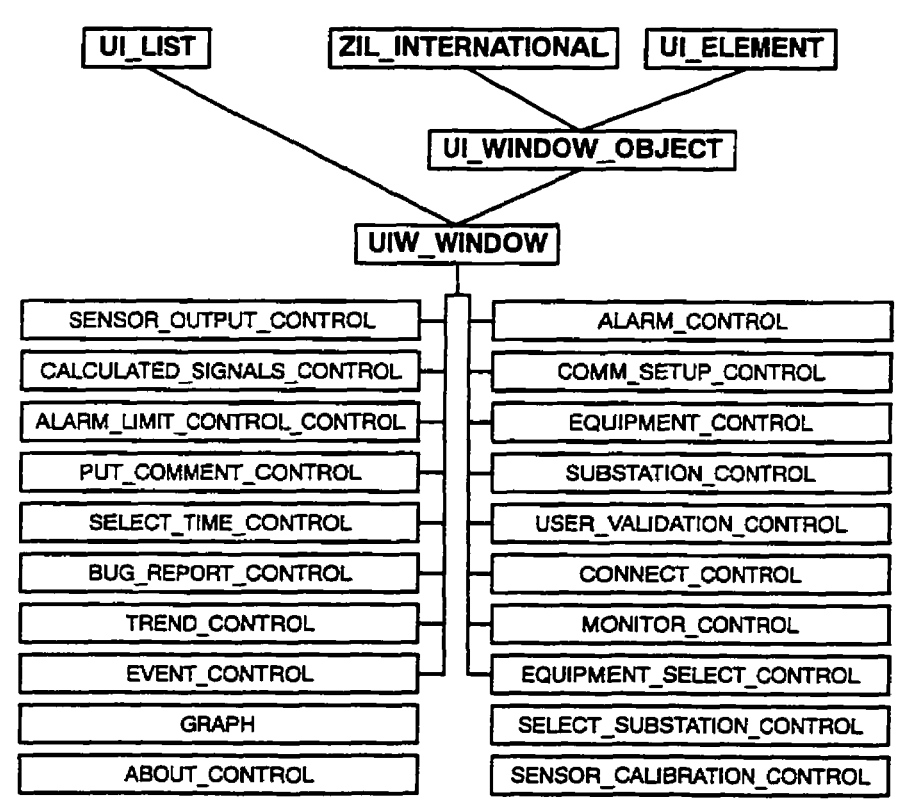

**Figure 731: Hiérarchie des classes utilisées pour les fenêtres de I'interface** 

Les **noms** de classes en **gras** dans la figure 7.31 sont des objets fournis par Zinc. Les autres objets sont des objets propres à I'interface usager. Toutes ces classes ont différentes propriétés et utilités:

- **UI-LIST:** utilise pour **la gestion** des listes. implante, entre autres, l'opérateur **Add** ( ) (ou la redefinition de l'operateur '+') et **Subtract** ( ) (ou la redéfinition de l'opérateur **'-7** permettant d'ajouter un objet à une liste aisément. Cette classe est aussi responsable des pointeurs **f** irs t, **last** et **current**  vus aux sections 7.3.7.1 et **7.3.3.2;**
- **UI-ELEMENT:** responsable de la fonction information, pour interroger un objet. Aussi responsable des pointeurs **next** et **previous** des sections **7.3.7.2** et **7.3.3.2;**
- **ZIL-INTERNATIONAL:** s'occupe **de** l'internationalisation des objets. Tient compte de la localité et de la langue d'utilisation. Possède une foule de métho**des** permettant le traitement de chaînes, du genre **strcpy** et **atoi,** de caractères internationaux;
- **UI-WINDOW-OBJECT:** l'objet de base **pour** tous les objets que l'on peut afficher. Toutes les classes ayant comme prefixe les lettres *UIW,* dont fait partie UIW WINDOW, dérivent leur information de cette classe. Cette classe est responsable du gestionnaire d'événements et de fenêtrage de chaque objet. Elle est aussi responsable de l'apparence de l'objet à l'écran;
- **UIW-WiNDOVk** cette classe est la première, dans **cette** hiérarchie, qui n'est pas une classe purement virtuelle (c'est à dire qu'elle peut être instanciée, ou exister directement). Elle définit les fonctions de **defilement** à **travers les barres**

de défilement horizontales et verticales, et s'occupe des fonctions de modification de taille et de déplacement de la fenêtre;

- **SENSOR-OUTPUT-CONTROL:** cette fenêtre prend charge l'affichage des valeurs des capteurs. Elle permet à l'usager d'effectuer une relecture périodique des valeurs affichées:
- **CALCULATED-SIGNALS-CONTROL:** permet à l'usager **d'der** chercher la liste des signaux calculés pour un événement particulier;
- ALARM LIMIT\_MODIFICATION CONTROL: lorsqu'un usager demande l'édition d'une condition d'alarme, cette fenêtre lui permet d'editer les différentes valeurs et de les envoyer au contrôleur **central;**
- PUT COMMENT CONTROL: lorsqu'un usager veut accuser réception d'une alarme, le système lui demande d'associer un commentaire à l'alarme reconnue, à l'aide de cette fenêtre. La fenêtre comporte un objet UIW TEXT pour l'entrée d'un commentaire à l'aide d'un traitement de texte sommaire. L'objet permet aussi de valider le commentaire: certains caractères, tels les caractères ASCII supérieurs à **OxFF** et le caractère ')', ne sont pas acceptés dans **les** commentaires;
- SELECT TIME\_CONTROL: l'interface usager fait appel plusieurs fois à  $\bullet$ cette fenêtre pour obtenir de l'usager une valeur de temps;
- BUG-REPORT-CONTROL: si l'interface rencontre un problème, elle afn- $\bullet$ che une fenêtre donnant une foule d'informations système et des informations sur l'erreur qui s'est produite. Ces informations peuvent ensuite être transmis **aux** développeurs, pour qu'ils puissent analyser les conditions d'erreur et y remédier:
- TREND CONTROL: l'interface permet d'afficher des graphiques de tendance. La présente fenêtre dispense des services de création de tels graphiques, en spécifiant entre autres la plage de temps sur laquelle devra s'écouler chacun des signaux à afficher dans le graphique, leur filtrage et leur apparence;
- **EVENT-CONTROL:** de même que pour les graphiques de tendances, les graphiques d'événements ont aussi besoin d'une interface donnant la chance à l'usager de spécifier ses besoins;
- **GRAPH:** cet objet fenêtre est un cas particulier de fenêtre. Ils affichent des  $\bullet$ informations sous forme de graphiques sur lesquels on peut effectuer une foule d'opérations. Le point 3. défïnit cet objet avec plus de précision;
- ABOUT CONTROL: il existe dans l'interface usager une fenêtre affichant de l'information générale sur le programme comme sa version, le mode de connexion présent, et les parametres de connexion. La fenêtre ABOUT CONTROL sert à l'affichage de cette information;
- **ALARM**  CONTROL: prend charge des différentes fonctions reliees **aux** alarmes. Gère l'affichage des alarmes, leur reconnaissance, la désactivation et l'activation, tout comme la modification des seuils d'alarmes;
- **COMM\_SETUP\_CONTROL:** le mode et les paramètres de communications  $\bullet$ doivent être spécifiés afin de pouvoir se brancher. Cette fenêtre comporte deux volets: une section pour la spécification et l'édition des paramètres de **commu**nications à une sous-station, et une section pour la configuration de modems;
- **EQUIPMENT** CONTROL: plusieurs informations peuvent être affichées sur l'équipement **s6Iectionné** dans l'interface. La presente fenêtre affîche des informations sur le statut, l'usure, les alarmes et l'historique de l'équipement;
- **SUBSTATION-CONTROL:** cette fenêtre ressemble beaucoup à la fenêtre précédente, à la différence qu'elle affiche l'information sur toute la sous-station au lieu de se spécialiser sur un équipement particulier;
- USER VALIDATION CONTROL: cette fenêtre permet la validation de l'usager en **lui demandant son nom** d'usager et **son** mot de **passe;**
- CONNECT-CONTROL: **cette** fenêtre est la première fenêtre qui apparaît lors du **dharrage** de I'interface. Elle demande à l'usager le mode de communication qu'il voudra utiliser;
- **MONITOR CONTROL:** la fenêtre principale de l'interface du système de télésignalisation. Elle possède un menu déroulant, une barre d'outils et une barre d'etat. Toutes les autres fenêtres sont des fenêtres enfant MD1 de cette fenêtre;
- EQUIPMENT SELECT CONTROL: cette fenêtre est très simple. Elle affithe les équipements disponibles **sur cette** sous-station, et demande à l'usager d'en choisir un comme équipement courant;
- SELECT **SUBSTATION-CONTROL:** l'usager peut **définir** plusieurs confi**gwations** de sous-stations. Cette fenêtre lui demande laquelle des **configura**tions il veut utiliser, et génère l'objet de communication approprié. Le constructeur de l'objet de communication effectue alors les premières étapes de la communication;
- SENSOR CALIBRATION CONTROL: cette fenêtre permet de modifier la calibration des capteurs du système de télésignalisation.
- **2.** *Les* objets de **communications:** les objets de communication font une utilisation plus approfondie des notions d'heritage que **les** objets de la section précédente. Comme

Zinc ne supporte pas les communications, aucun objet de **communication** n'herite

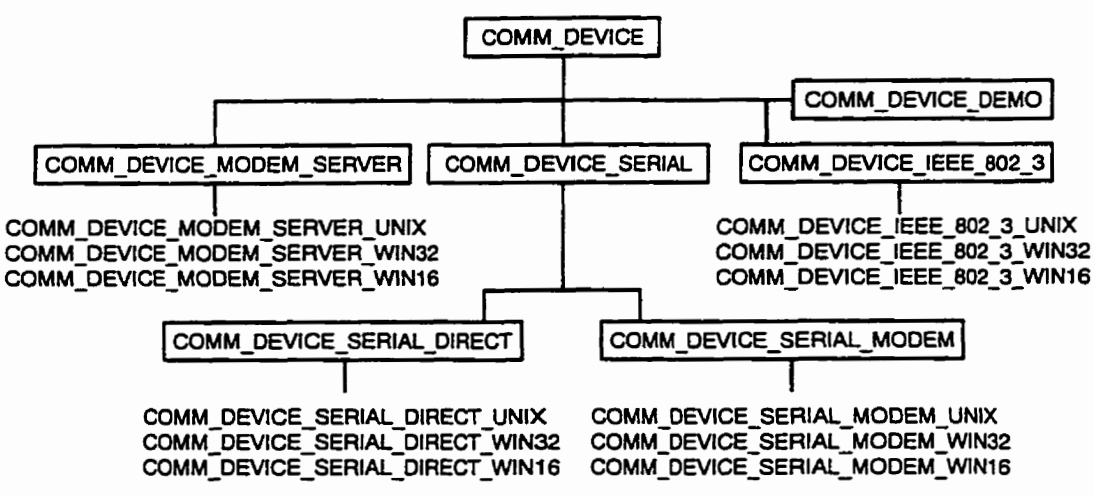

des propriétés des objets de Zinc:

**Figure 732: Hiérarchie des classes utilisées pour la communication** 

**Les** classes purement virtuelles sont les **classes** encadrées. Les **autres** peuvent être instanciées, selon le système d'exploitation utilisé. Cette architecture permet de rajouter facilement de nouveaux modes de communications, tout comme l'ajout de nouvelles plate-formes. On doit noter que l'implantation de chaque classe doit être effectuée selon le type de communication nécessaire. Voici la description des différentes classes et de leur mode de fonctionnement:

**COMM-DEVICE:** la classe parent de toutes les autres. Définit virtuellement les méthodes d'ouverture et de fermeture du périphérique de communications, et la méthode d'envoi de requêtes. Notons que les méthodes virtuelles ne sont par **definition** que des entêtes de fonctions qui devront absolument être définies chez un hdritier pour que **l'enfant** puisse réellement être **geoéré.** La classe définit aussi **(réellement cette** fois, et non en méthode **purement** virtuelle), les fonctions de gestion des **erreurs;** 

- COMM DEVICE DEMO: cette classe est assez particulière car elle définit toutes les fonctions nécéssaires à I'instanciation de la classe, **mais** que ces méthodes sont en fait vides, et ne retournent jamais d'erreurs ni d'informations. Elle sert pour le mode de démonstration de l'interface;
- **COMM-DEVICE-SERIAL:** cette classe définit les méthodes qui **sont** à la fois communes aux modems et aux communications directes, et qui ne requièrent pas d'appels aux fonctions de bas niveaux spécifiques pour les communications. Elle est aussi purement virtuelle, car elle ne définit que la methode d'envoi de requêtes, et laisse le soin à ses **héritiers** de **dtfinir** les méthodes d'ouverture et de fermeture de périphérique de communication;
- **COMM** DEVICE SERIAL DIRECT: définit les paramètres d'ouverture du port de communications série, **comme** la vitesse de communications, la parité et le numéro de port **série.** Purement **virtuelle,** cette classe ne contient pas les méthodes d'exploitation du port série;
- **COMM-DEVICE-SERIAL-MODEM** : effectue les **mêmes** fonctions que la classe précédente, en plus de spécifier les diverses chaînes de configuration de modem et le numéro de téléphone;
- **COMM-DEVICE-SERIAL-DiRECT [UNIX/WIN 16/WIN32]** : cette classe foumit les primitives d'envoi de chaînes de caractères et de réception de chaînes de caractères utilisees par la méthode d'envoi de requêtes. Elle définit aussi les méthodes de configuration du port série et celles de la gestion des dépassements de temps imparti **(i.e.** *"tirneou&');*
- **COMM DEVICE SERIAL MODEM [UNIX/WIN16/WIN32]: définit les** mêmes méthodes que les classes précédentes, en **specifiant** aussi les méthodes

servant à l'initialisation du modem à l'aide des chaînes de configuration et l'établissement de la connexion à l'aide du modem;

- COMM DEVICE MODEM SERVER: cette classe aurait pu bénéficier de l'héritage des objets COMM DEVICE SERIAL MODEM et COMM-DEVICE IEEE-802 3, mais l'architecture aurait été plus difficile à maintenir. L'auteur a donc décidé de créer **une** nouvelle classe sous COMM-DEVICE pour ce mode de communication. Elle est un croisement entre ces deux classes, avec la particularité de I'etablissement de la connexion à travers le serveur de modem;
- COMM DEVICE MODEM SERVER [UNIX/WIN16/WIN32]: implante la procédure d'établissement de connexion et d'envoi et réception de **chaînes** de **caraaeres** sur un système utilisant un serveur de **modems.**
- 3. Les objets pour les graphiques: trois classes interviennent dans la conception de graphiques. Dew de ces classes, les classes **GRAPH** et LINE, sont spécifiques aux graphiques et ne peuvent être utilisées ailleurs. La troisième est la classe **BIT-**MAP\_VECTOR, ou vecteur de bits, disponibles à d'autres applications dans le logiciel:
	- **LINE:** cette classe est relativement simple et contient tout ce qui peut caractériser une ligne dans un graphique de tendances ou d'événements. Elle ne contient, à part **son** constructeur, aucune méthode. En fait, la majorité de son contenu est constitué d'objets membres (données) qui définissent les coordonnées de chaque point la constituant, de sa palette de couleur, de son **nom,** du type de **ma.**  queur servant à identifier les points et sa valeur minimale et maximale. Eiie contient aussi un vecteur de bits ayant autant de bits que de points de données.

Ce vecteur, dont chaque bit est mappé sur un point de données, indique si le point en question doit être *afnchk* ou non. Ce vecteur permet d'avoir des courbes **non**  continues, indiquant ainsi un manque de données à I'intérieur d'une courbe;

GRAPH: cet objet est beaucoup plus complexe que le précédent. 11 s'occupe  $\bullet$ de l'affichage de chacune des courbes qu'il contient, d'afficher automatiquement les échelles sous forme de points ou de dates, de déterminer automatiquement les échelles et divisions, d'effectuer des zooms avant et arrière, de gérer les titres et d'effectuer une foule d'autres opérations sur les données.

Certaines choses sont à retenir de l'objet **GRAPH,** dont la méthode utilisée pour la détermination automatique des divisions d'échelles. Elle s'effectue à partir des valeun minimales et maximales de toutes les données que **l'on** retrouve sur le graphique. L'algorithme est le suivant:

### *Déîemination* **automntique des** *divisions d 'éch elles* **de** *grup hiques*

*valeurs a précision double:*  plage, 110, **norme,** tics *valeurs* à *précision double passées en paramètres:*  min, max

 $plage \leftarrow | min - max|$ 

; si la plage est de  $0$ ,  $dx/dt = 0$ . On obtiendra donc une erreur ; à cause de log<sub>10</sub>(0). 5 a été choisi aléatoirement si ( $\nu$  plage = 0) alors plage = 5

```
110 \leftarrow \log_{10}(\text{place})
```
norme =  $10^{n0-\left\{n0<0 \rightarrow [n0]+1 \right\}}$ 

si norme  $\leq 2$  alors

$$
tics = 0.2 \times 10 \left[ n_0 - \left\{ \frac{n_0 \times 0 - \left\{ n_0 \right\} - 1}{n_0 \times 0 - \left\{ n_0 \right\} - 1} \right\} \right]
$$
  
sinon si norme  $\leq 5$  alors

**tics = 0,5**  $\times$  **10**  $\left\{\n\begin{array}{l}\n n_0 - \left\{\n\begin{array}{l}\n n_0 < 0 - \{n_0\} - 1 \\
n_0 < 0 - \{n_0\} - 1\n\end{array}\n\right\}\n\end{array}\n\right\}$ 

sinon<br>tics =  $1.0 \times 10^{ \left\{ \frac{1000 - 100}{100 - 100} - 1} \right\}$ 

retourner tics comme valeur de division d'échelle

II est important de **comprendre** comment **les** courbes sont a£Fïchées **dans** la fenêtre. L'algorithme qui suit détaille la méthode **employée** pour cet **affichage.** Cet algorithme est implanté dans la **methode** DrawItem, qui elle est appelée quand le graphique doit être dessiné ou rafraîchi.

### *ADchage* **des** *lignes de graphique*

pour toutes les lignes du graphique pour tous **les** points de la ligne sauf le demier si on doit afficher le présent point alors calculer les coordonnées du présent point si on doit afficher le point suivant alors calculer les **coordonnées** du point suivant tirer la ligne entre les **deux points**  fin si afficher **le** marqueur de point selon son **type fin si**  fin pour **si on** doit **mcher** le demier point alors calculer les coordonnées du présent point afficher le marqueur de point selon son type **fin** si fin **pour**  Le zoom avant et le **zoom** arrière sont implantés à l'aide des valeurs minimales

et maximales. Lorsqu'il **n'y** a pas de zoom, le graphique utilise la valeur maxi**male** et minimale de toutes les courbes calculees à la création du graphique pour

131

Graphique de tendance .। जन्म Posts: POSTE GUY 110.0 **Boîte de zoom** 100.0 max Y  $90.0$ 80.0 70.0

min

10/12/96

21:33:20

**définir les** échelles. Lorsqu'il **y** a **zoom, les valeurs** minimales et **maximales** sont **substituées par les valeurs** minimales **et** maximaies de la boîte de zoom.

**Figure 733: Utilisation de la boîte de zoom dans les graphiques** 

Dates02:40:00

10/07/96

10/01/96

07:46:40

**9719796** 

18:00:00

09/25/96

12:53:20

**Lors du zoom,** les couples **(min X, min Y)** et **(max X, max Y) deviement les**  valeurs **minimales pour** l'objet. En regardant l'algorithme AUCUN **LIEN** , **on**  remarque que **tous** les points sont passes un à un pour être affichés, **même si ces**  points sont hors de la vue **de** l'usager (Le. à l'extérieur de la boîte de **zoom);** de ces manipulations mathématiques résultent en une certaine perte de temps. Dans une version ultérieure, cet algorithme d'affichage pourrait être amélioré.

**4.** *Les* outres objets: les autres objets **se** classent en **deux** familles distinctes. Les **gestio~aires qui** font partie de la première **famille** sont majoritairement des instances statiques (il **n'y** a pas deux instances d'une instance statique: **eiie** est unique et

60.0

50.0

40.0

 $30.0$ 

10/18/96

16:26:40

aucune autre instance du même type est présente dans le programme au même moment) servant à gérer certaines conditions et services. On retrouve entre autres:

- PRINT MANAGER: s'occupe de l'impression des graphiques et du texte de l'interface usager. Envoie les informations au gestionnaire d'impression de l'interface de fenêtrage;
- $\bullet$ **ANSWER-PARSER:** offie des services de formatage de chaînes de caractères. En effet chaque commande envoyée de l'interface usager vers le contrôleur central génère une réponse. Le contenu de cette réponse varie évidemment selon la requête envoyée en premier lieu. Toutefois l'information n'arrive pas nécessairement dans un format utilisable immédiatement par l'interface usager. **Les**  services offerts par ce gestionnaire permettent de formater une réponse selon le type de message envoyé;
- **ERROR MANAGER:** effectue la gestion des erreurs pouvant survenir dans I'interface à cause de problèmes de programmation ou d'erreur de l'usager et l'affichage de ces erreurs;
- **MONITOR-STORAGE:** gère le système de stockage d'information de l'interface usager. Ce **système** de stockage contient entre autres les différentes configurations de connexion, la configuration des **modems** et les paramètres d'opération de l'interface;
- **INIT**  MANAGER: l'interface usager **met** à la disposition de l'usager un fichier texte contenant des informations de configuration de logiciel, à la manière **des**  fichiers . IN1 de Microsoft **Widows.** Cet objet s'occupe de lire et d'interpréter ce fichier au chargement de l'interface;
- **LANGUAGE-MANAGER:** l'interface peut supporter diverses langues d'opération. **Pour** l'instant, seul le support de l'anglais et du **£iançais** sont prévus, mais il est possible d'en supporter d'autres. Ce module s'occupe d'aiguiller les requêtes d'affichage de fenêtres **aux** fichiers correspondant à la langue désirée;
- PROGRAM\_STATUS\_INFORMATION: ce gestionnaire contient une foule d'informations nécessaires au fonctionnement de l'interface et utilisées par presque tous les autres modules. 11 contient entre autres le **nom** et le **numéro** de l'équipement sélectionné.

**En** plus des gestionnaires, il existe plusieurs **autres** classes représentant **des objets**  réels ou des concepts. Ces classes sont:

STRING et **HSTRING:** I'interface usager manipule énormément de chaînes de caractères. **Quand** elle reçoit une réponse à une requête, c'est sous forme de chaîne de caractères qu'elle les reçoit. Cette classe a été conçue afin de simplifier l'utilisation de telles chaînes et de tenter de limiter Ies **accès** aux fonctions d'allocation de **mémoire** directement par le programmeur, qui causent souvent beaucoup de problèmes. La classe permet aussi d'accéder des fonctions de copie et de recherche beaucoup plus facilement qu'à l'habitude. Voici un exemple qui illustre bien **la** methode conventionnelie et la méthode utilisant les objets chaînes de caractères. **Dans** cet exemple, **on** crée une chaine, puis on **copie** de l'information à l'intérieur et on lui fait la concaténation d'une autre chaîne:

```
// Utilisation de la méthode traditionnelle 
char *chaine, *ptr; 
char chaineFinale() = ", comment allez-vous? \0";
chain = new char[ strlen("Bonjour") + 1 ];strcpy( chaine, "Bonjour\0" );
ptr = new char[ strlen( chaine ) + strlen( chainePinale ) + 1 1; 
strcpy( ptr, chaine ) ; 
stxcat( ptr, chaineFinale );
```

```
delete[] chaine; 
chaine = ptr; 
delete[] chaine; 
//Utilisation de STRING 
STRING chaine = "Bonjour"; 
char chaineFinale[] = ", comment allez-vous?\0";
chain <sub>+</sub> = chainerinale:
```
11 est fréquent qu'un programmeur oublie le **'+17** utilisé lors de l'allocation de mémoire, pour allouer de l'espace pour le caractère de terminaison **'\O\*.** Tout est effectué automatiquement avec l'objet **STRING.** Notons que dans la section d'utilisation traditionnelie, aucune gestion d'erreur n'est effectuée. Si le programme manque de mémoire, l'usager ne s'en aperçoit pas et le pire arrive... Comme l'objet **STRING** possède sa propre gestion d'erreurs, il fait affaire avec le gestionnaire **ERROR-MANAGER,** ce qui permet d'avertir l'usager en **cas** de problème d'espace mémoire;

- BITMAP VECTOR: cette classe, comme nous l'avons mentionné à la section graphiques, permet la création de vecteurs de bits, sur lesquels on peut effectuer plusieurs opérations d'interrogations et d'assignation;
- EXTENDED-TIMER: cette classe est celie d'un temporisateur, envoyant un message E-TIMER à la boucle d'evénements **Event** ( ) de la fenêtre auquelle il est rattaché. Le message peut être envoyé indéfiniment ou un nombre de fois prédéterminés, et à des intervalles de temps programmables;
- MODEM CONFIG STRING: cet objet devrait en fait avoir un nom pluriel, car il est un réceptacle pour toutes les chaînes de configuration de modem, soit la chaîne **d'initiaiisation,** la chaîne d'attention, la chaîne de commande (du genre "+++", etc.). Des primitives ont aussi été conçues pour l'écriture et la lec-

**tue** automatique de son contenu dans le fichier de stockage de l'interface usa**ger;** 

**SUBSTATION: cet objet aussi devrait avoir un autre nom, soit celui de configuration** de sous station, puisqu'il contient toute l'information de configuration d'une **connexion** vers **un** contrôleur central.

#### **73.8 Difficultés d9implantation seion la plate-forme**

Certaines difficultés ont été rencontrées lors de la création de l'interface, mais la principale **difncult6** a été et demeure la gestion de la mémoire dans les objets **STRING.** L'interface requiert I'accès à des chaînes de plus de 64 Ko: **UND(** ou Windows 32 bits ne posent **aucun**  problème. Cependant pour utiliser des blocs de **memoire** contigus de plus de 64Ko dans l'environnement Wmdows 16 bits, le programmeur doit utiliser des chaînes de type "huge" qui sont **très** lourdes à manipuler. Le programme doit à chaque accès normaliser l'adresse du segment de mémoire où se trouve l'information. Des mesures ont été effectuées quant <sup>à</sup>la rapidité d'exécution de manipulations de pointeurs permettant I'accès à moins de 32 **Ko** de **mémoire (type "far")** et de pointeurs permettant l'accès à des zones mémoire de plus de 64 **Ko: les** résultats sont étonnants. Les pointeurs **"far"** sont au moins dix fois plus rapides que les pointeurs "huge".

Pour diminuer l'impact de ces transformations d'adresses de pointeurs, deux classes de chaînes ont été créées: une supportant les pointeurs "huge" (HSTRING) et une autre supportant les pointeun **"far" (STRING). Les** chaînes **HSISTRING** ne sont utilisées que Iorsqu'il y a vraiment possibilité de débordement dans plus grand que 32 Ko de mémoire. Toutefois, cette solution n'est pas aussi élégante qu'elle devrait l'être. Il serait possible de créer une nouvelle classe de chaîne ayant une gestion de memoire basée sur une structure de système

de fichiers, avec un index où l'on trouve un pointeur sur le bloc de 32 Ko et un autre pointant <sup>à</sup>la position de l'information *h* l'intérieur du bloc de 32 Ko.

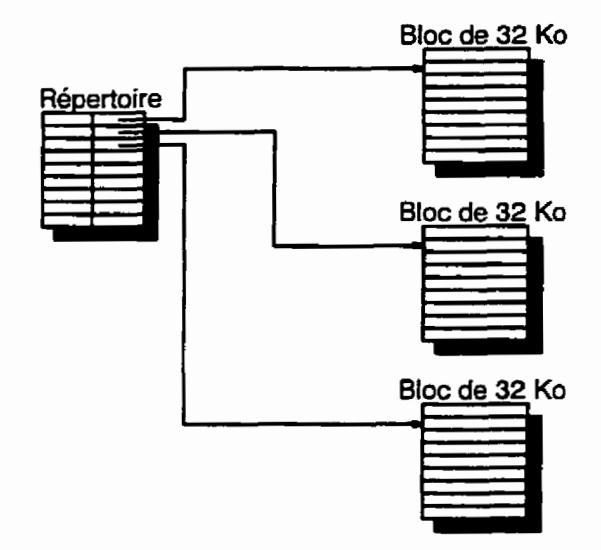

**Figure 734: Solution au problème de mémoire sous Windows 16 bits** 

En **pius** des problèmes de gestion de mémoire, la bibliothèque **Zinc** a posé quelques problèmes: depuis Ie début du projet il y a deux ans, la bibliothèque est passée de la version 4.0 à la version 4.2 en cinq étapes. Depuis ce temps la majorité des problèmes causant des **%bugs"** ont été résolus.

### **7.4 Développements futurs**

En date du 19 octobre 1996, le code de l'interface usager comporte 25 127 lignes (codes et commentaires) ou 816 897 octets repartis en 125 fichiers. Le code évolue de jour en jour, et de nouvelles modifications y sont apportées constamment. Plusieurs améliorations sont encore possibles quant à **la** performance du système. Le système de gestion des fenêtres et l'algorithme d'affichage des lignes sur les graphiques peuvent être optimisés en fonction de la vitesse.

En plus ce ces modifications souhaitables, un projet est en cours pour I'intégration du contrôleur centrai et de l'interface usager sur une même plate-forme. Ce projet entraînera les modifications et ajustements suivants:

- fonctionnement de l'interface usager dans l'environnement X de Linux;
- ajout d'un mode de communication par canal de transmission FIFO ("named pipe");
- ajout de nouvelles fonctions pour permettre la configuration de **ta** base de données du **contrôleur** central à partir de l'interface usager.

#### **CONCLUSION**

Le but principal de ce projet était d'implanter un système de télésignalisation d'indicateurs de défaut sur un réseau de distribution souterrain 25 **kV** afin de réduire le temps de senrice d'un défaut. La réduction du temps de service permet à Hydro-Québec d'offrir un service de distribution de meilleure qualité, tout en lui permettant de réduire les pertes monétaires encourues à cause de l'interruption de la vente d'énergie.

Afin de mettre sur pied ce système, nous avons premièrement examiné les composantes matérieiles et logicielles du système de surveillance de disjoncteurs haute tension. Nous avons pu alors déterminer queiles étaient les modifications à lui apporter afin qu'il puisse être adapté à la télésignalisation de défauts. Une étude exhaustive des capteurs a ensuite été mise sur pied, afin d'identifier l'indicateur de défaut répondant le plus **aux** besoins de **la** télésignalisation.

Suite à **I'étude** des indicateurs de défaut, il a été déterminé que le système conserverait, en plus de l'indication de defaut, la valeur de la charge instantanée des lignes sous surveillance; le système pourrait alors être aussi utilisé pour la gestion de la charge.

Une fois l'architecture de base établie à partir des équipements existants, les modifications nécessaires ont été apportées au logiciel et au matériel, pour créer le prototype de laboratoire. Une série de tests de validation ont alors été effectués sur le prototype, avant l'implantation en réseau.

Présentement, les systèmes d'acquisition et la base de données sont en place, et 5 des 41 lignes ont leurs indicateurs de défaut d'installés. La formation des opérateurs a présentement lieu, et l'ensemble du système devrait être entièrement opérationnel d'ici l'été 1997;

l'installation des indicateurs de défaut requiert le retrait d'exploitation d'une ligne, ce qui ne peut se faire l'hiver à **cause** de la charge globale du réseau.

Aucun défaut ne s'est manifeste depuis l'installation du système au poste Guy, soit le mois de août 1996; l'utilité de la détection de défaut n'a donc pu être évaluée, et les 0,5 M\$ investis n'ont pu être justifiés dans la pratique pour le moment. La validation se confirmera lorsque des défauts se manifesteront sur les lignes surveillées. Cependant, les valeurs de courant ont servi maintes fois à évaluer la charge des lignes surveillées.

L'implantation du premier prototype en réseau a fait naître plusieurs idées: un système de télésignalisation d'indicateurs de défauts aériens, utilisant la signalisation par ondes radio et la technologie de puces neurones, est en train de voir le jour. La mise au point de plusieurs aides au systeme de télésignalisation, tels des outils statistiques sur le nombre de défauts et sur les charges moyennes des différentes Iignes et un système expert identifiant automatiquement à partir d'une définition de topologie de défaut l'endroit du défaut sont maintenant considérés.

Le système est appelé à prendre de plus en plus d'importance dans les opérations quotidiennes de gestion du réseau. À l'ère des réseaux intelligents, la qualité et l'automatisation ont une place de choix.

Les tendances mondiales à rechercher la qualité vont aussi faire du système de télésignalisation un outil cl& De plus en plus, **Hydro-Quebec** cherchera à améliorer la qualité de son service de distribution et de transport et la qualité de son produit: des développements sont présentement en cours pour remplacer l'indice de continuité par un indice tenant compte de la charge de chacun des clients et le secteur de la qualité de l'onde prend de plus en plus d'essor. Le système de télésignalisation d'indicateurs de défaut s'inscrit donc dans une

démarche qualité entreprise par Hydro-Québec, et jusqu'à présent, les résultats sont très **prometteurs.** 

 $\mathbf{r}$ 

# **RÉFÉRENCES**

BENNET, R., SCHWABE, R., et al. (novembre 1993). Demonstration and Field Evalua $l$  ion of a Condition-Monitoring System for SF6 High-Voltage Circuit Breakers. Document **présenté** à **I'EPRI Substation Equiprnent Diagnostics Conference, EPRI, Nouvelle Orléans, États-Unis.** 

**COULONS,** *G.,* DOLLIMORE, **J. (1994). Distibuted Systems Concepts and Design,**  Deuxième édition, Addison-Wesley, Reading, Massachusetts, États-Unis, 70-71.

DAIGNEAULT, G. (1994). Rapport d'étape – Analyse et sélection de capteurs pour la télé**signalisation des indicateurs de défaut du réseau de distribution souterrain.**  IREO-95-080, Institut de recherche d'Hydro-Québec, Varrennes, Canada.

**Groupe RCRSD** - **Revision de la Conception du Réseau Souterrain de Distribution (1991). Rapport RCRSD** - **91** - **019** , **Hydro-Québec, Montréal, Canada.** 

**Groupe RCRSD** - **Révision de la Conception du Réseau Souterrain de Distribution (1991). 022 Hydro-Québec, Montréal, Canada.** 

LANDRY, M., MERCIER, A., DAIGNEAULT, G. et al. (novembre 1994). Experience and Eield Evaluation of a Condition-Monitoring System for High-Voltage Circuit Breakers -**Ugdate. Document présenté** à **I'EPRI Substation Equipment Diagnostics Conference, EPRI, Nouvelle Orléans, États-unis.** 

MARTIN, J. (1967). Design of Real-Time Computer Systems, Prentice-Hall, Englewood **Cliffs, New-Jersey, États-unis.** 

**PATER, R., VALIQUETTE, D. (1994).** LCCOM: **Programme de communication avec le**  contrôleur local. Rapport IREO 94-112, Institut de recherche d'Hydro-Québec, Varrennes, **Canada.** 

r

# **ANNEXE 1: ANALYSE DU SYSTÈME TEMPS &EL**

Cette section présente une analyse du contrôleur local utilisé pour le système de surveillance de disjoncteurs haute tension. Elle permet d'établir le taux d'utilisation du système, et sa charge. Quoiqu'il y ait **des** disparités entre le fonctionnement du système de **télésignalisa**tion des indicateurs de défaut et le système de surveillance de disjoncteurs haute tension, elle demeure pertinente, puisqu'il faudra éventuellement effectuer cette étude sur le système de télésignalisation pour en évaluer la charge. L'analyse porte d'abord sur les signaux à utiliser pour l'étude temps réel, puis s'attarde sur les signaux recueillis pour fin d'analyse. Ensuite les concepts de base de la modélisation d'unsystème sont présentés. Finalement, les **données** recueillies sont appliquées au modèle afin d'en tirer une conclusion.

### **1.1 Étude des signaux** à **utiliser pour la modélisation**

Comme nous l'avons vu à la section, on retrouve quatre types de données dans ce système. On doit donc discriminer quelles sont les données utilisées pour le temps réel à contraintes douces. De ces quatre **types** de signaux, seuls les événements sont placés dans une file d'attente en cas de besoin pour y êtres traites plus tard **par** le système.

| <b>Données</b>  | <b>Utilité</b>                                                                                                    | Contraintes de temps imposées sur les données                                                                                                    |
|-----------------|----------------------------------------------------------------------------------------------------|----------------------------------------------------------------------------------------------------|
| Rapides         | Créer des événements.                                                                                                    | Prioritaire: ces données doivent être conservées<br>dans une file d'attente pour créer les événements.<br>Leur taux d'arrivée est constant à 1 kHz. Ils font<br>partie du système temps réel à contraintes rigides.<br>On ne peut les placer dans une file d'attente.                                                                                                    |
|                 | Calculer des moyennes,<br>minimums et maxi-<br>mums pour les valeurs<br>de dernière heure et<br>dernière minute.                      | Non prioritaire: on permet au système de négliger<br>ces données lorsqu'il traite un événement.                                                                                                    |
| Lents           | Créer des événements.                                                                                                    | Non prioritaire: ces signaux changent très peu aux<br>heures.                                                                                                    |
|                 | Calculer des moyennes,<br>minimums et maxi-<br>mums pour les valeurs<br>de dernière heure et<br>dernière minute.                      | Non prioritaire: on permet au système de négliger<br>ces données lorsqu'il traite un événement.                                                                                                    |
| Alarmes         | Avertir un usager d'un<br>problème de fonction-<br>nement.                                                                            | Non prioritaire: comme les alarmes ne servent pas à<br>contrôler aucun processus et ne servent qu'à avertir<br>un usager, les contraintes de temps ici sont négli-<br>gées: si l'alarme arrive à l'usager quelques sec-<br>ondes voir quelques minutes plus tard, il n'y a aucun<br>effet. Ces alarmes sont conçues pour détecter des<br>défaillances à long terme. De plus, la taille de la<br>structure pouvant accueillir toutes les alarmes pos-<br>sibles est de taille fixe et proportionnelle aux<br>nombres de canaux échantillonnés |
| Événe-<br>ments | Permettre à un usager<br>devoir le comportement<br>de certains signaux<br>dans le temps lors<br>d'une opération de l'é-<br>quipement. | Prioritaire: on ne veut perdre aucune donnée lors<br>d'un événement. Le taux d'arrivée des événements<br>est aléatoire. On doit donc les conserver dans une<br>file d'attente, lorsqu'on doit effectuer le traitement<br>des signaux rapides.                                                                                                    |

**Tableau 1.1: Les données du système et leur priorité** 

La modélisation de la file d'attente s'effectuera exclusivement sur les événements puisqu'ils sont les seuls à utiliser les files d'attentes.

#### **1.2 Amvées des événements**

Pour notre etude, nous avons pris un échantillon de 1500 évenements, soit la quasi-totalité des événements qui ont eu lieu **sur** le disjoncteur PWKV installé au laboratoire Grande Puissance de l'Institut de recherche **d'Hydro-Qu6bec** à Varemes depuis son installation en 1993.

De cette combinaison date/heure, nous avons pu étudier la distribution du nombre d'arrivées par unité de temps. L'histogramme du **taux** d'arrivée des événements par seconde est montré à la **figure** LI.

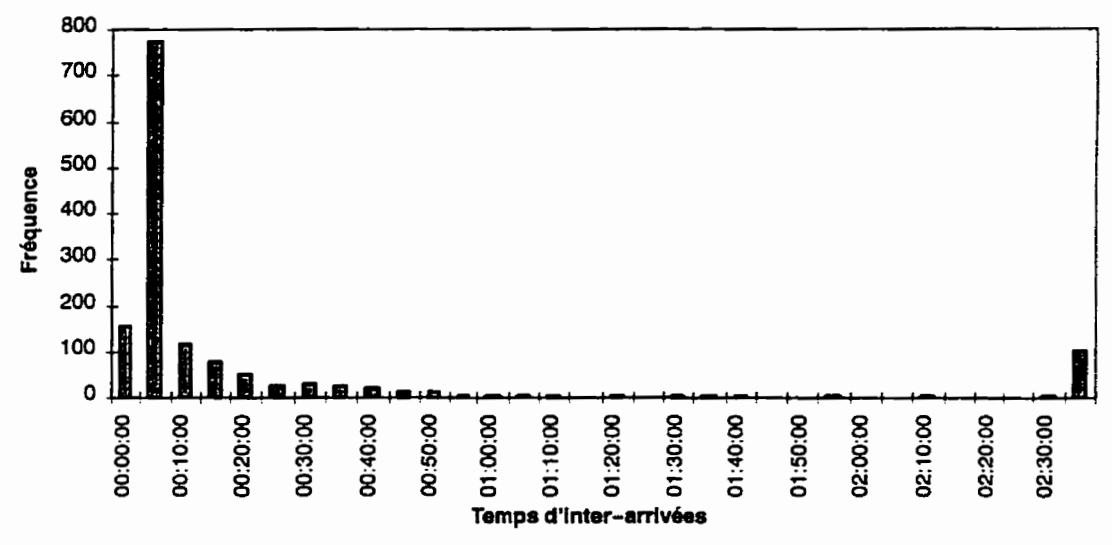

**Figure 1.1: Temps d'inter-amvée des données originelles** 

On remarque qu'une partie importante des inter-arrivées dépasse **02:30** heures. Toutefois, nous ne tiendrons pas compte de ces temps, puisqu'ils sont dans la majorité **du** temps, causes par des pannes du contrôleur central. **Nous** nous interessons davantage **aux** inter-arrivées de la région des 00:05:00, qui semblent correspondre à la vraie moyenne. Nous ne conserverons que les temps d'inter-arrivées inférieurs à une heure. Cette modification des données peut à premier abord sembler suspecte, car il est certain qu'il n'y a pas d'événements

physiques (i.e. ouvertures/fermetures de disjoncteurs) à toutes Ies heures, et qu'il peut s'écouler de grandes périodes de temps entre un événement et un second.

Cependant, dans le cadre de l'étude des capacités du système, il est préférable d'être prudent et de surcharger "artificiellement" le système que d'en surestimer les capacités en améliorant ies données. **Les** nouvelles domees, desquelles on a éliminé les temps supérieurs a une heure, sont présentées dans le graphique de la figure 1.2.

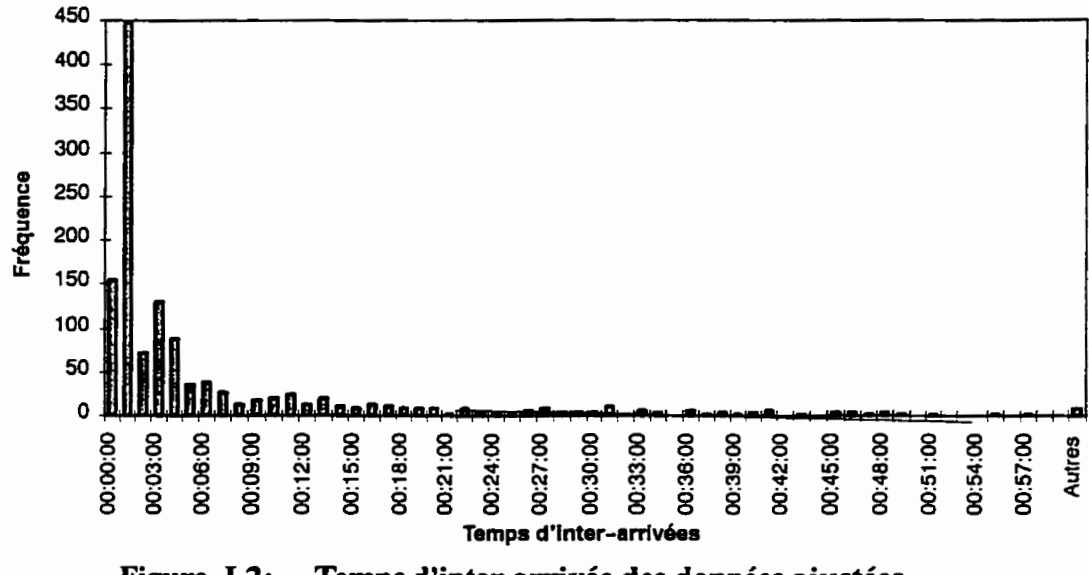

**Figure 1.2: Temps d'inter-arrivée des données ajustées** 

La nouvelle moyenne et écart type des temps d'inter-arrivées sont les suivantes:

$$
\mu = 6:59,3 \text{ min}
$$

$$
\sigma = 14:35,0 \text{ min}
$$

on peut donc dire que si on a une **arrivee** aux 6 minutes 59 secondes 3 centièmes (ou bien aux **419'3** secondes) en moyenne, que **I'on** a :

$$
\overline{n} = \left[\frac{1}{419, 3s}\right] = 0,002385 Hz
$$

On a donc 2,385  $\times$  10<sup>-3</sup> arrivées par secondes, ou 8.586 arrivées à l'heure, et le temps moyen d'inter-arrivée  $\bar{t}_a = 0$ , 116772 (i.e. 8.568<sup>-1</sup>) h.

### **1.3 Modélisation du système**

## **13.1 Éléments de base d'un système temps réel** à **contraintes douces**

D'une façon générale, les systèmes temps réel à contraintes douces utilisent une série de files d'attente leur permettant d'accuser un certain retard, tout en conservant un fonctionnement acceptable du système. La **figure 1.3** illustre un système temps réel typique.

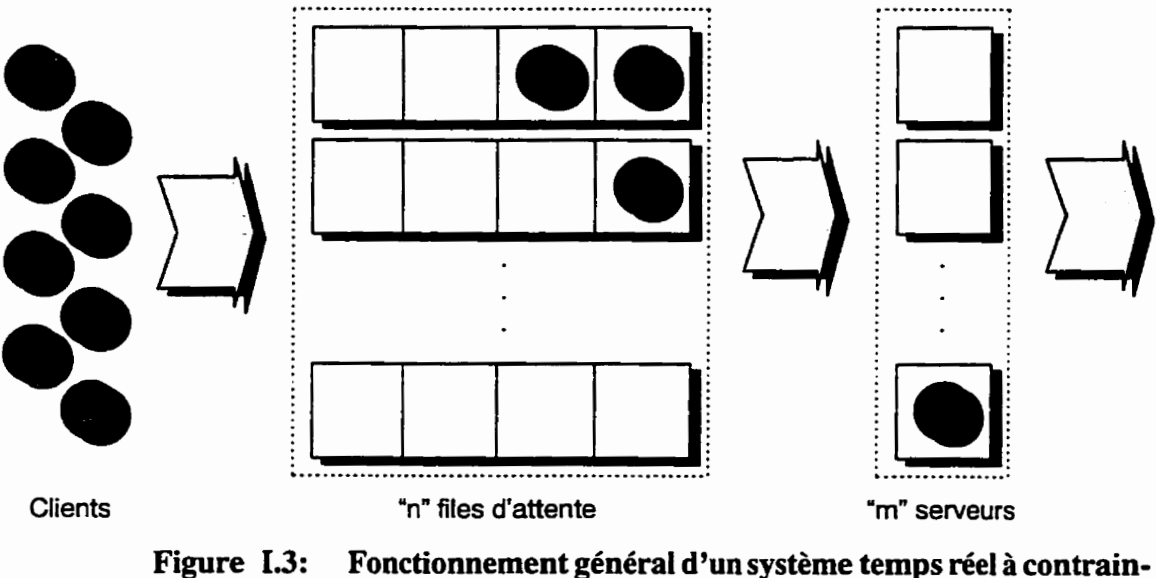

**tes douces** 

Une population de clients passe à travers **"n"** files d'attente à un taux d'arrivée quelconque. Ils sont ensuite desservis à un certain rythme par **"m"** serveurs identiques.

# **1.3.2 Type de système**

Le système temps réel du contrpoleur local est système à un seul serveur. Le tout ressemble au système suivant:

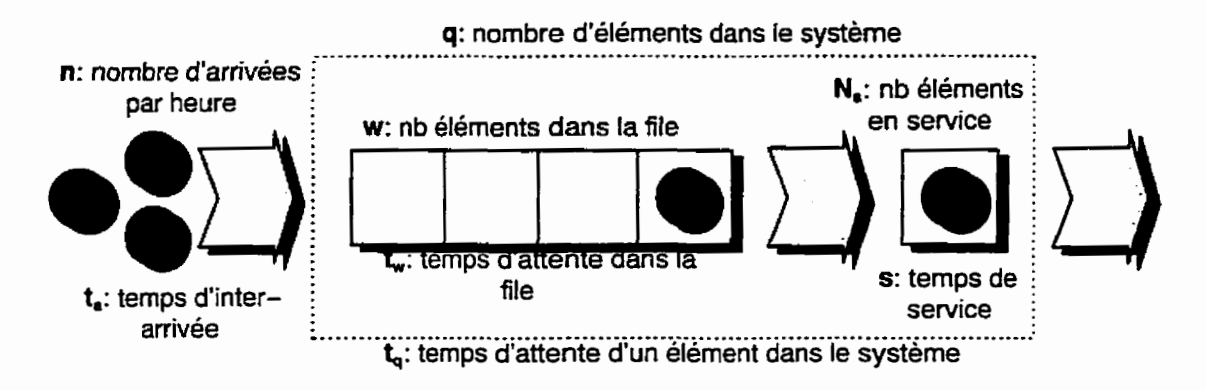

# **Figure 1.4: Configuration du système temps réel étudié**

Les variables utilisées pour modéliser le système sont donc:

- n: nombre d'arrivées à l'heure dans **Ie** système;
- $\bullet$ <sup>\*</sup> t<sub>a</sub>: temps d'inter-arrivée des événements;
- $\bullet$  w: nombre d'événements présents dans la MCPRAM (le tampon circulaire);
- $\bullet$ <sup> $\bullet$ </sup> t<sub>w</sub>: temps d'attente dans la file;
- **Ns:** nombre d'éléments en service dans le serveur **STD.** Cette valeur est constante et toujours égale à un;
- s: temps de service d'un événement par le **STD;**
- $^{\circ}$  q: nombre d'événements présents à la fois dans le système en entier;
- **tq:** temps d'attente total d'un evenement dans le système (temps d'attente + temps de service).

De plus, comme nous l'avons mentionné à la section 1.2,

- $\mathbf{v} = 0.116772$  heure entre chaque arrivée en moyenne;
- $n = 8,568$  arrivées par heure en moyenne.

On doit aussi connaître le temps de service et son écart type. À cette fin, nous avons pris des mesures sur le système. Comme à chaque fois qu'un événement se produit le **STD** note la date et I'heure au début d'un événement, la moitié de **nos** mesures s'effectue automatiquement. Il ne suffit que de rajouter une procédure qui note l'heure lorsqu'elle calcule le **CRC**  de la structure d'événement. Avec ces lectures, **nous** avons pu déterminer le temps de service **moyen** ainsi que **l'écart** type:

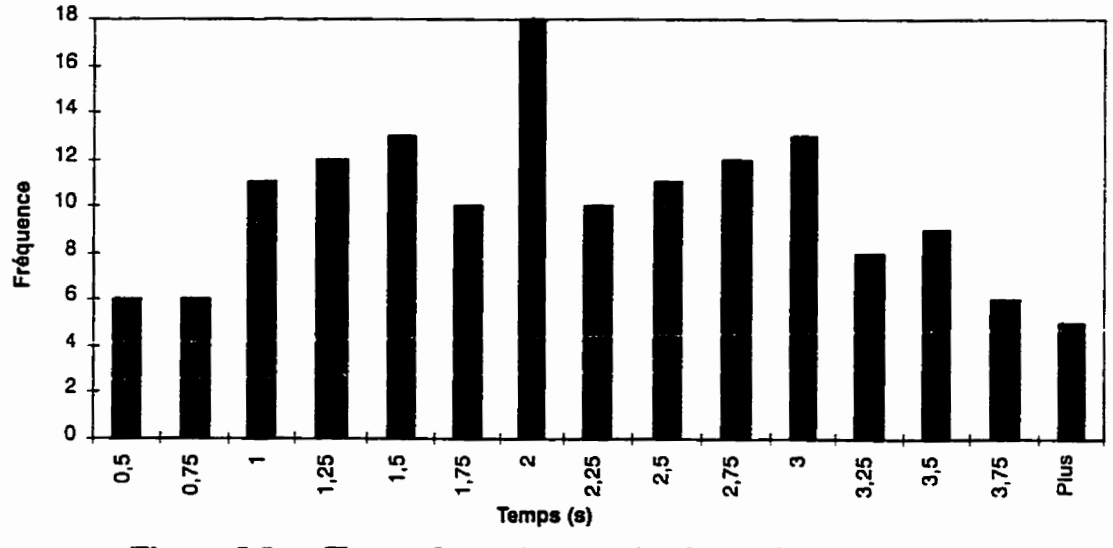

**Figure I.5:** Temps de service extraits du système

De ces données, on a pu tirer le temps de service moyen ainsi que l'écart type:

- $s = 2.08$  secondes =  $5.78 \times 10^{-4}$  h par événement traité;
- $\overline{G_s}$  = 0,94 secondes = 2.61×10<sup>-4</sup> h par événement traité.

#### **1.33 Facteur d'utilisation**

Avec les données obtenues **jusqu'à** présent, **nous** sommes en mesure de calculer le facteur d'utilisation p. **11** est caractérisé par la formule suivante:

$$
\rho = \frac{\text{terms utilise}}{\text{terms displacement}} \tag{I.1.}
$$

Toutefois, nous ne possédons pas directement cette information. On peut se servir de l'équation  $\rho = \overline{n \cdot s}$  puisque nous sommes dans un état stable. On obtient ainsi un facteur d'utilisation très petit:

$$
\rho = 8,568 \frac{\text{événement}}{h} \times 5,78 \times 10^{-4} \frac{h}{\text{événement}} = 0,00495 = 0,495\%
$$

**Puisqu'on** a maintenant **p,** on peut donc calculer le temps moyen d'attente d'un événement dans la file d'attente.

#### **1.3.4** Probabilité d'avoir une file d'attente de taille supérieure à X

Étudions le système avec les distributions **d'Erlang.** Tout d'abord, on doit **determiner** quel sera le coefficient de la distribution. Ce coefficient nous est donné avec la formule suivante:

$$
E = \left(\frac{\overline{s}}{\sigma_s}\right)^2 \tag{I.2.}
$$

On retrouvera donc un coefficient d'Erlang équivalent à  $\left(\frac{5,78 \times 10^{-4}}{2,61 \times 10^{-4}}\right)^2$  = 4,9 qui une fois arrondi à la meilleure **valeur donne** 5. Le graphique suivant donne un aperçu de la distribution **Erlang** 5:

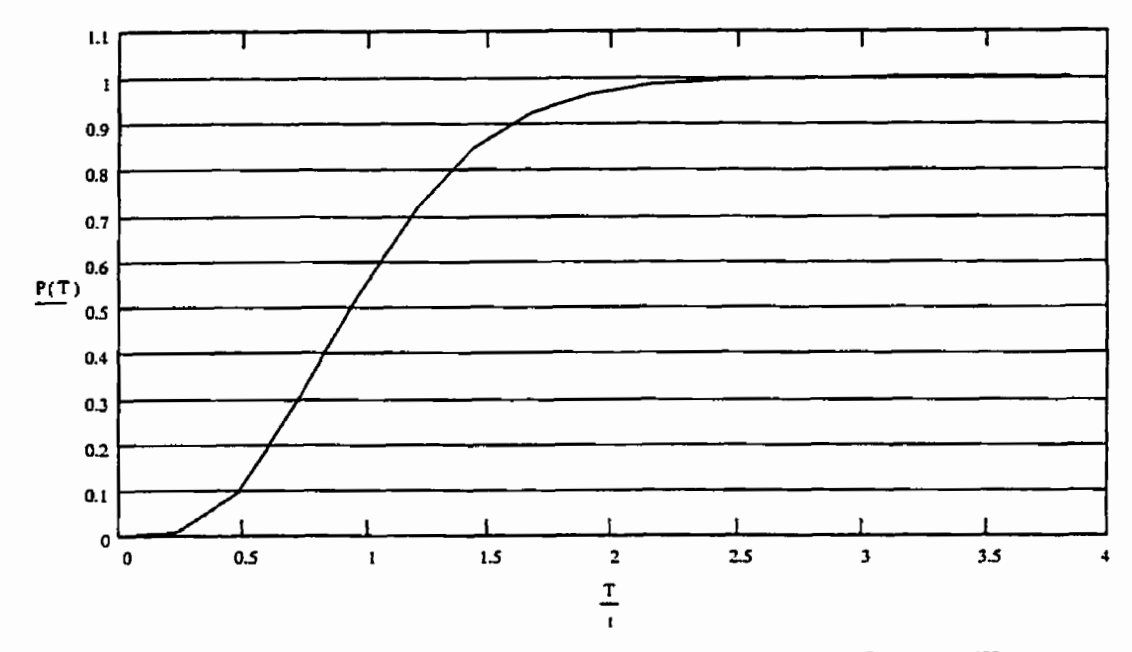

**Figure 1.6: Distribution Erlang 5 pour Ie système de surveillance** 

Cette fonction est en fait un cas particulier de la fonction **gamma** calculée à **l'aide** de la formule suivante:

$$
P(t \leq T) = \begin{cases} \int_{0}^{T} \left(\frac{E-t}{T}\right) \cdot e^{-\frac{E-t}{T}} \cdot \frac{E}{T} dt \\ \int_{0}^{\infty} \left(\frac{E-t}{T}\right) \cdot e^{-\frac{E-t}{T}} \cdot \frac{E}{T} dt \\ 0 \end{cases}
$$
(I.3.)

où E est toujours un entier positif.

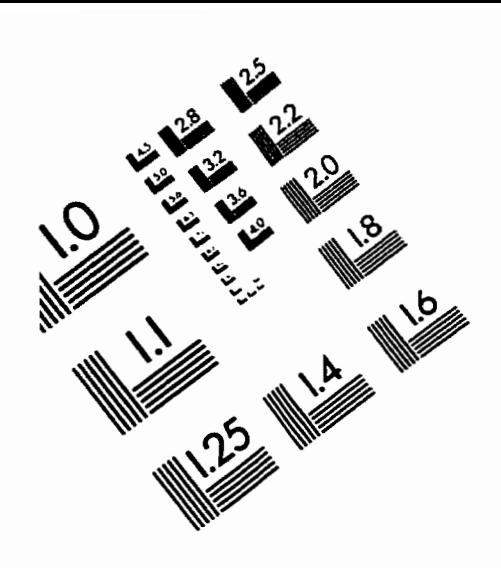

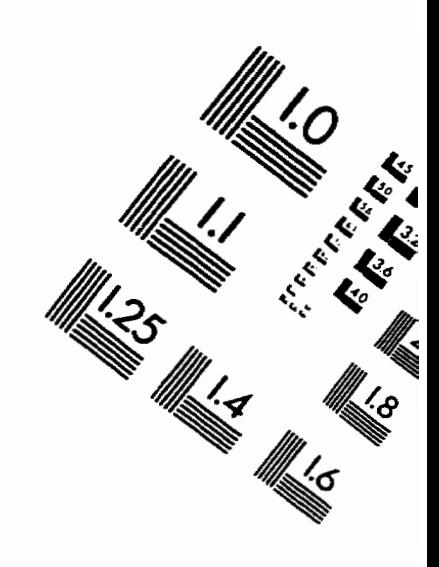

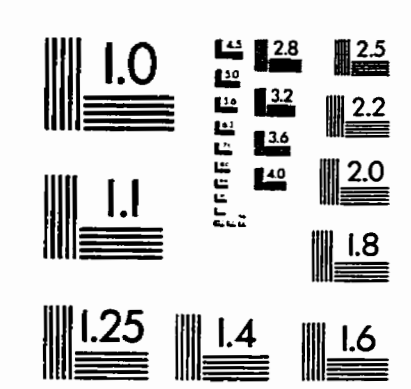

**MAGE EVALUATION** TEST TARGET **(QA-3)** 

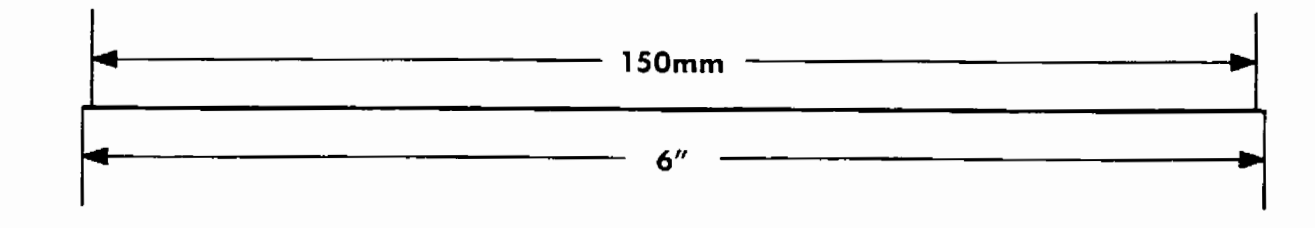

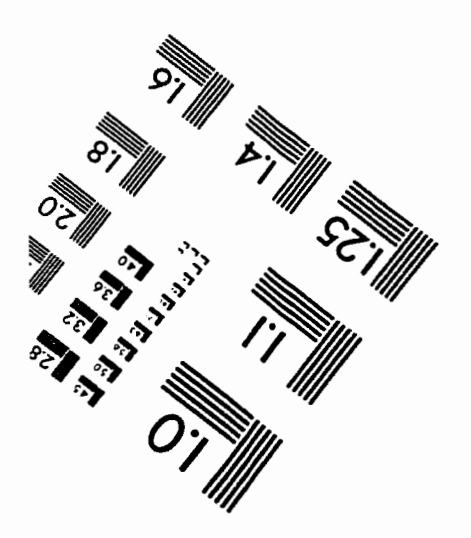

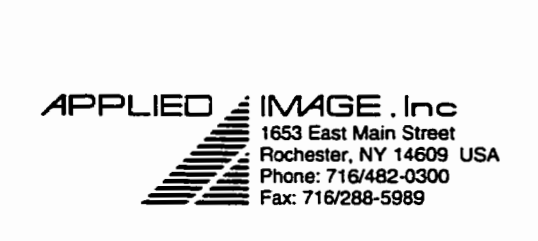

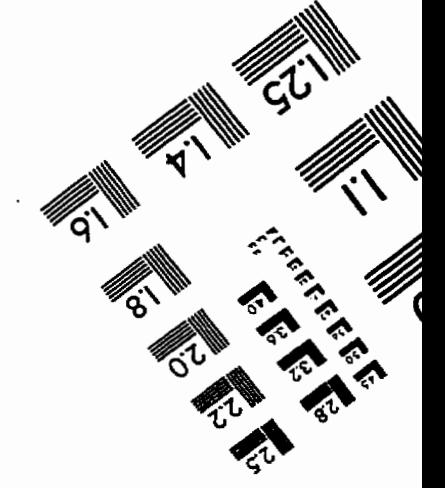

**O 1993. Appüsd Image. Inc, Ail Rights Reseived**